# ECM-XF EtherCAT主站晶片 使用手冊

# 訊成科技股份有限公司

 $\hat{\mathbf{v}}$ 

2024/05/22 Ver.049

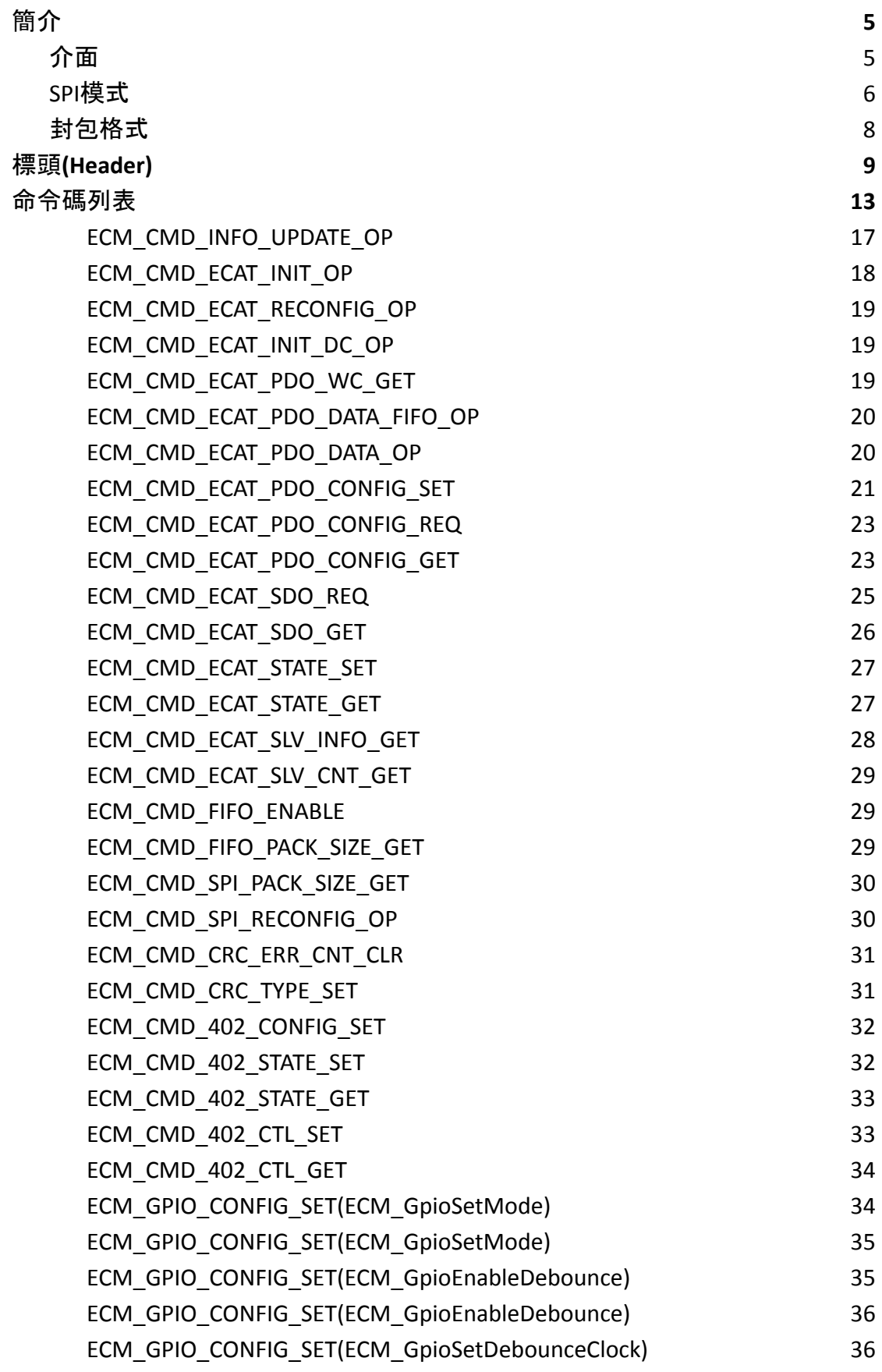

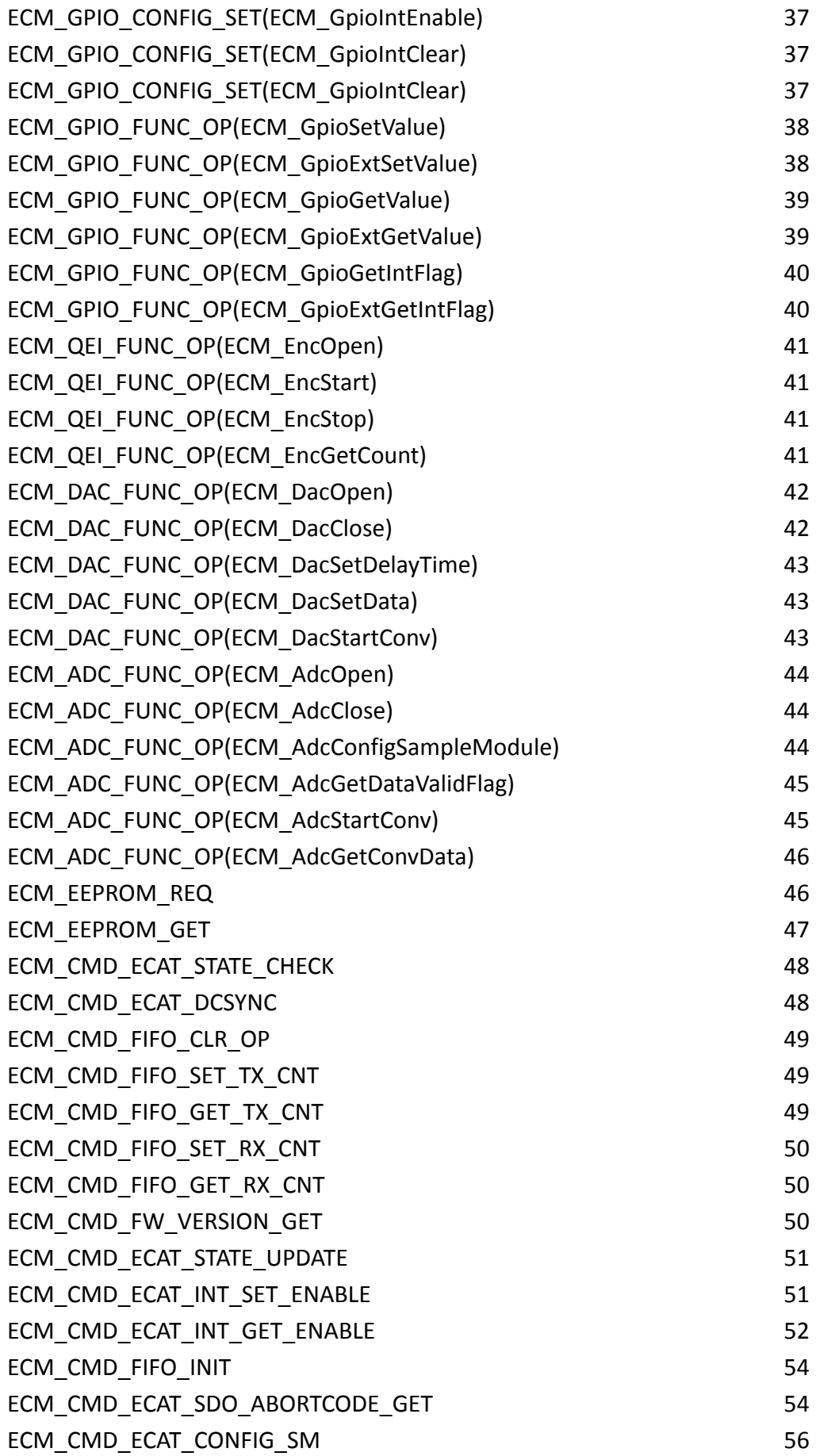

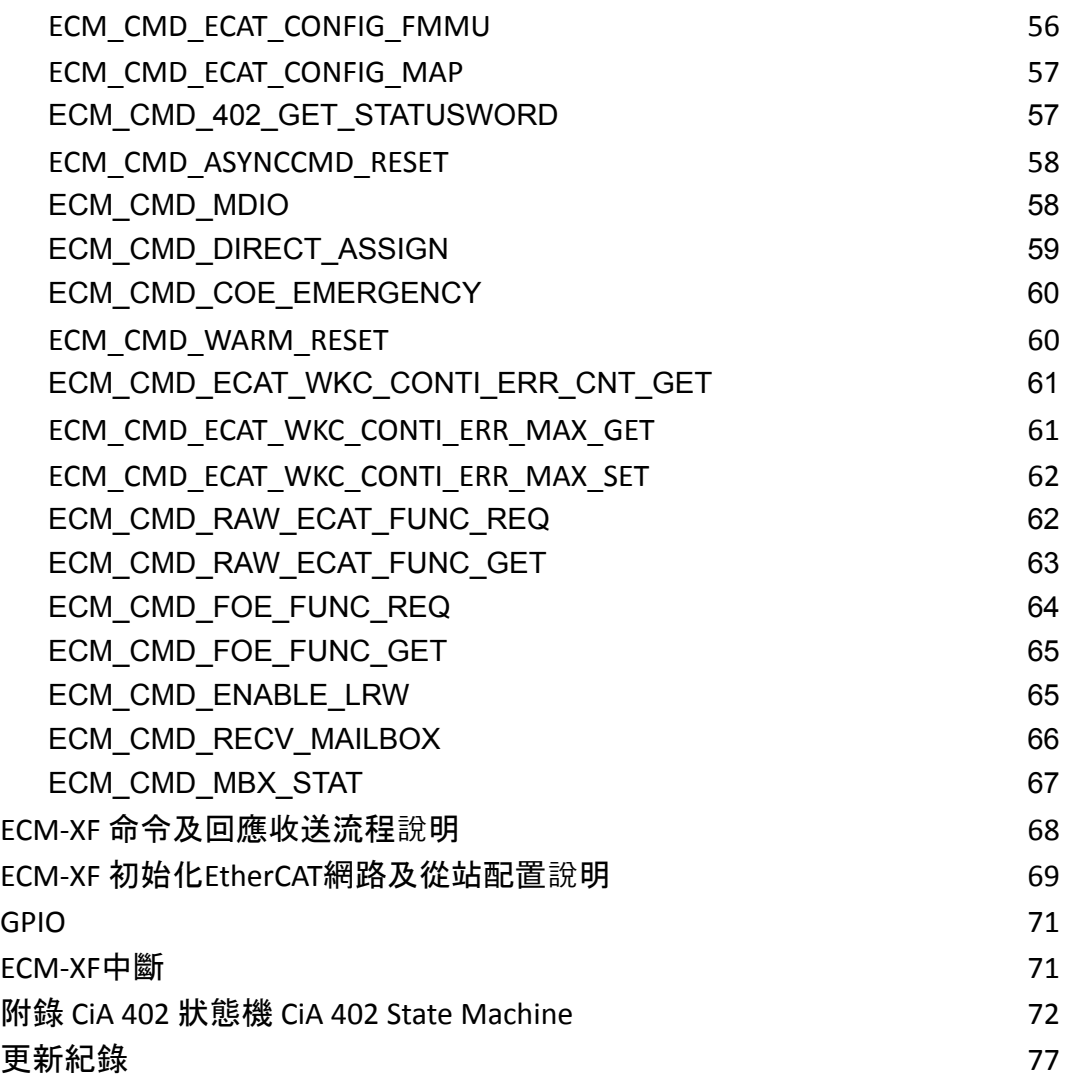

<span id="page-4-0"></span>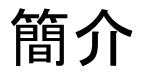

ECM-XF 為一高性價比EtherCAT主站晶片,透過SPI介面與主控端連接,協助使用 者實現EtherCAT通訊,達到最小DC週期時間125us及最多連接128從站的能力,具 備多種周邊IO、中斷及應用功能,適合PLC控制器、機器人控制器及各式自動化控 制器使用。

ECM-XF可透過USB進行韌體升級,若要使用USB控制EtherCAT從站裝置,則需改用 ECM-XFU晶片。

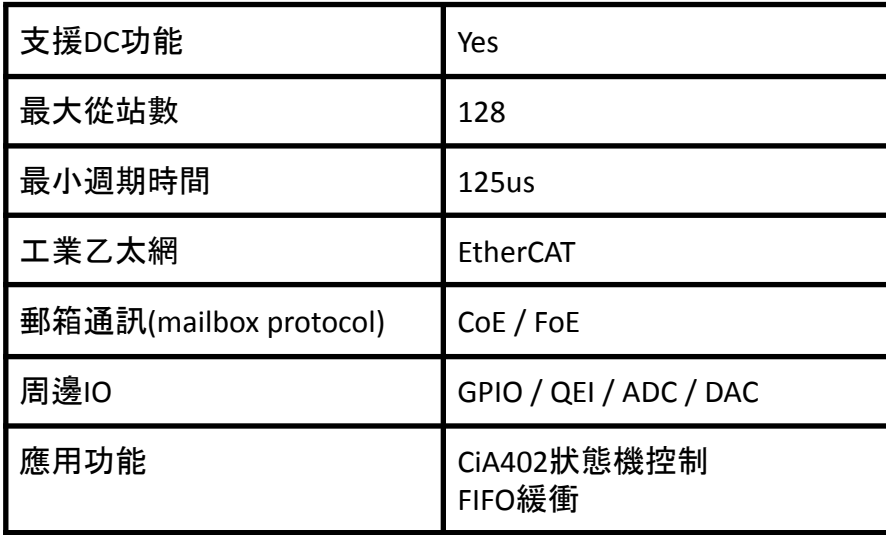

<span id="page-4-1"></span>介面

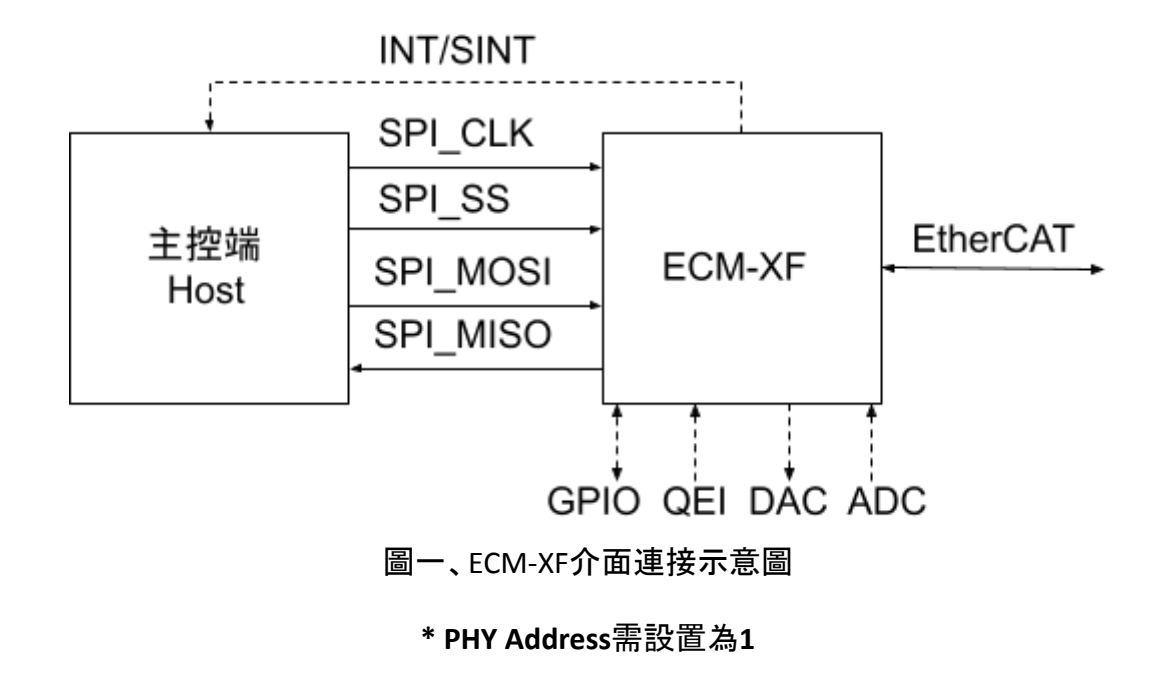

## <span id="page-5-0"></span>**SPI**模式

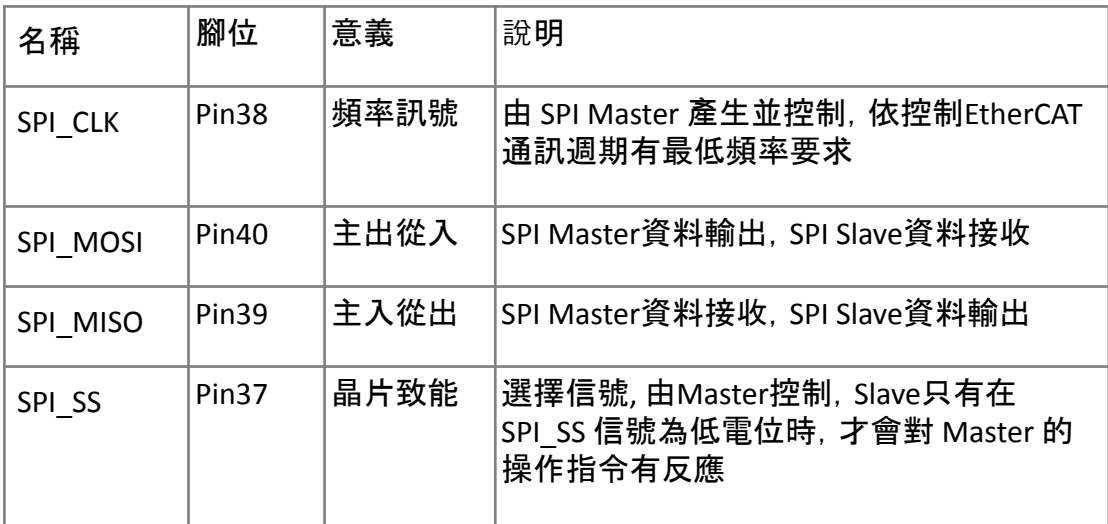

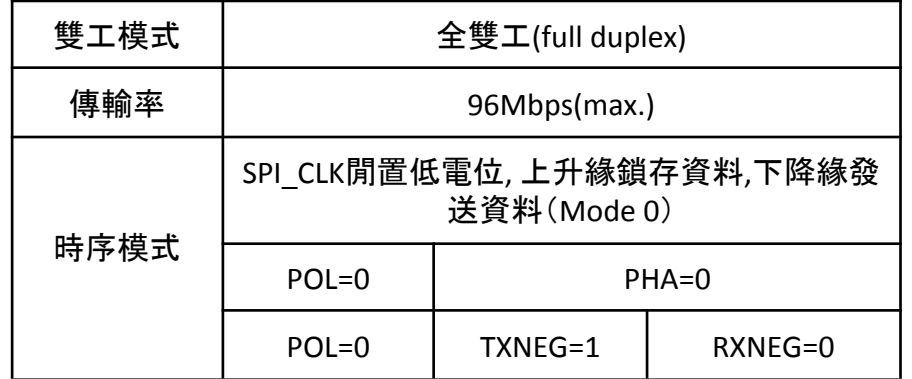

**SPI** 模式傳輸說明

ECM的SPI為Slave模式,空閒時為低電位,在下降緣發送,並於上升緣接收 ,高位資料先傳(MSB),請參考下圖說明。

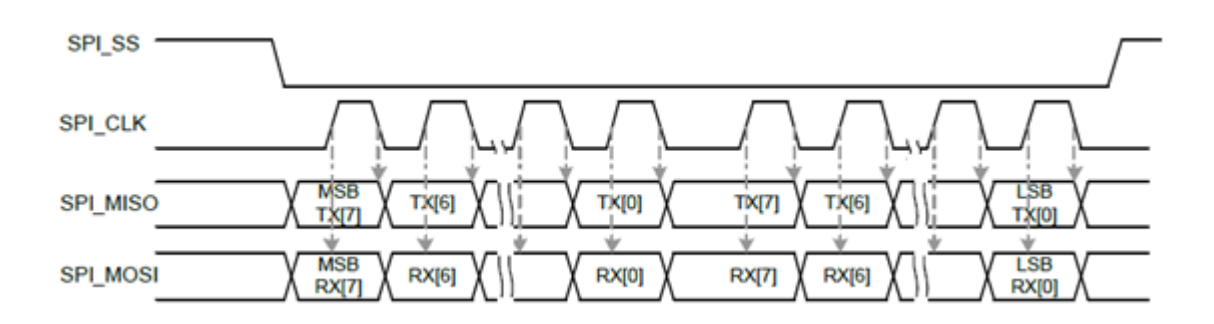

圖 SPI時序圖

上位控制器端的SPI為Master模式,需產生CLK並提供給SPI Slave,並在上升緣 發送,並於下降緣接收。 SPI傳輸以Byte為單位,每次將由低地址開始傳,依序傳 至最高位址,換言之SPI傳輸將從Byte0開始,再依序傳Byte1、Byte2…直至最後一 個Byte為止。而SPI傳輸單一Byte時,採取MSB模式,亦即高位先傳輸。

**SPI** 命令傳送與回應接收說明

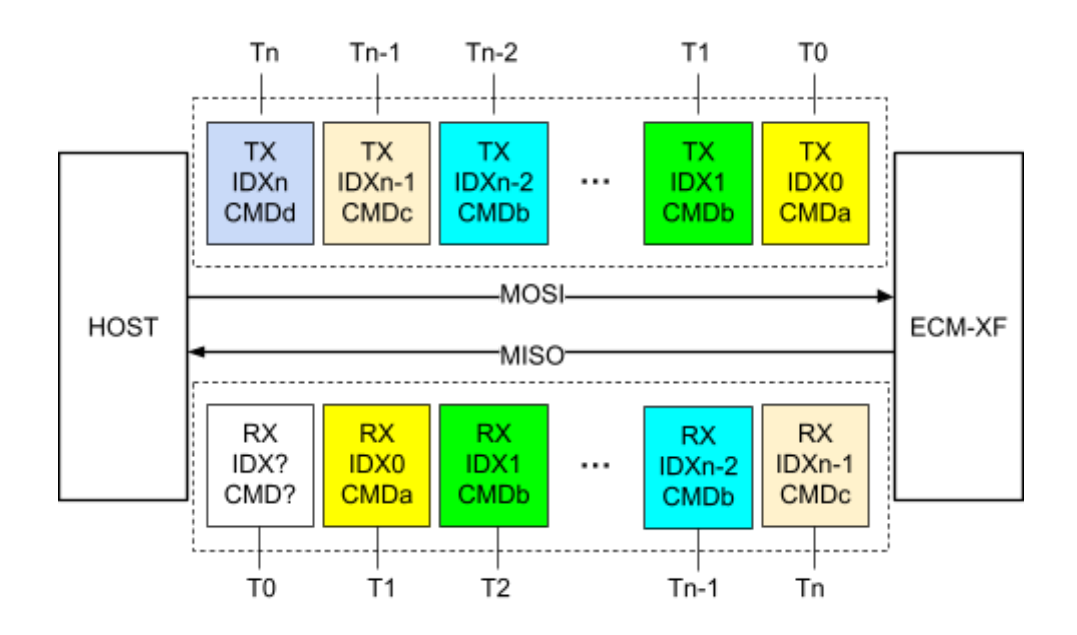

圖二,SPI全雙工資料交換封包排序示意圖

注意

1. 主控端透過SPI將命令封包傳送完成後,會接收到上一次命令的回應封包 2. ECM-XF啟動後,第一個回傳給主控端的回應封包,因無上一次命令故不包含 命令回應。 3. 若連續命令封包的索引號及命令碼一致,除了第一筆命令ECM-XF會視爲有

效命令外, 其餘命令皆視為ECM CMD INFO UPDATE OP命令。

#### <span id="page-7-0"></span>封包格式

1. 封包由四個部分組成 :標頭、資料段、檢查字、封包結尾字

- 2. 命令標頭包含命令、參數資料及系統相關控制...等
- 3. 回應標頭包含命令返回值、返回資料、錯誤狀態及系統狀態...等
- 4. 資料段內容爲命令相關資料或PDO資料 使用可依實際需求配置足夠大小
- 5. 檢查字有兩種格式提供使用者選擇(固定值0x12345678檢查、CRC-32)
- 6. 封包結尾字爲一固定值(0x56575859),用來識別封包完整性

7. 資料段長度32bytes~1408bytes,預設爲112bytes

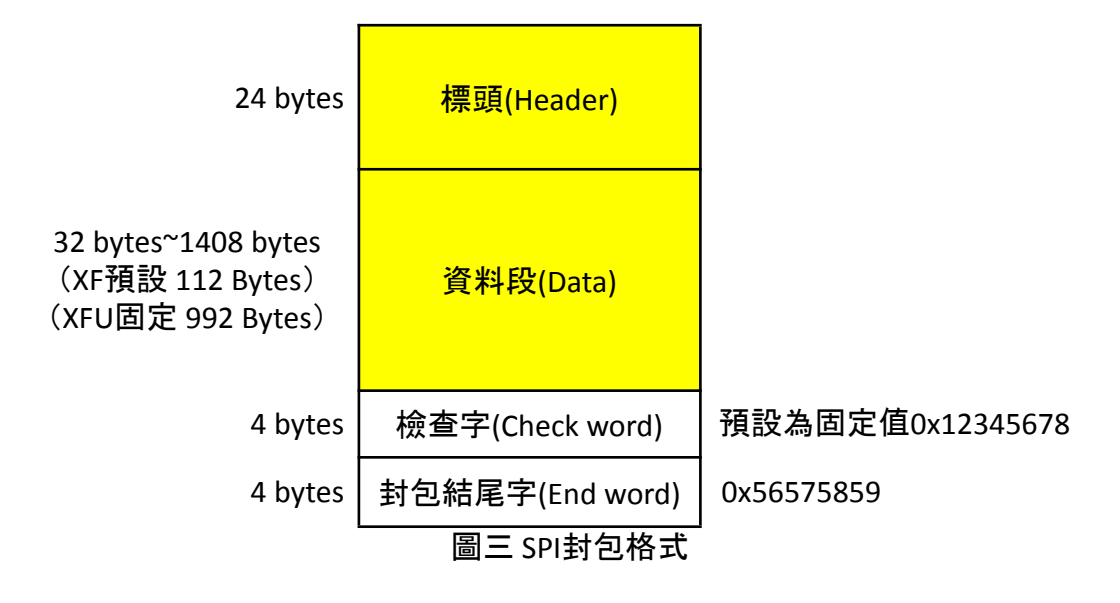

# <span id="page-8-0"></span>標頭**(Header)**

#### 命令標頭**(Command Header)** : 主控端傳送給ECM-XF封包的標頭

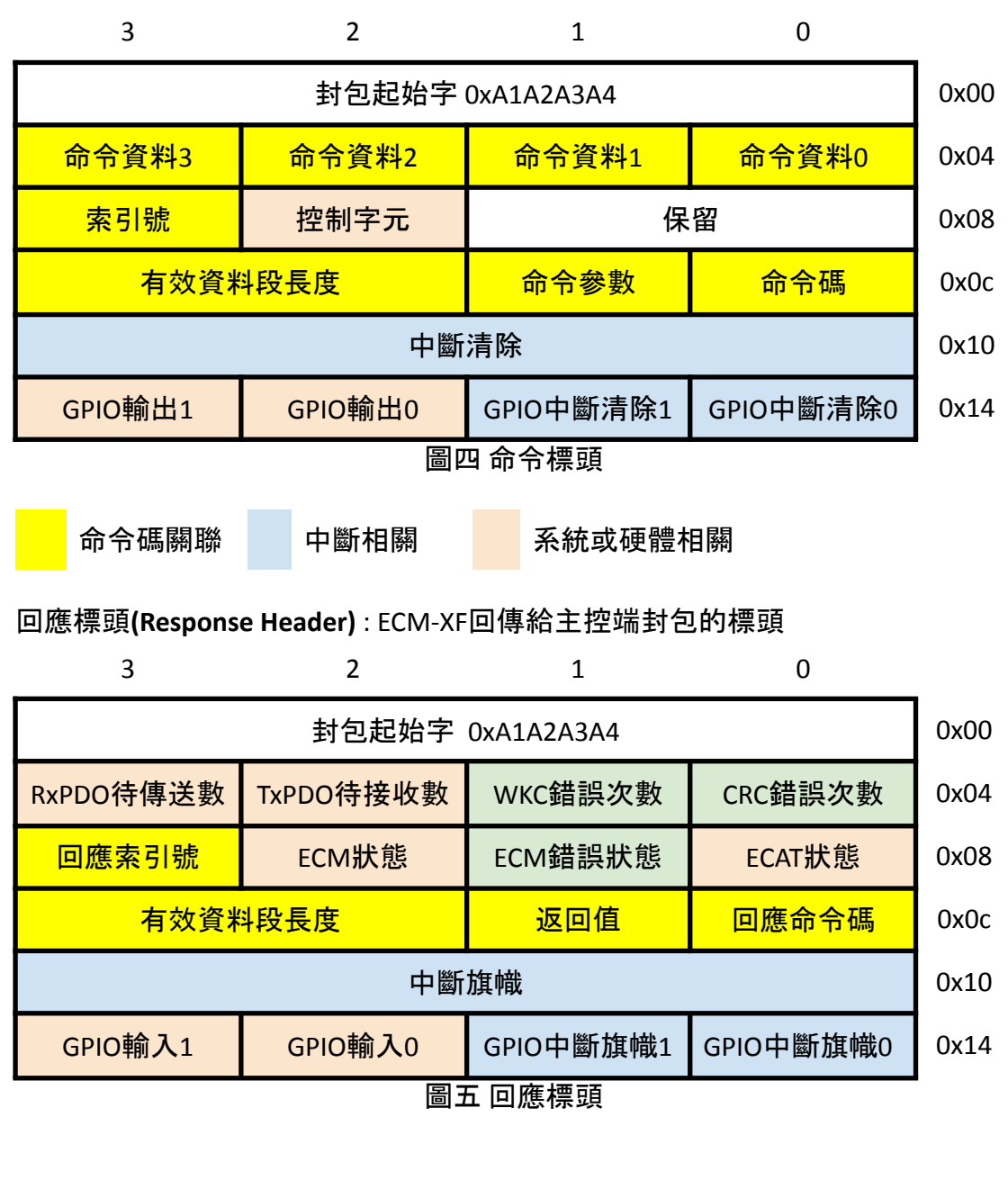

命令碼關聯 中斷相關 系統或硬體相關 錯誤狀態

## 標頭欄位說明

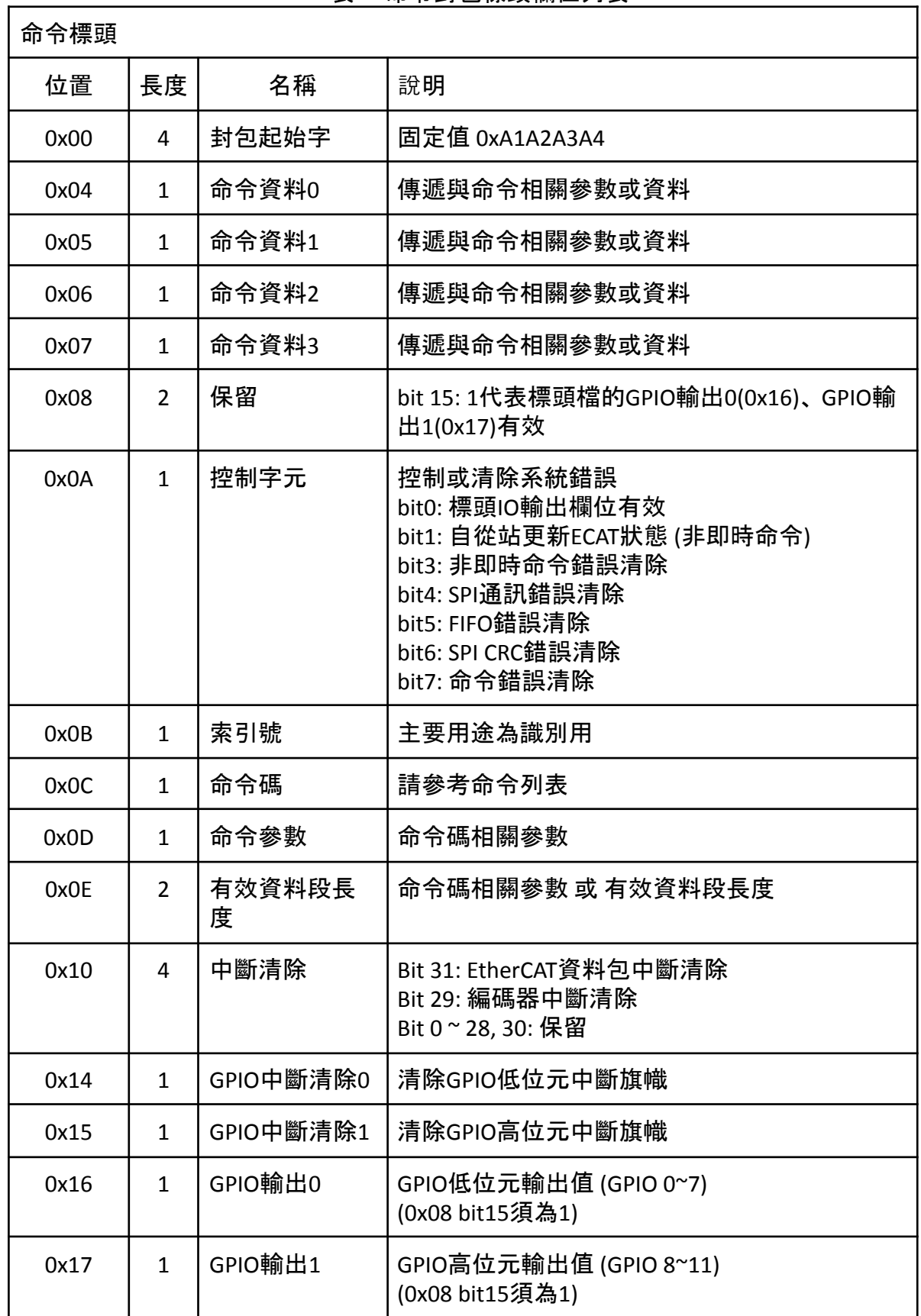

#### 表一 命令封包標頭欄位列表

٦

- 若要控制GPIO 12 ~15 請使用CMD ID 32 (ECM\_GPIO\_FUNC\_OP)
- 版本0x1E之後可控制bit12~15, 但bit12控制GPIO13, bit13控制GPIO12

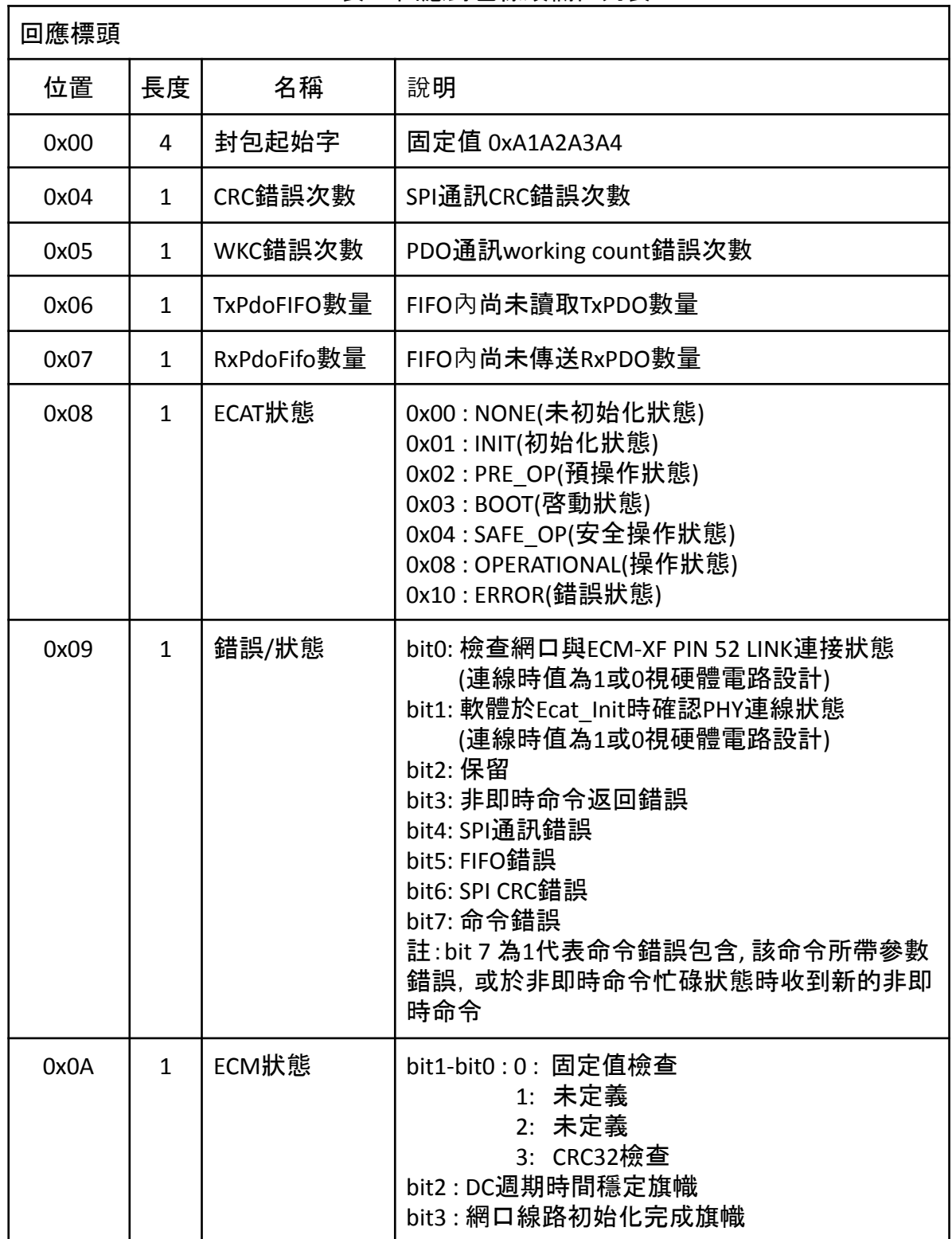

#### 表二 回應封包標頭欄位列表

h

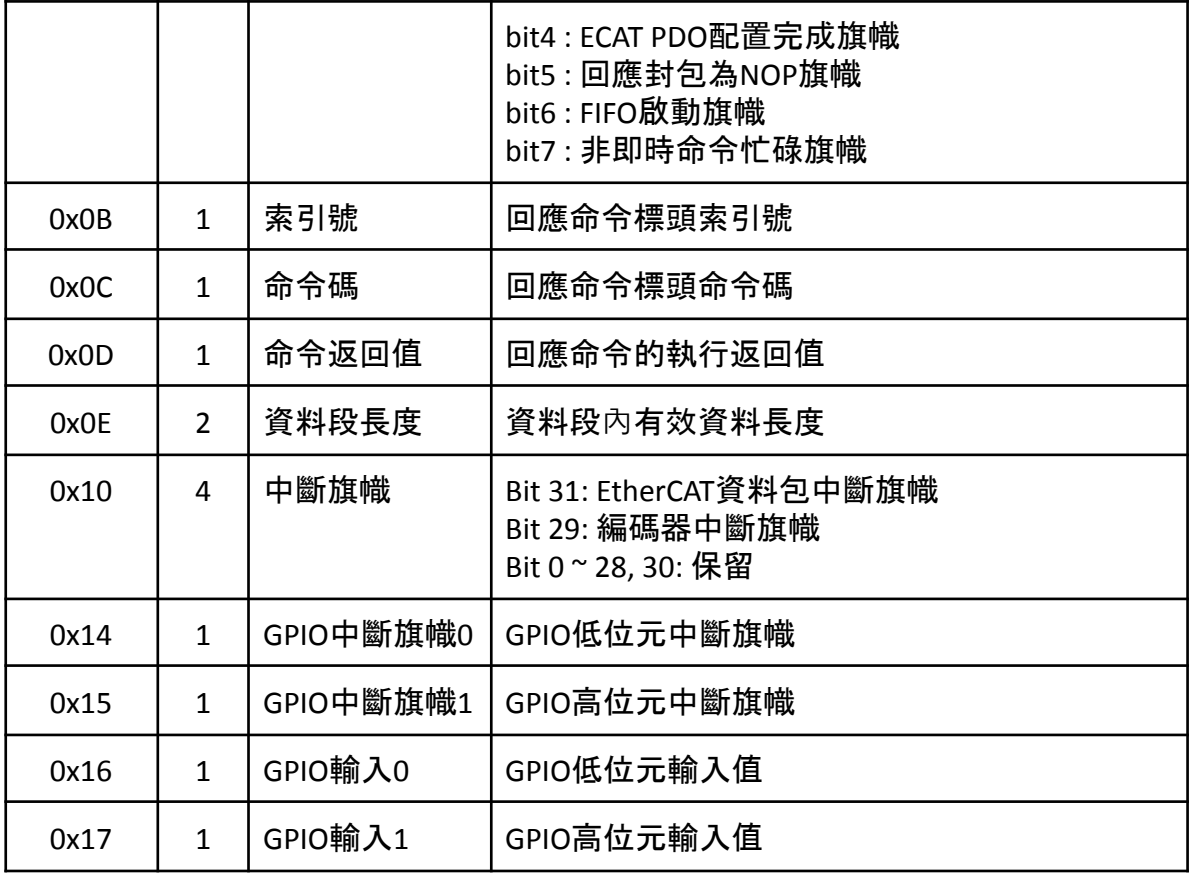

# <span id="page-12-0"></span>命令碼列表

命令依照回應時間分兩類

1. 即時命令(NON-BLOCKING) - 接受命令後 操作即刻完成並返回

2. 非即時命令(BLOCKING) - 接受命令後 需等待一定時間才能完成並返回

3. ECM-XF一次只能執行一個非即時命令因此當使用非即時命令操作前 需確定ECM

狀態非即時命令忙碌旗幟爲0 才傳送非即時命令

4. 非即時命令運作同時 可進行即時命令或其他應用操作

請參考圖六 命令及回應收送流程圖

| 非即時命令                                                                                                    | 即時命令                                                                                                    |
|----------------------------------------------------------------------------------------------------|----------------------------------------------------------------------------------------------------|
| ECM CMD ECAT INIT OP<br>ECM_CMD_ECAT_RECONFIG_OP<br>ECM CMD ECAT DCSYNC<br>ECM_CMD_ECAT_PDO_CONFIG_SET<br>ECM_CMD_ECAT_STATE_SET | ECM CMD INFO UPDATE OP<br>ECM_CMD_FW_VERSION_GET<br>ECM CMD ECAT PDO DATA FIFO OP<br>ECM_CMD_ECAT_PDO_DATA_OP<br>ECM CMD ECAT STATE GET<br>ECM_CMD_ECAT_PDO_WC_GET<br>ECM CMD ECAT SLV INFO GET<br>ECM CMD ECAT SLV CNT GET<br>ECM CMD FIFO ENABLE<br>ECM CMD FIFO PACK SIZE GET<br>ECM_CMD_SPI_PACK_SIZE_GET<br>ECM CMD SPI RECONFIG OP<br>ECM_CMD_CRC_ERR_CNT_CLR<br>ECM CMD CRC TYPE SET<br>ECM CMD 402 CONFIG SET<br>ECM_CMD_402_STATE_SET<br>ECM_CMD_402_STATE_GET<br>ECM CMD 402 CTL SET<br>ECM CMD 402 CTL GET |
| ECM_CMD_ECAT_PDO_CONFIG_REQ<br>ECM_CMD_ECAT_SDO_REQ<br>ECM EEPROM REQ                                                            | ECM_CMD_ECAT_PDO_CONFIG_GET<br>ECM_CMD_ECAT_SDO_GET<br>ECM EEPROM GET                                                                                                    |

表三 命令碼列表

| ECM CMD INFO UPDATE OP | 更新標頭資料                                              |
|------------------------|-----------------------------------------------------|
| ECM CMD ECAT INIT OP   | 初始化EtherCAT網路及從站, 使用EtherCAT<br>功能前必須先初始化EtherCAT網路 |

表四 命令說明列表

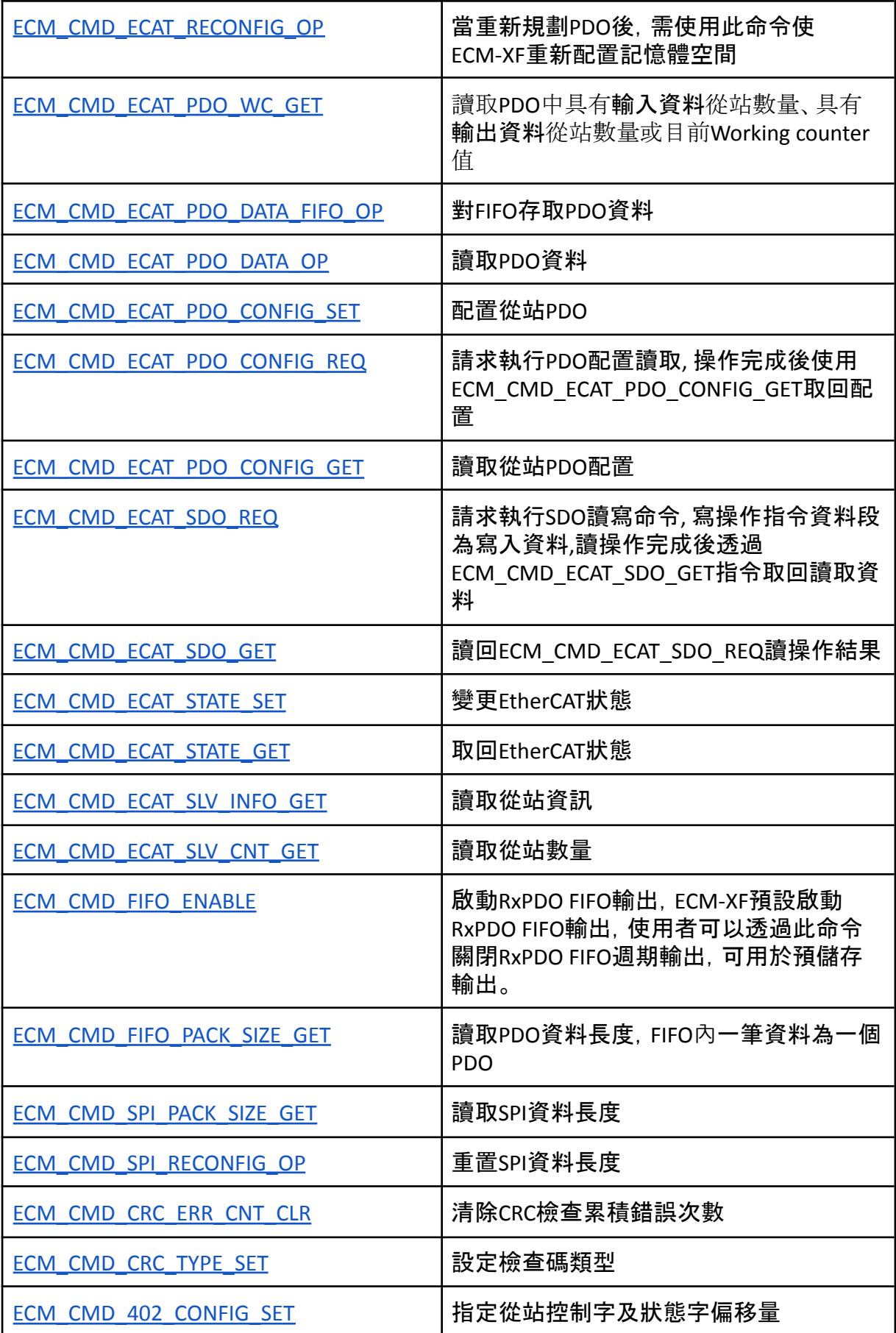

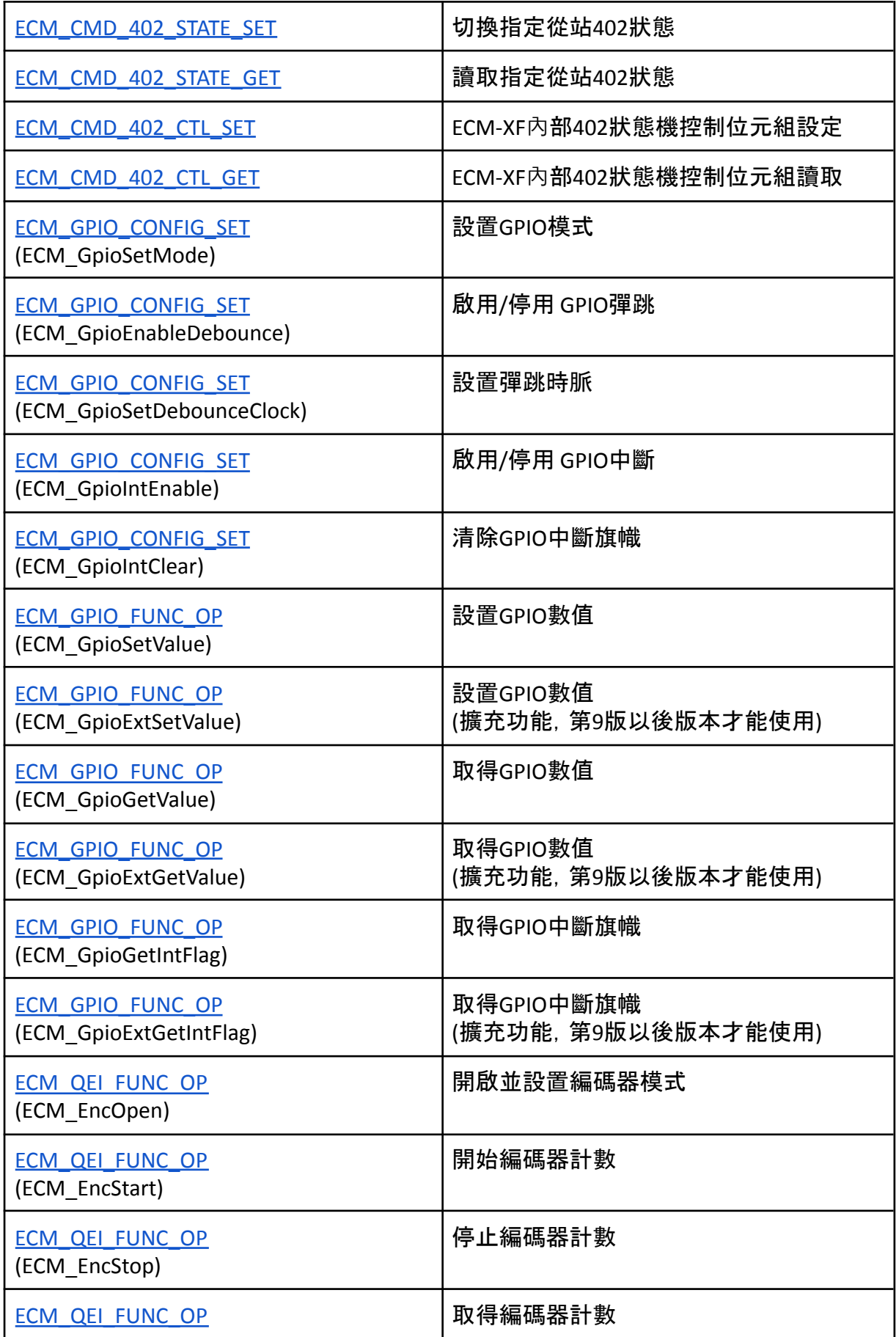

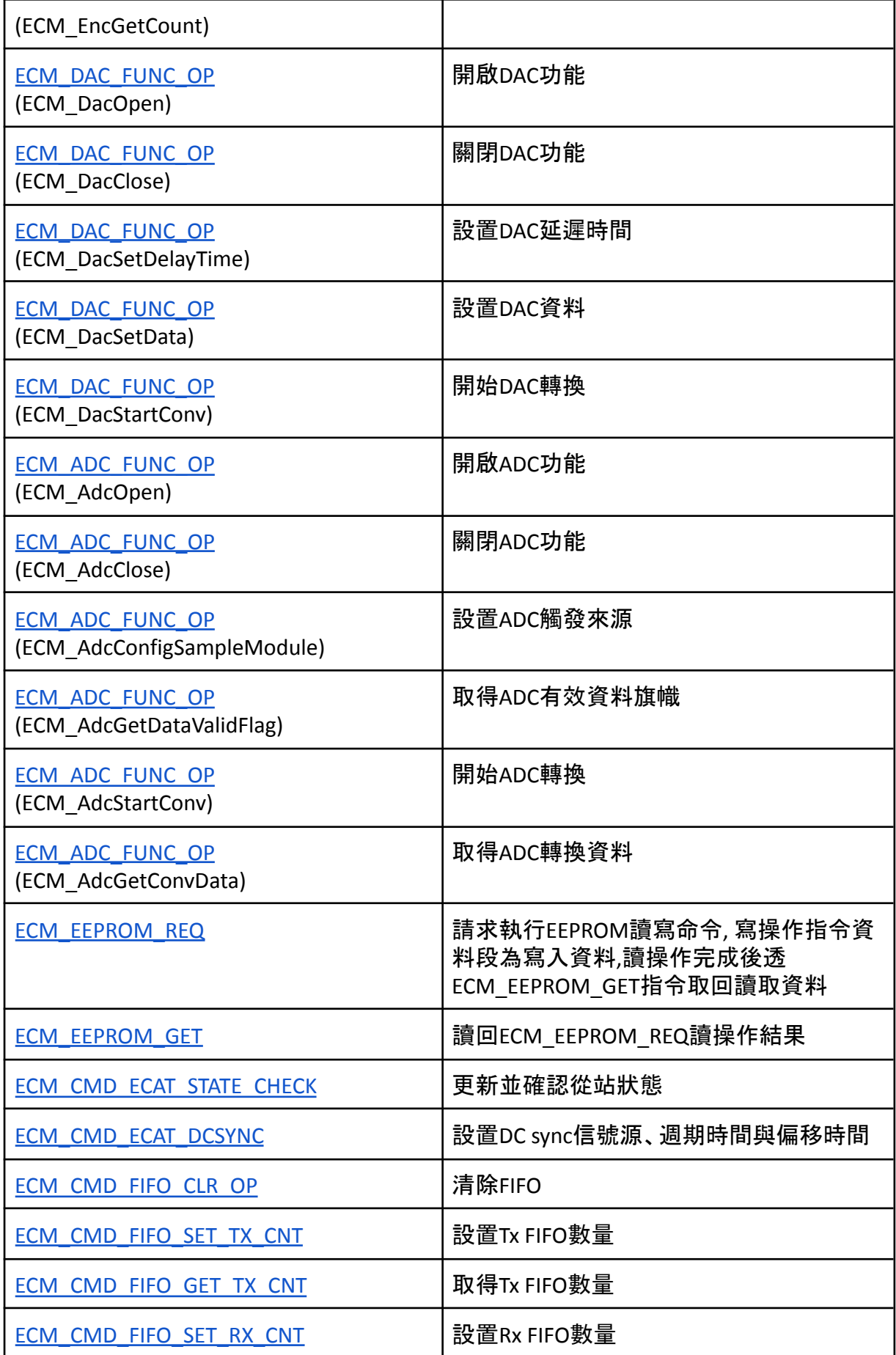

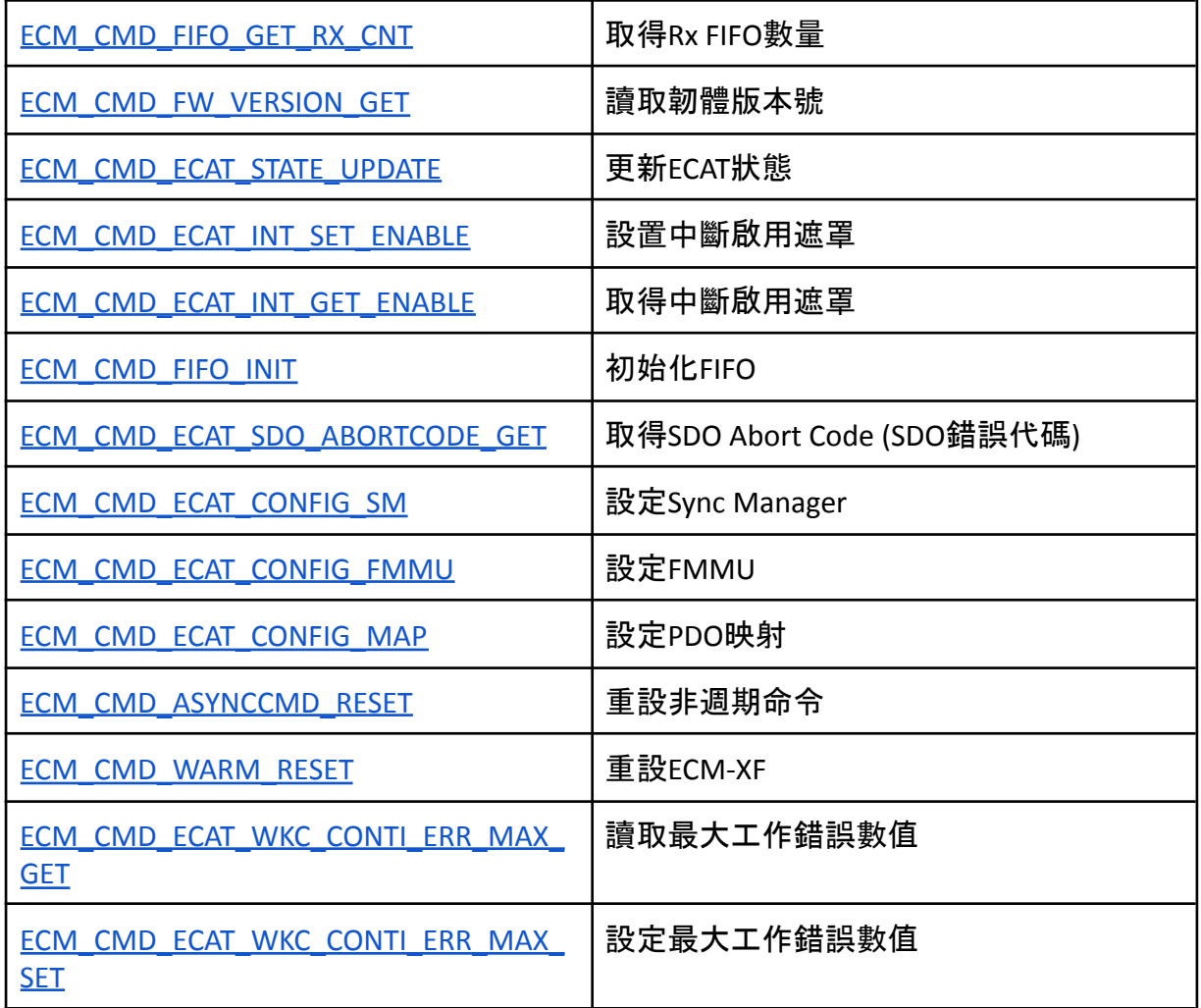

命令說明

本章節主要介紹命令碼相關標頭欄位及資料段內容 請參考圖三 圖四 圖五

1. 黃色爲命令碼相關欄位 根據命令碼給定相關參數及資料

2. 索引號用來識別回應封包

3. 連續命令封包的索引號及命令碼一致,除了第一筆命令被視爲有效命令外,其餘命 令皆視為ECM\_CMD\_INFO\_UPDATE\_OP命令

<span id="page-16-0"></span>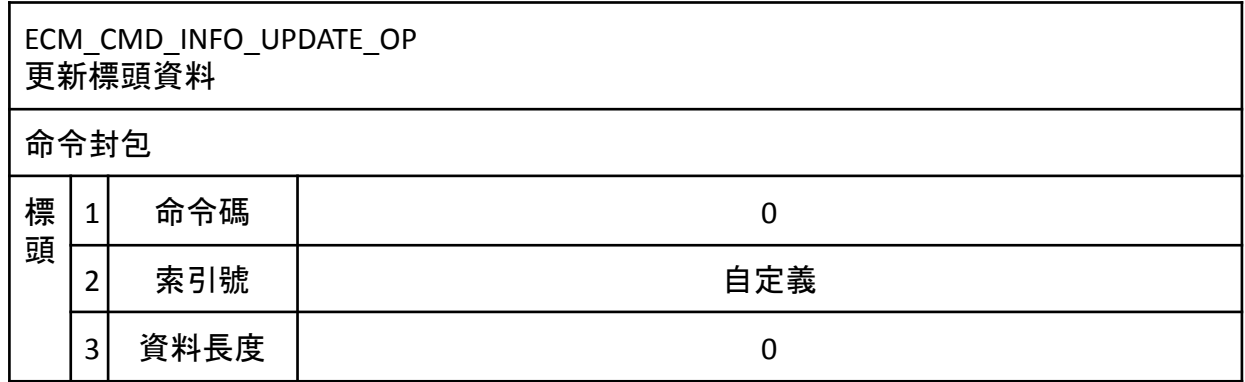

<span id="page-17-0"></span>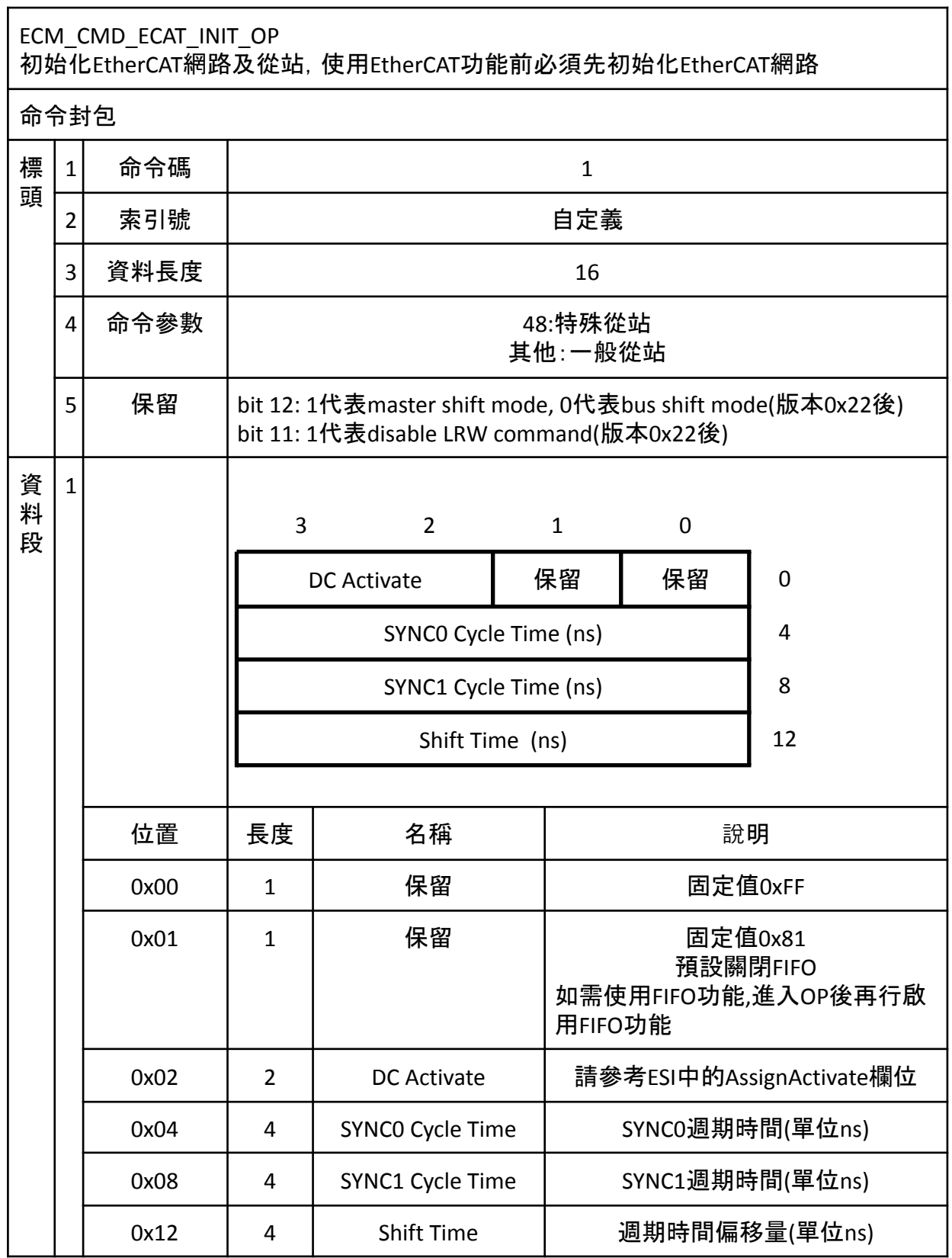

#### <span id="page-18-0"></span>ECM\_CMD\_ECAT\_RECONFIG\_OP 當重新規劃PDO後,需使用此命令使ECM-XF重新配置記憶體空間

命令封包

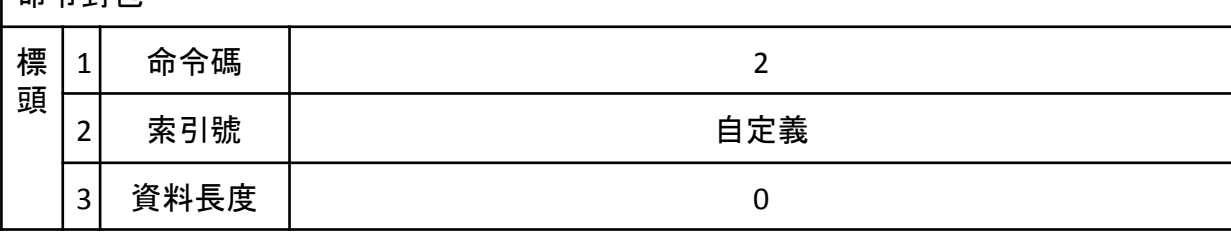

\* 若從站使用ECM\_CMD\_ECAT\_RECONFIG\_OP後Slave的PDO配置恢復預設,則請改 用ECM\_CMD\_ECAT\_CONFIG\_MAP (命令碼73)代替

#### <span id="page-18-1"></span>ECM\_CMD\_ECAT\_INIT\_DC\_OP

初始化分散時鐘

命令封包

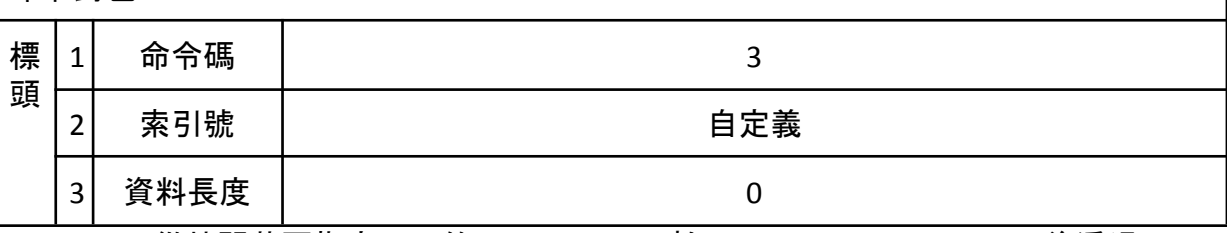

\*不同從站間若要指定不同的DC Activate, 可於ECM\_CMD\_ECAT\_INIT\_OP後透過 ECM\_CMD\_ECAT\_DCSYNC變更單一從站的DC Active Code, 變更後須使用 ECM\_CMD\_ECAT\_INIT\_DC\_OP初始化分散時鐘

#### <span id="page-18-2"></span>ECM\_CMD\_ECAT\_PDO\_WC\_GET

讀取PDO中具有輸入資料從站數量、具有輸出資料從站數量或目前Working counter值

命令封包

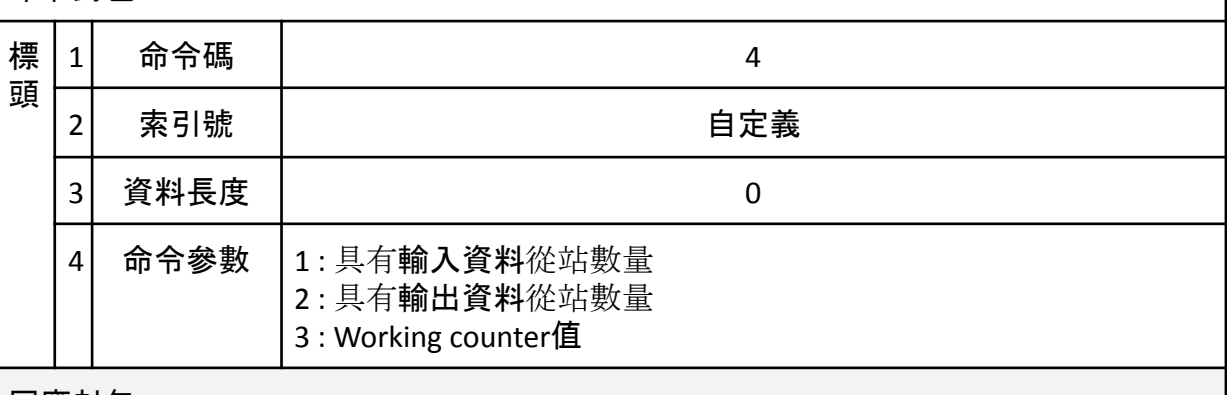

#### 回應封包

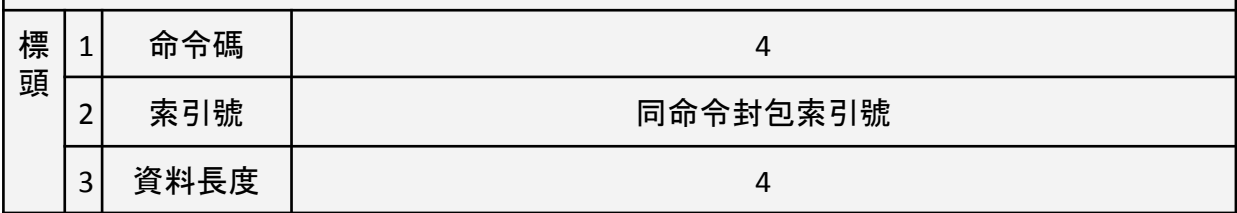

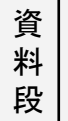

#### $\left| \begin{array}{ccc} 1 \end{array} \right|$

-<br>Working counter理論值 = 具有輸入資料從站數量 \*1 + 具有輸出資料從站數量\*2

<span id="page-19-0"></span>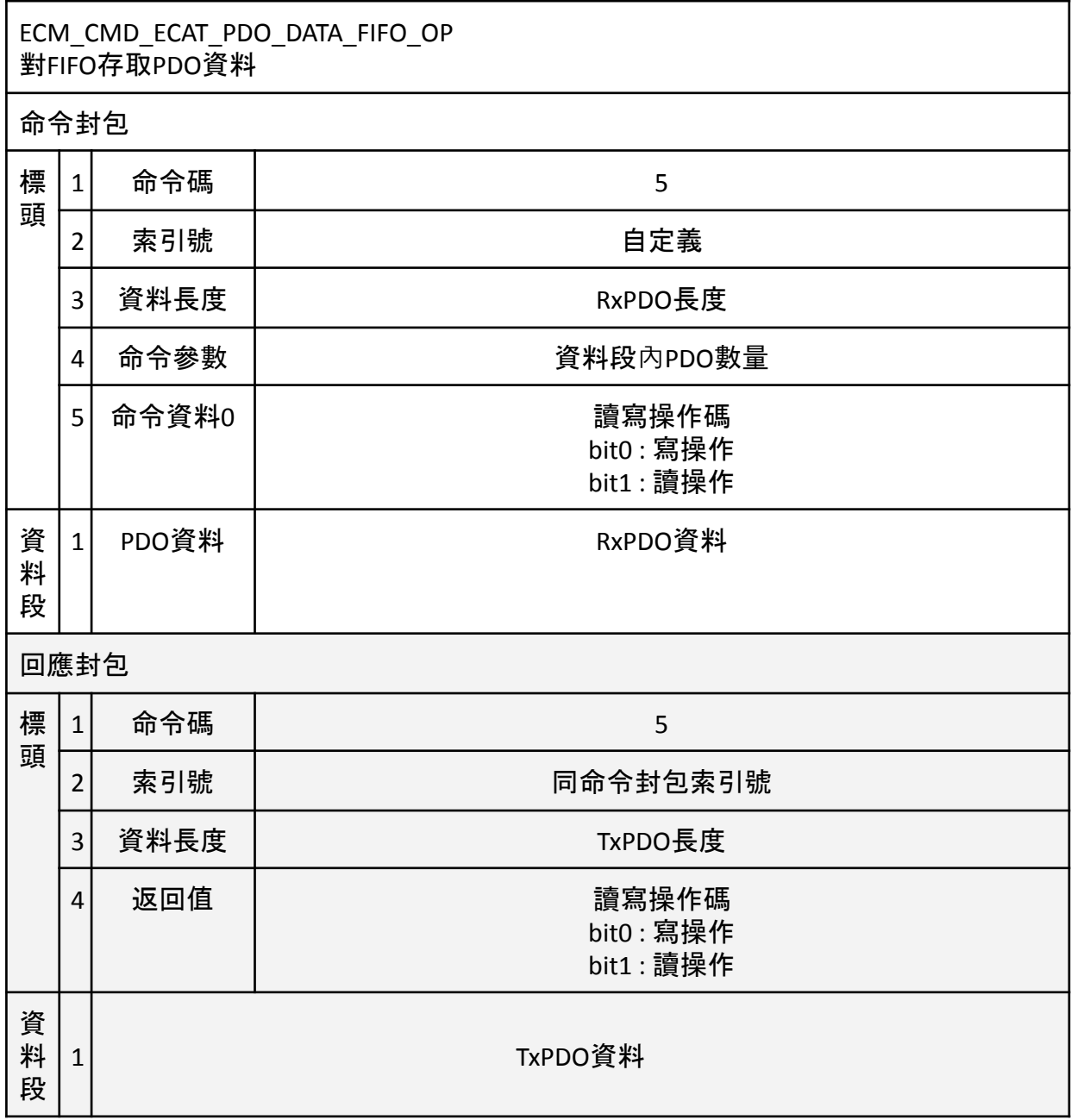

<span id="page-19-1"></span>ECM\_CMD\_ECAT\_PDO\_DATA\_OP 讀取PDO資料

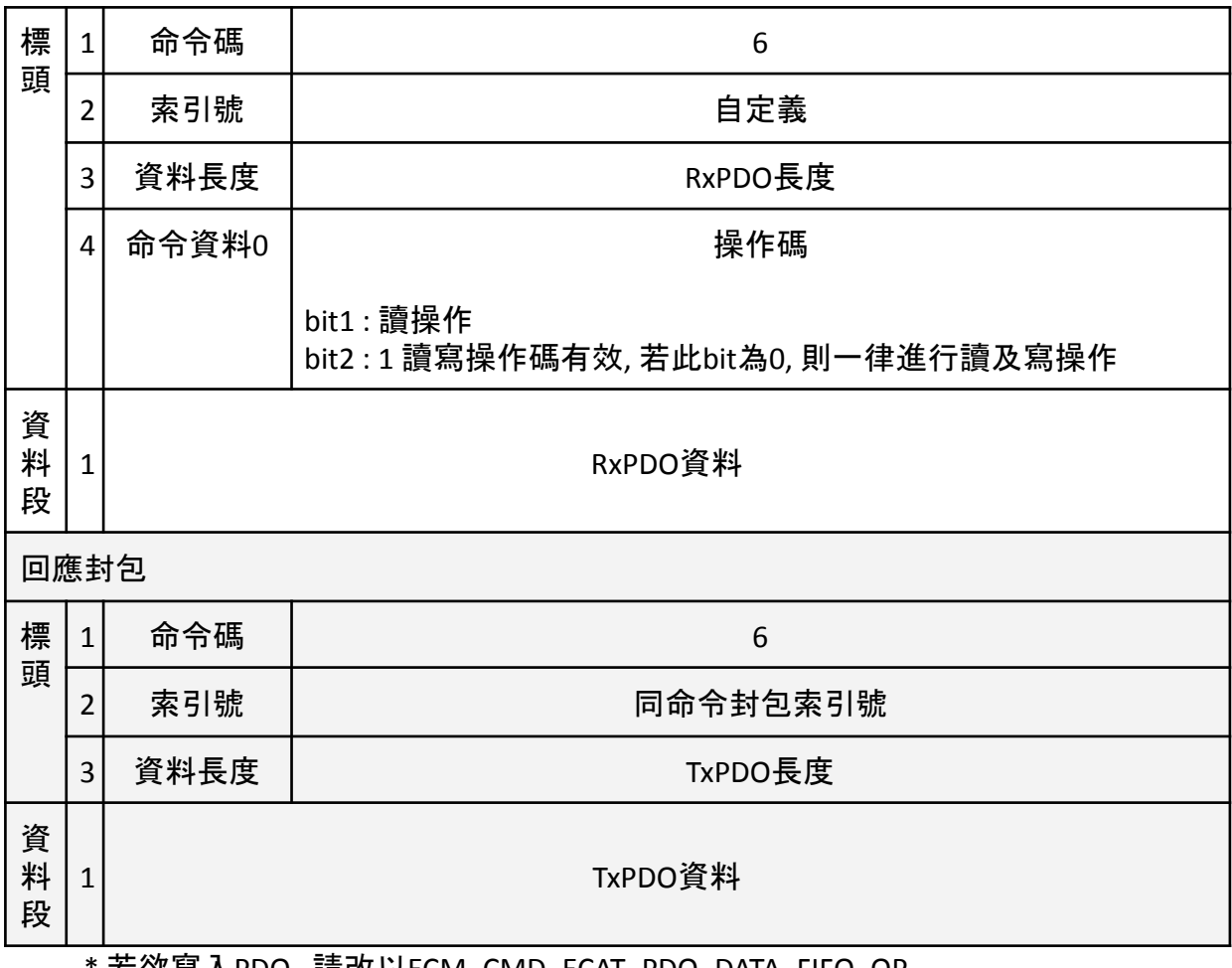

#### \* 若欲寫入PDO,請改以ECM\_CMD\_ECAT\_PDO\_DATA\_FIFO\_OP

<span id="page-20-0"></span>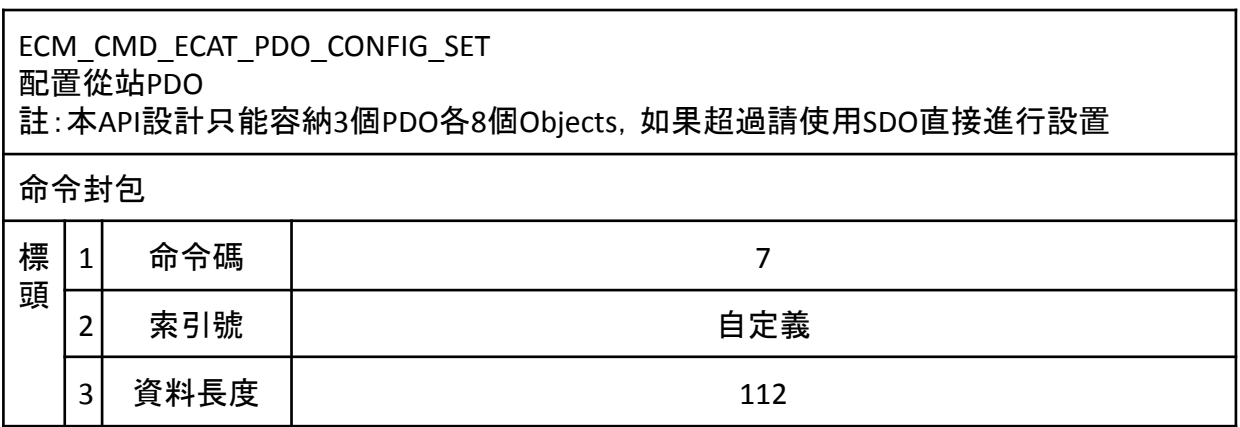

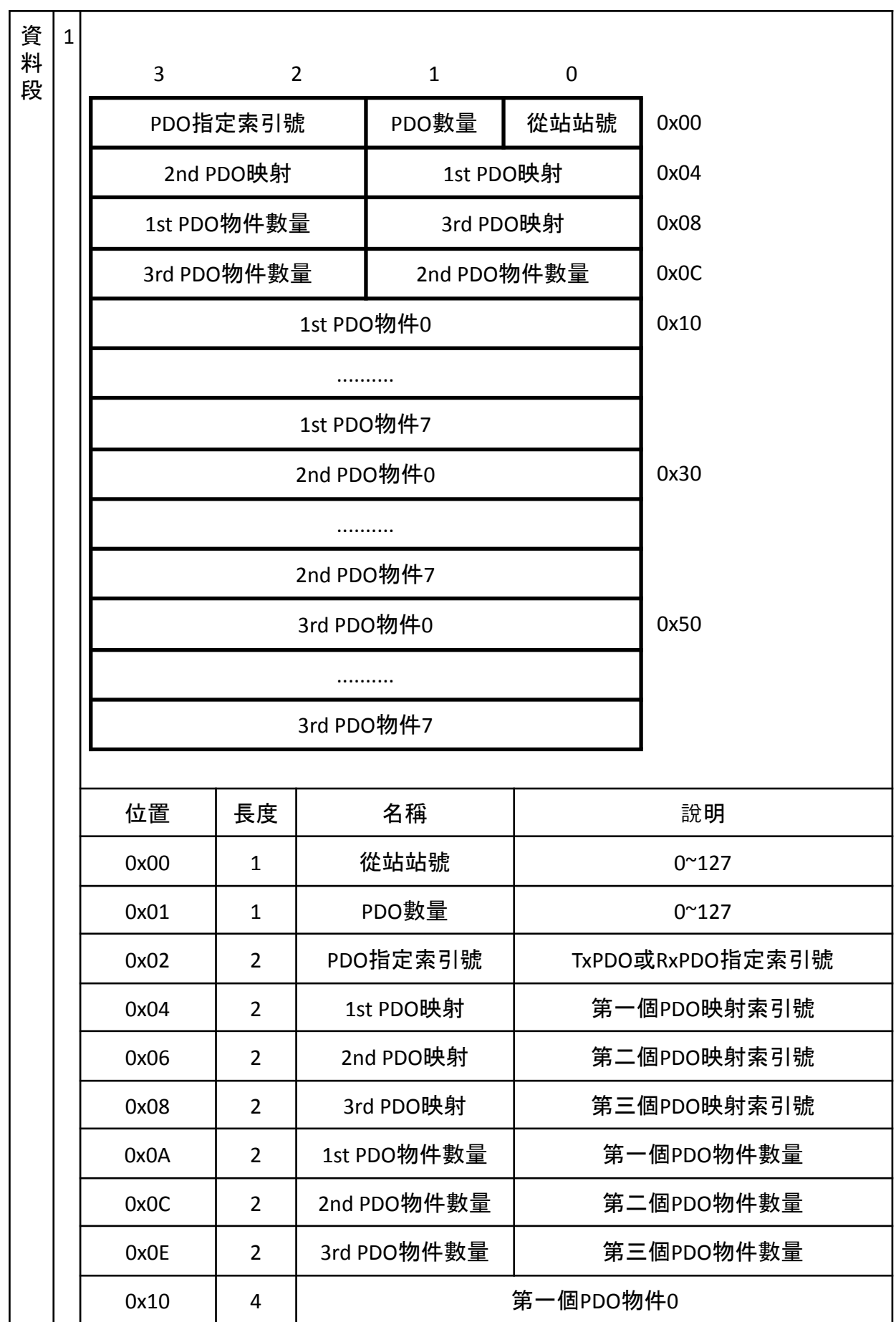

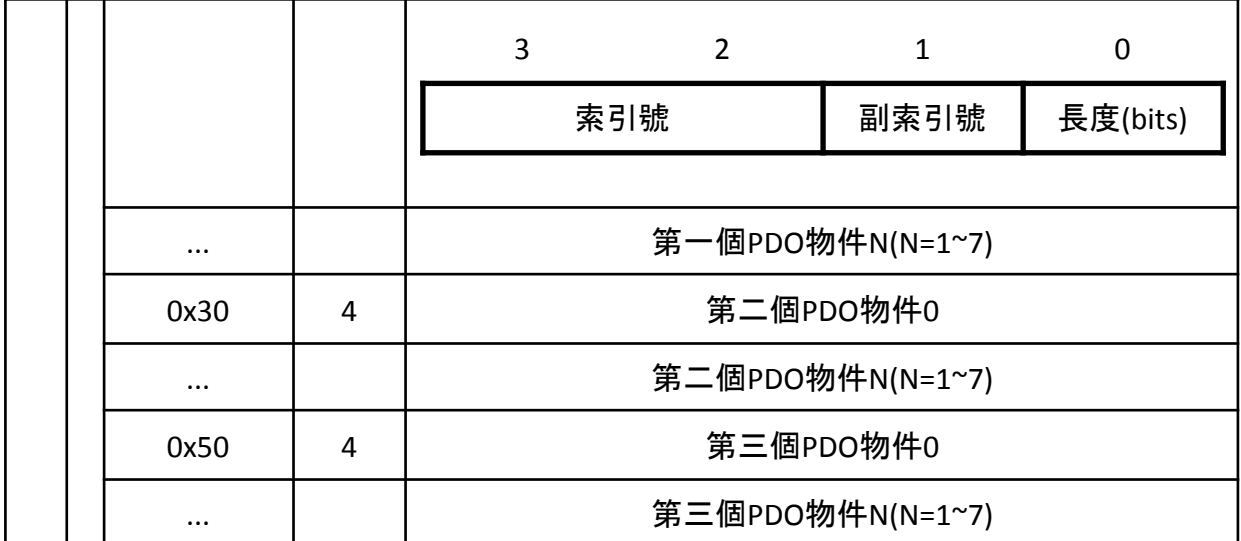

\* 如使用ECM\_CMD\_ECAT\_PDO\_CONFIG\_SET無法完成PDO配置或PDO物件數量不 符需求,可改用SDO對從站相關物件進行讀寫。

\*部分從站不支援主站配置PDO,請參閱從站說明。

<span id="page-22-0"></span>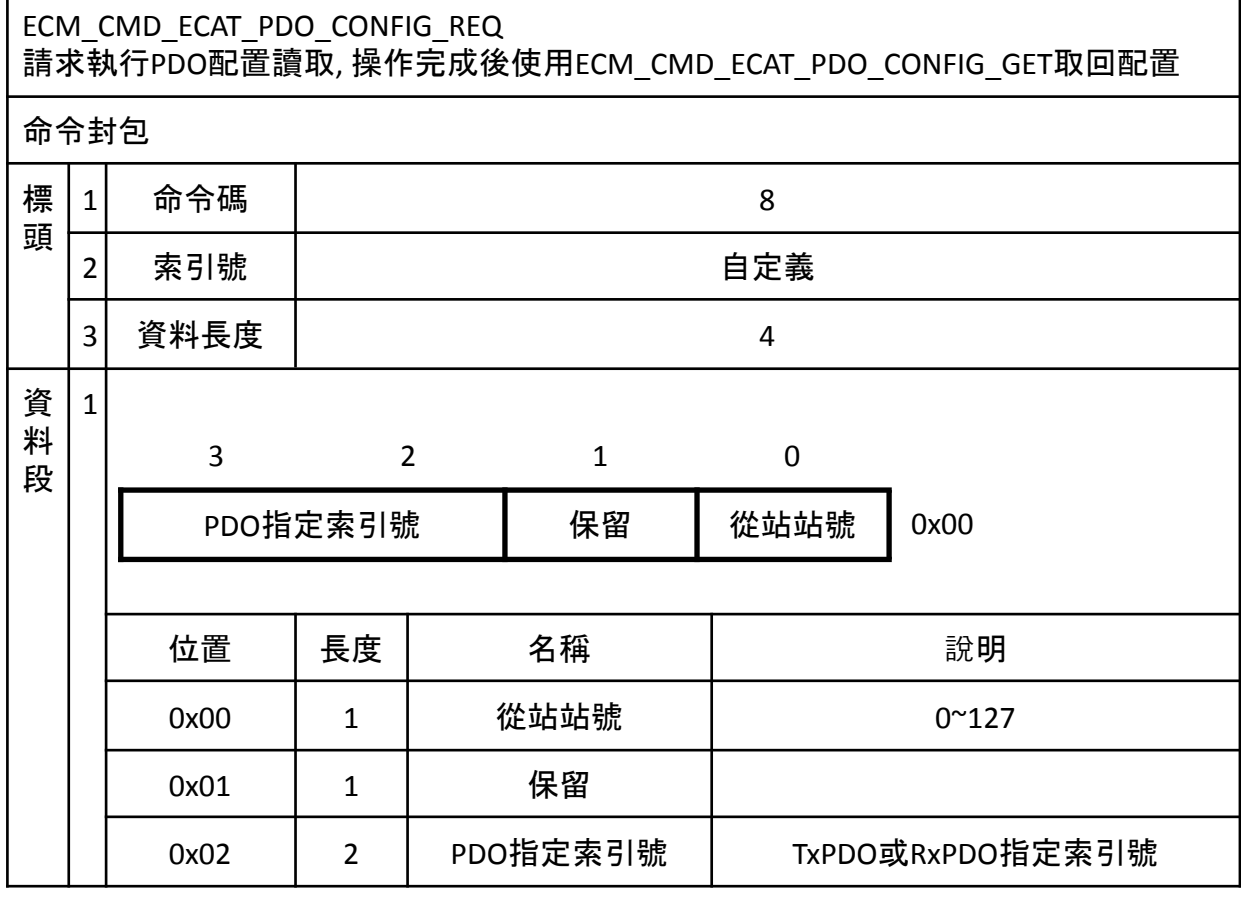

<span id="page-22-1"></span>ECM\_CMD\_ECAT\_PDO\_CONFIG\_GET 讀取從站PDO配置

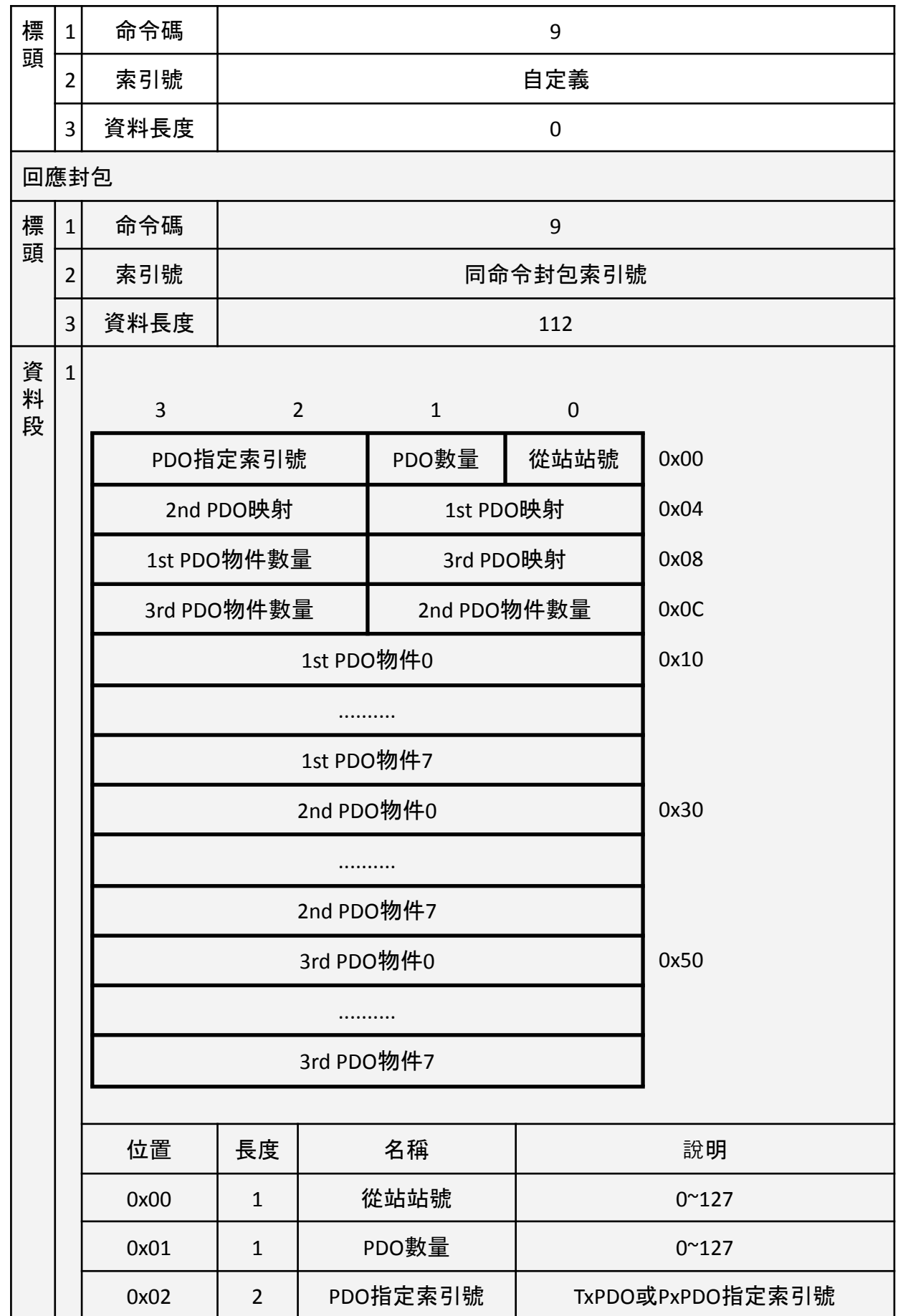

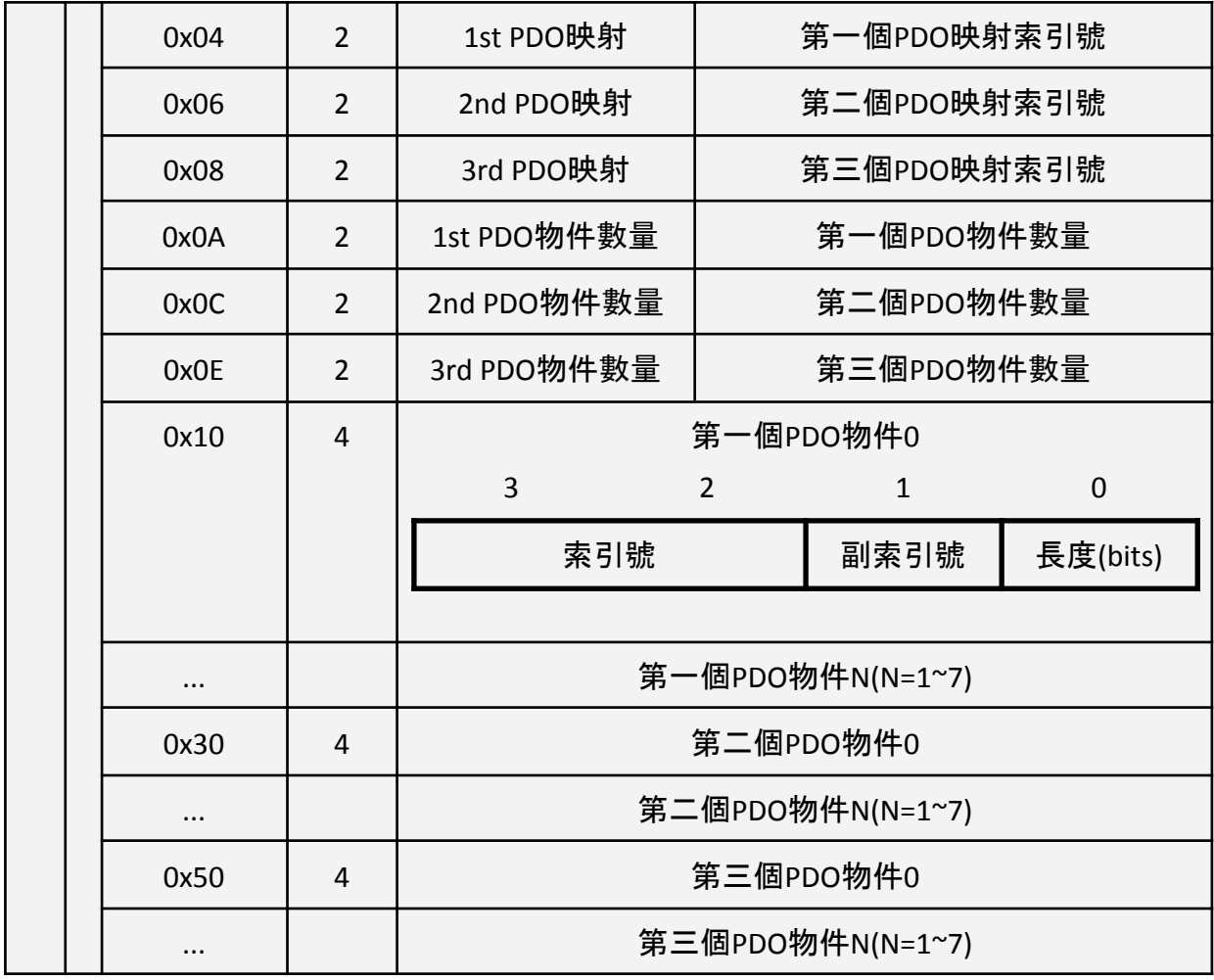

#### <span id="page-24-0"></span>ECM\_CMD\_ECAT\_SDO\_REQ 請求執行SDO讀寫命令, 寫操作指令資料段為寫入資料,讀操作完成後透過 ECM\_CMD\_ECAT\_SDO\_GET指令取回讀取資料

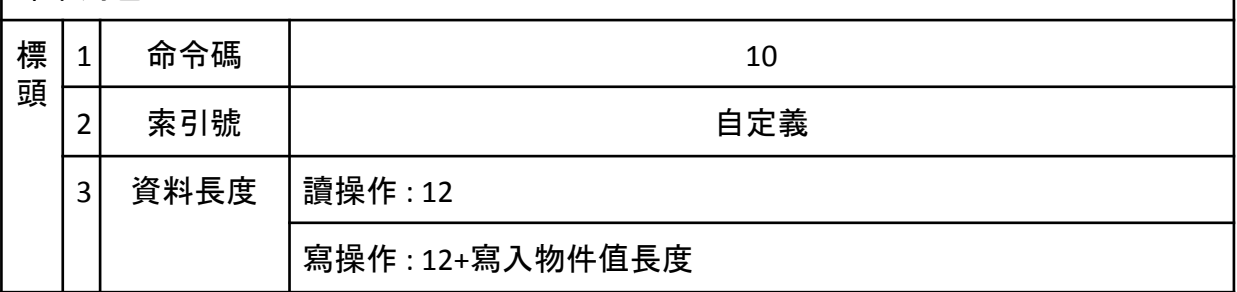

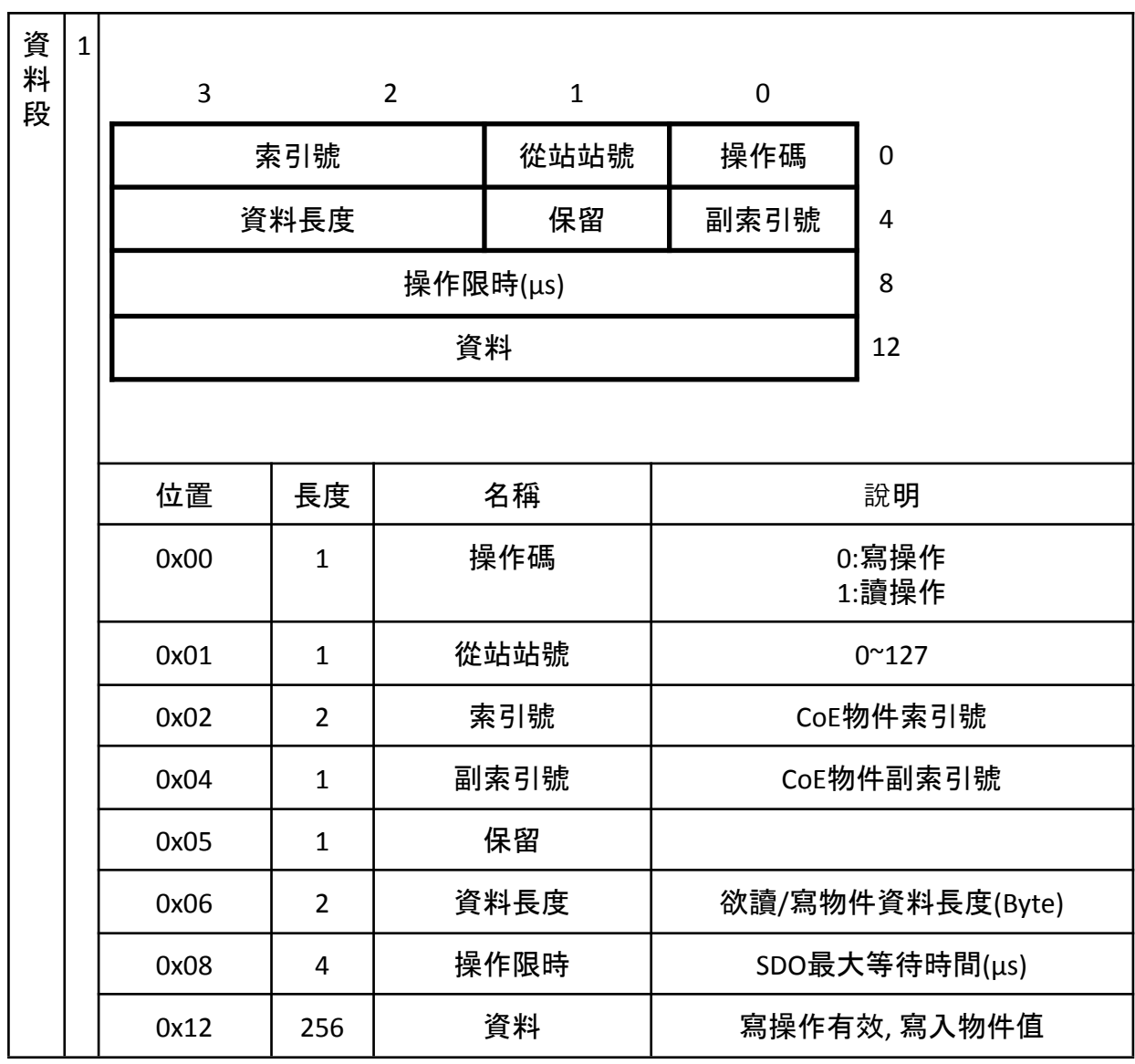

<span id="page-25-0"></span>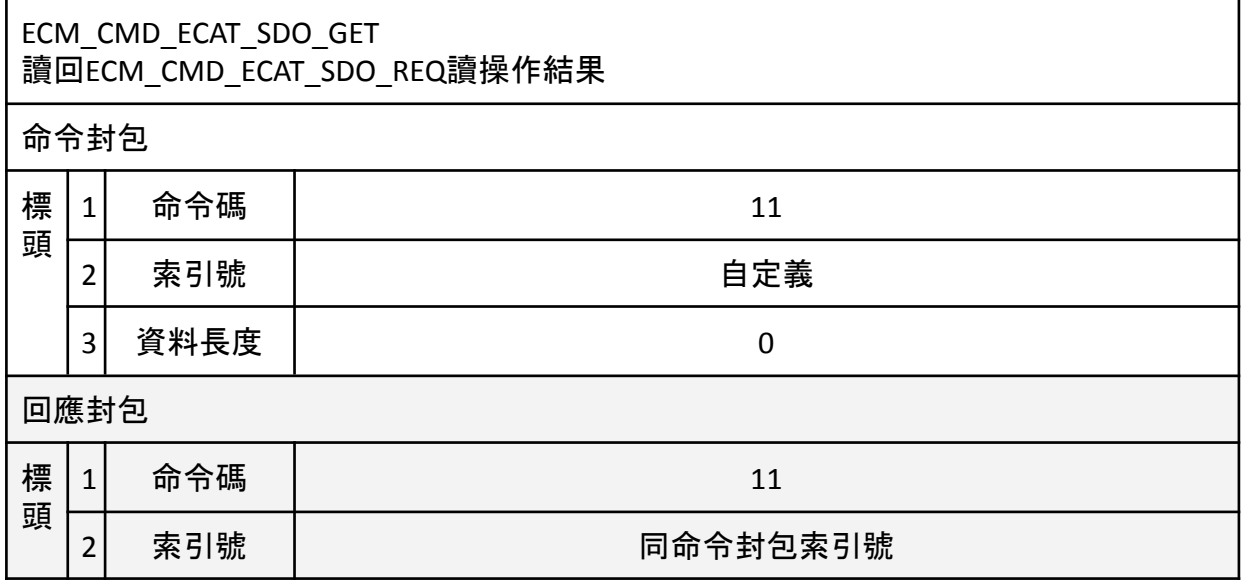

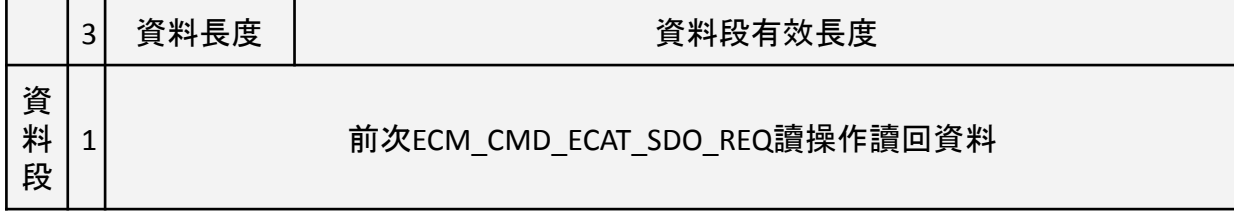

#### <span id="page-26-0"></span>ECM\_CMD\_ECAT\_STATE\_SET 變更EtherCAT狀態

命令封包

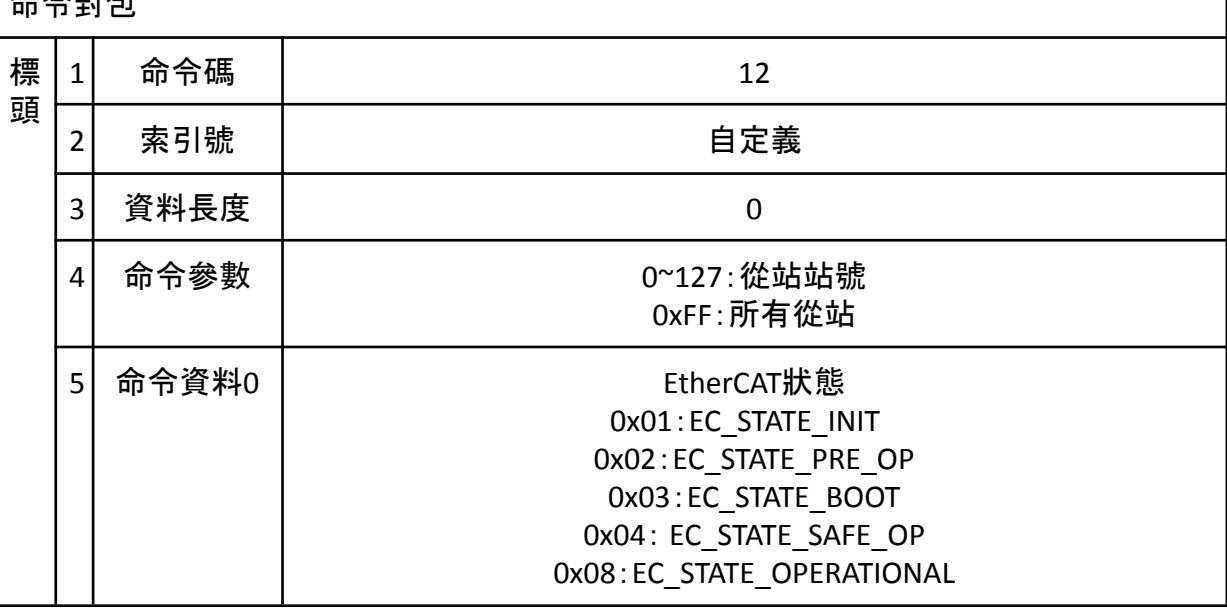

#### <span id="page-26-1"></span>ECM\_CMD\_ECAT\_STATE\_GET 自XF中取回EtherCAT狀態

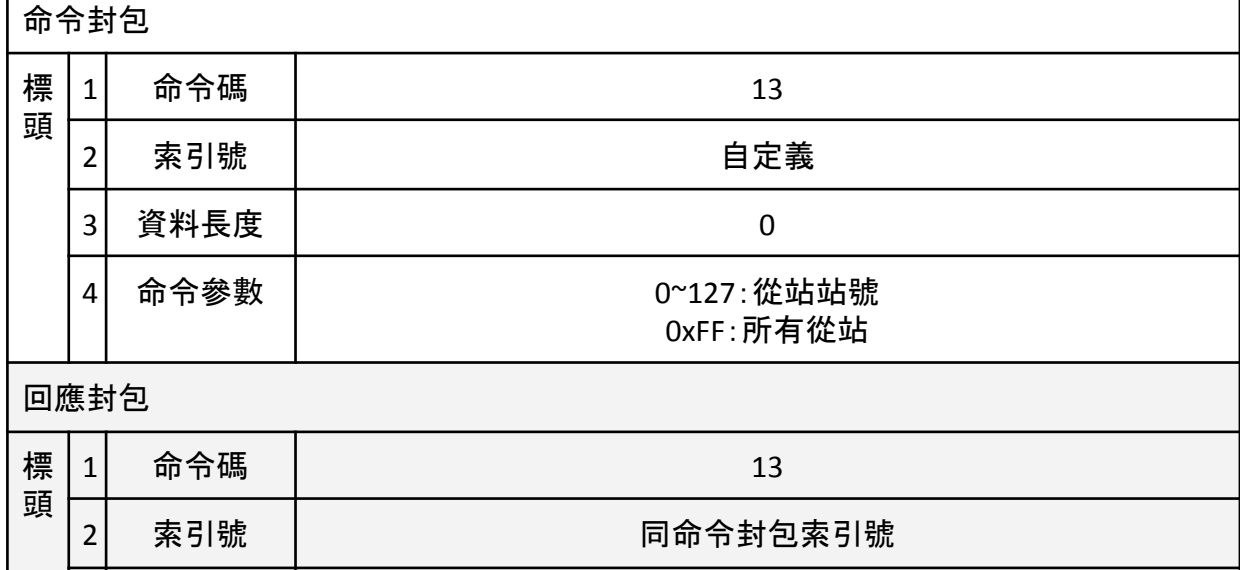

3 資料長度 0

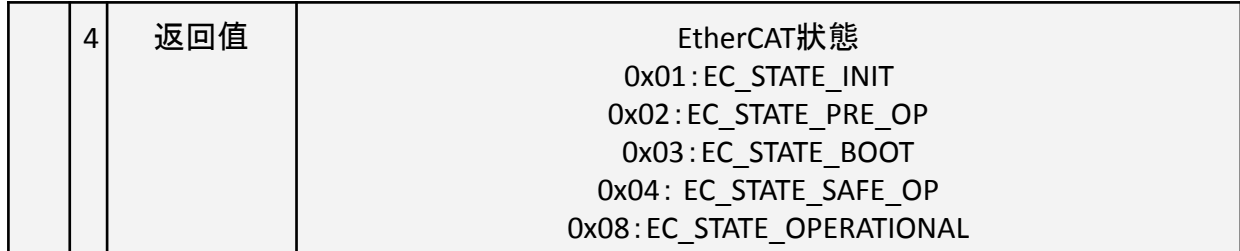

\* 若需更新從站的EtherCAT狀態,先請使用ECM\_CMD\_ECAT\_STATE\_UPDATE更新後 再使用本命令

<span id="page-27-0"></span>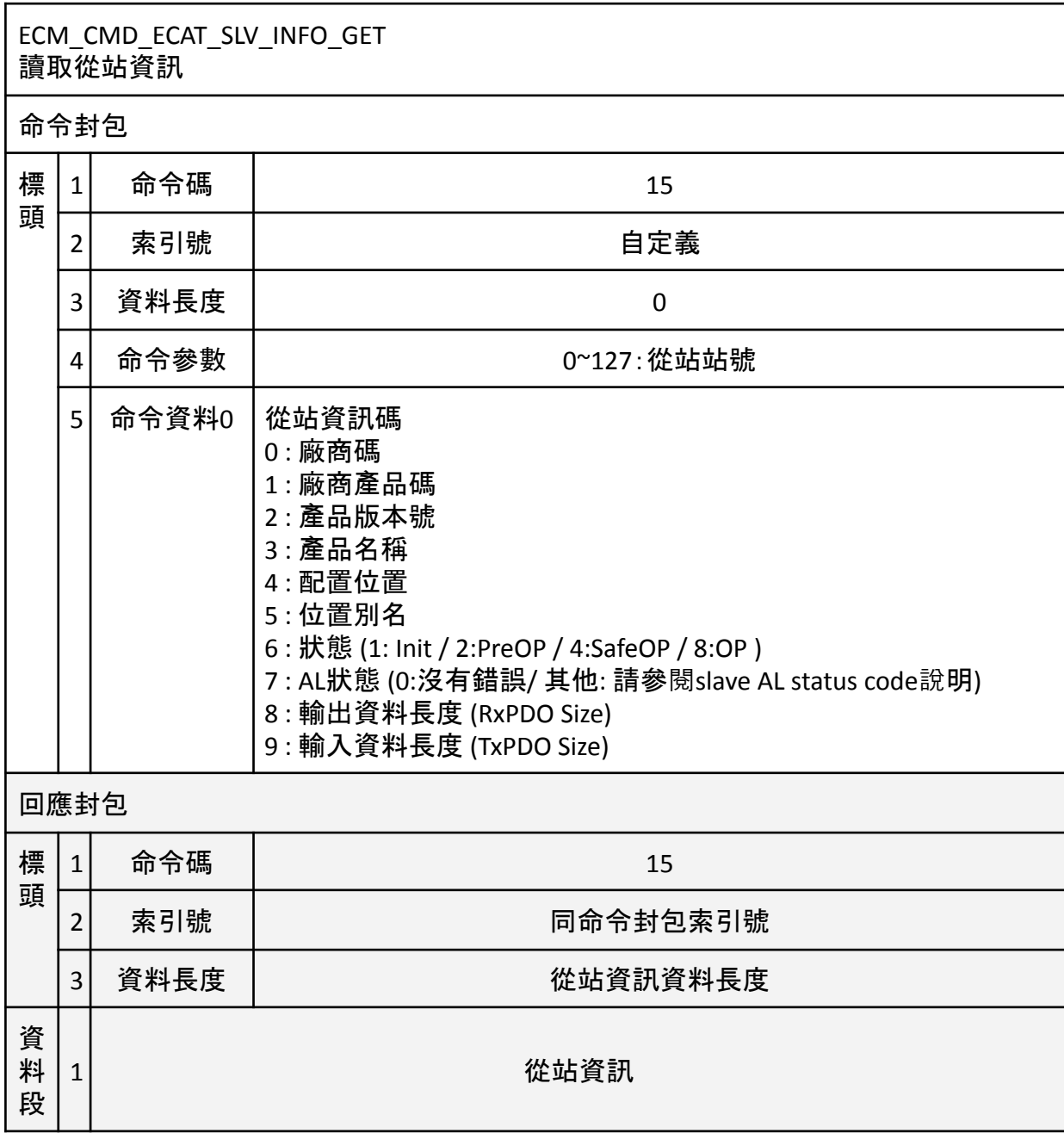

\* 更多從站資訊請參考EcmDriver.h中ECM\_SLV\_INFO的定義,讀回資料為從站上之 資料,主站無法判斷正確性。

#### <span id="page-28-0"></span>ECM\_CMD\_ECAT\_SLV\_CNT\_GET 讀取從站數量

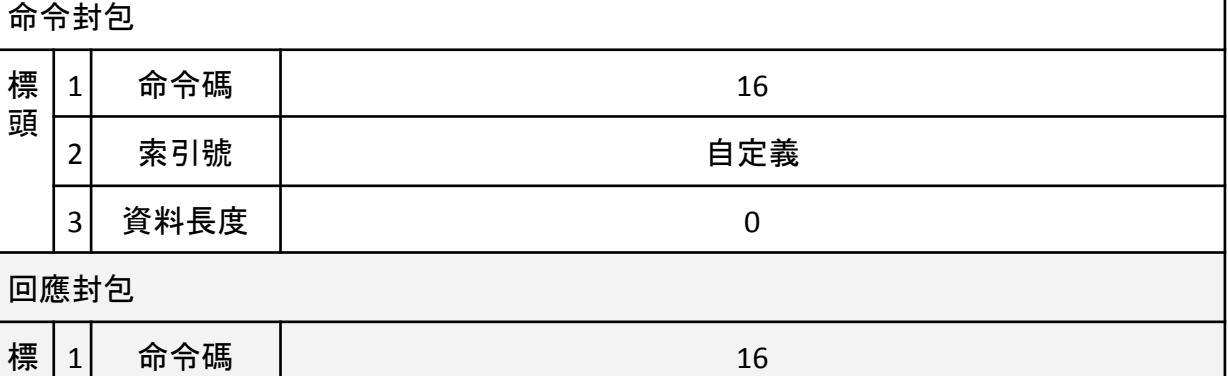

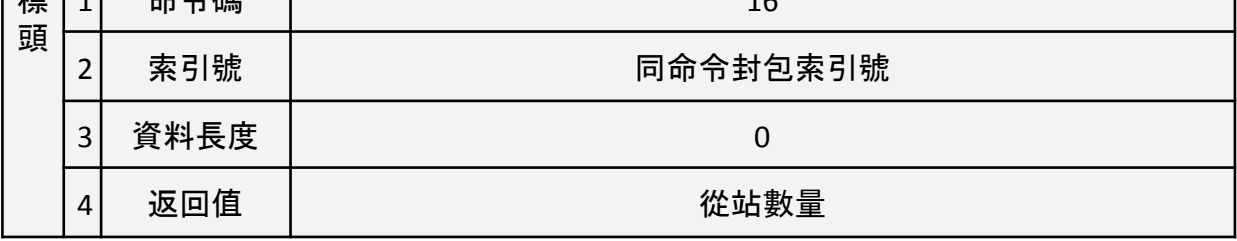

<span id="page-28-1"></span>ECM\_CMD\_FIFO\_ENABLE 啟動RxPDO FIFO輸出,ECM-XF預設啟動RxPDO FIFO輸出,使用者可以透過此命令關閉 RxPDO FIFO週期輸出,可用於預儲存輸出。

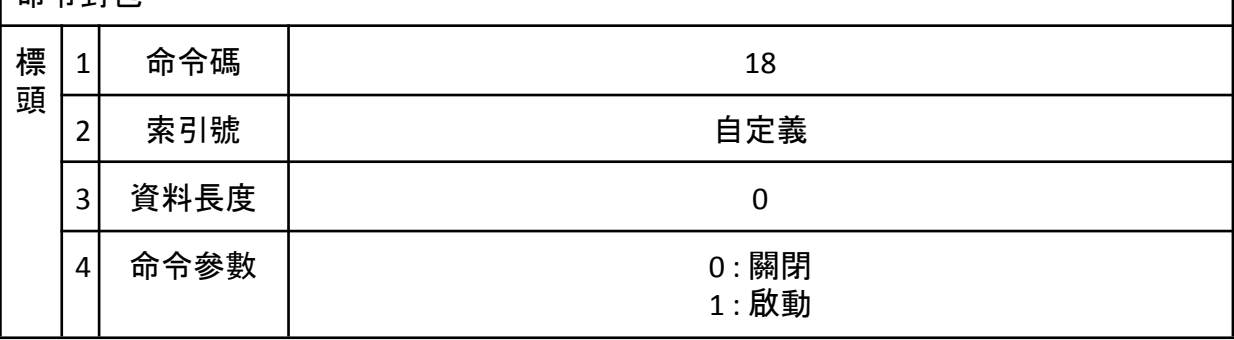

<span id="page-28-2"></span>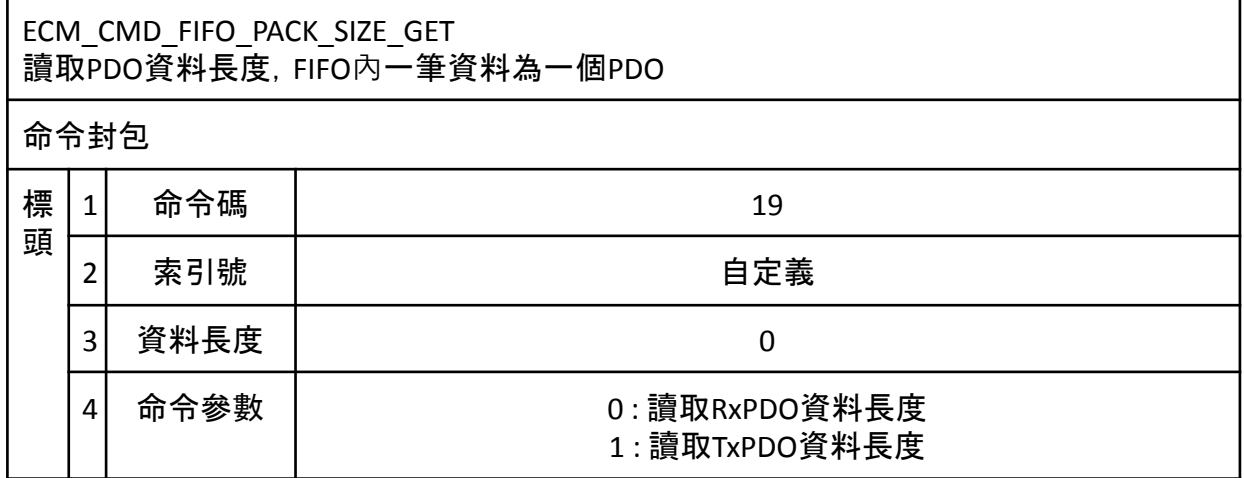

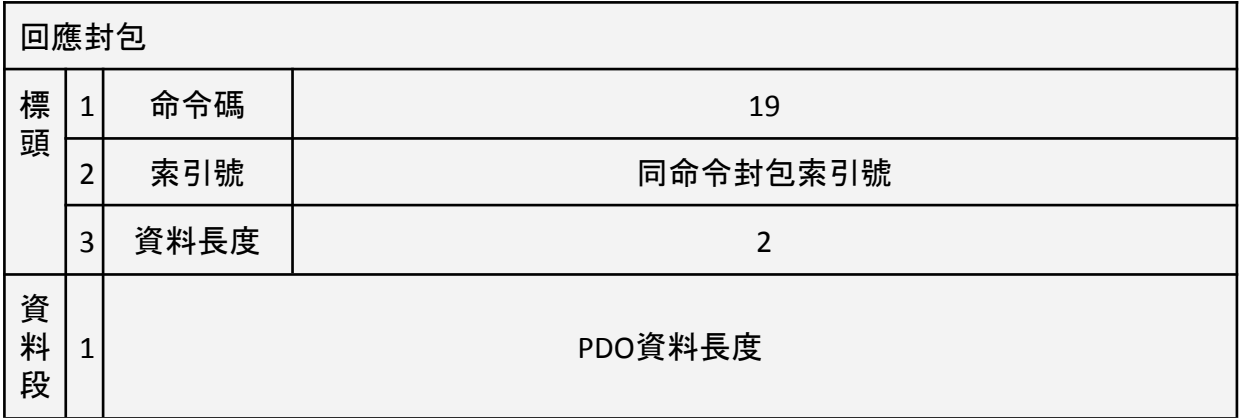

#### <span id="page-29-0"></span>ECM\_CMD\_SPI\_PACK\_SIZE\_GET 讀取SPI資料封包長度 命令封包 標 頭  $1$  命令碼 20 2 素引號 あいしん おおし 自定義 3 資料長度 0 回應封包 標 頭  $1$  命令碼 20 2 索引號 同命令封包索引號 3 資料長度 2 資 料 段 1 SPI資料長度

<span id="page-29-1"></span>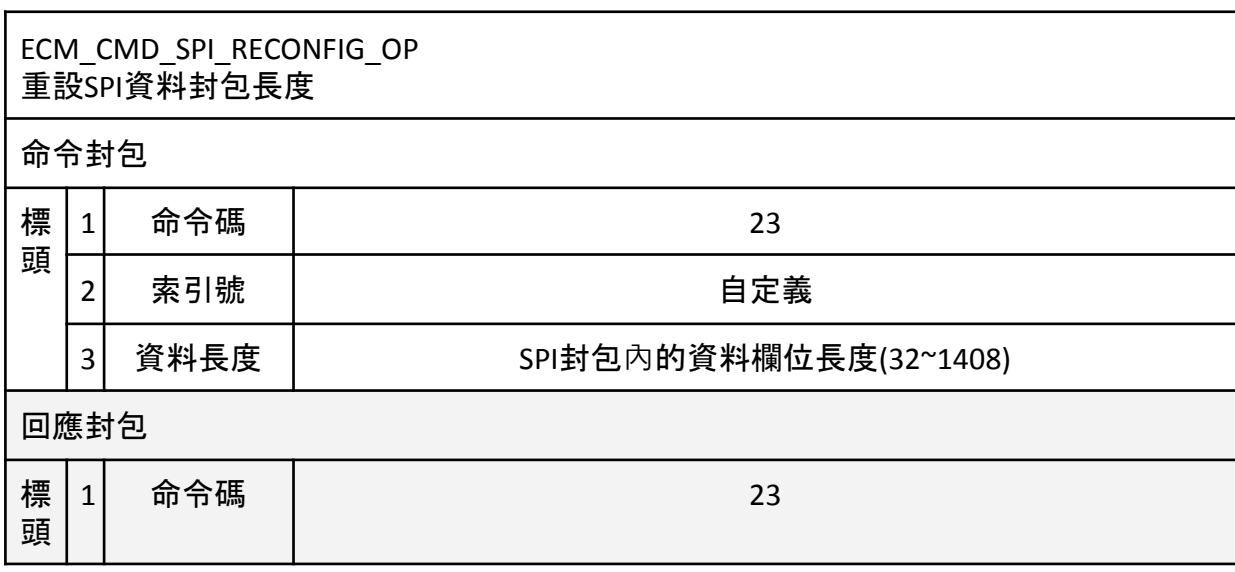

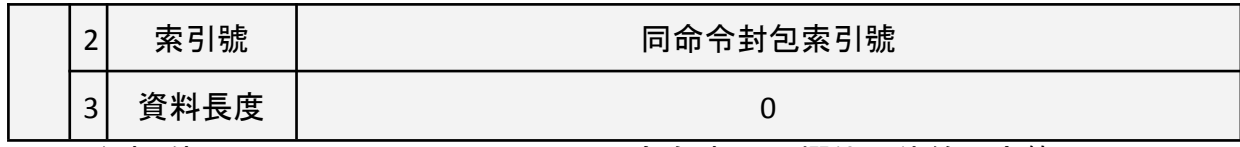

注意:使用ECM\_CMD\_SPI\_RECONFIG\_OP命令時,CRC欄位一律給固定值( 0x12345678), ASPI Data Size變化, 將可能導致CRC欄位變動, 致使回應標頭中 CRC錯誤次數增加,此為正常現象。

注意:ECM-XFU SPI Data Size固定為992Bytes,無法變更

#### <span id="page-30-0"></span>ECM\_CMD\_CRC\_ERR\_CNT\_CLR 清除CRC檢查累積錯誤次數

命令封包

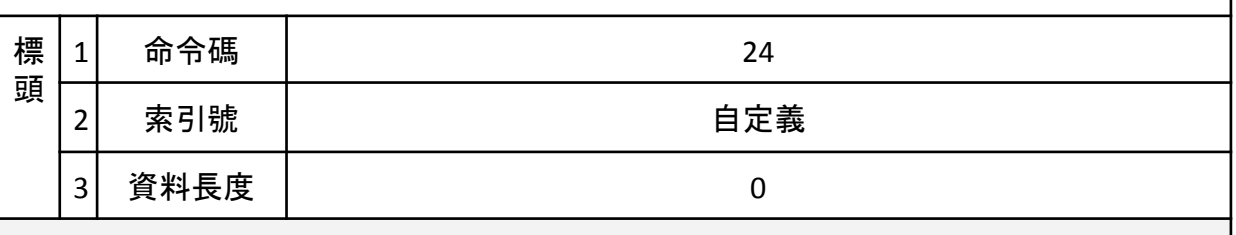

回應封包

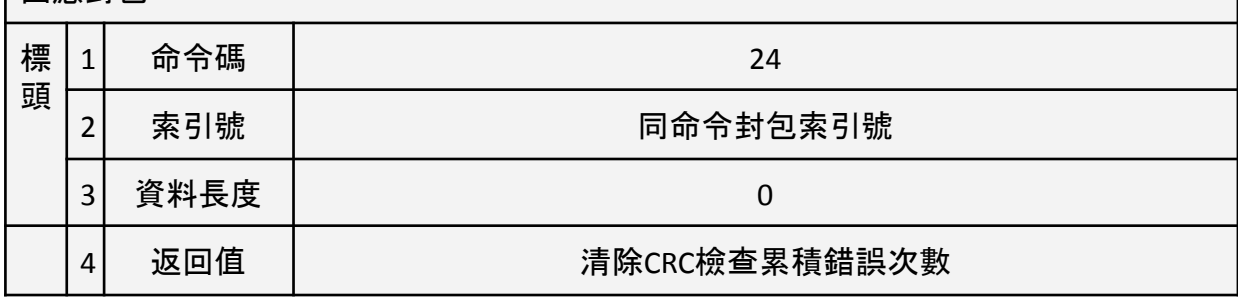

<span id="page-30-1"></span>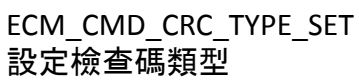

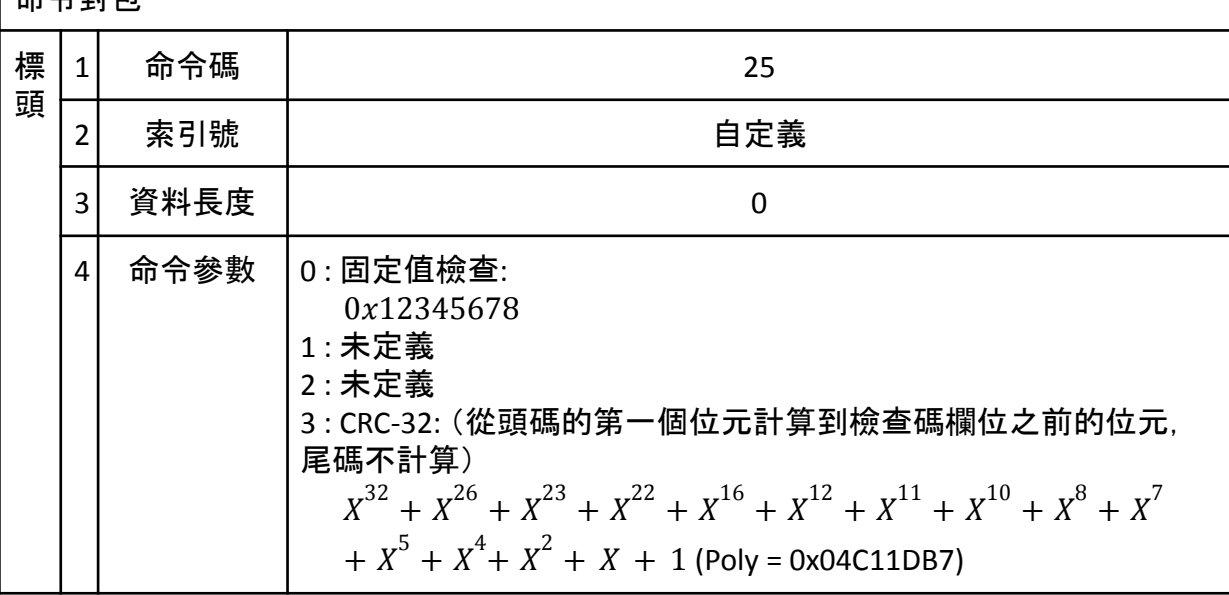

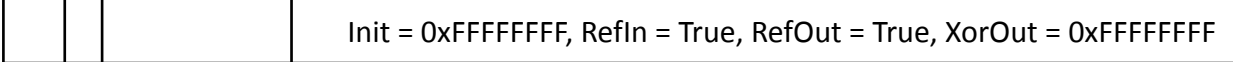

<span id="page-31-0"></span>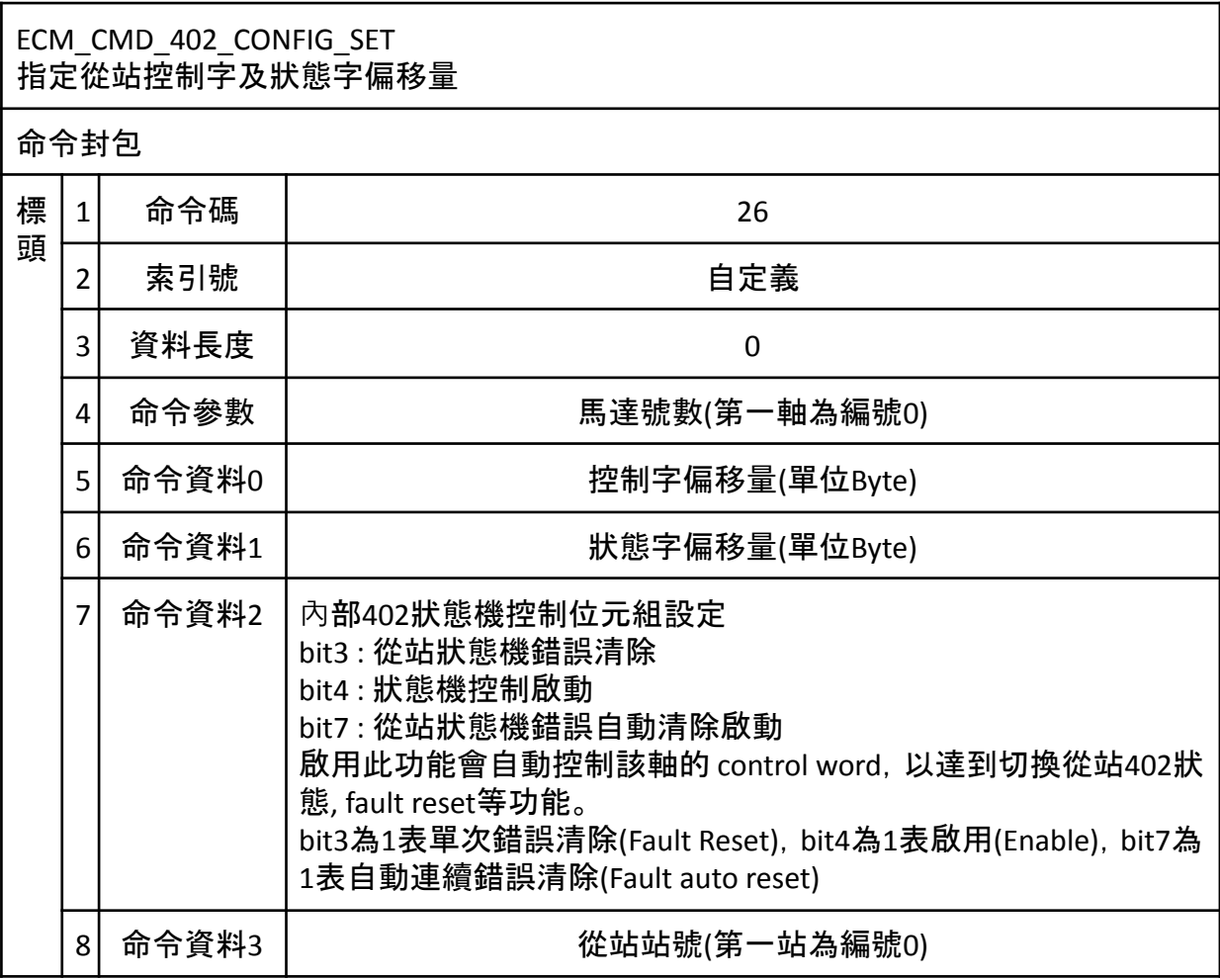

\*狀態機控制啟動後,將由XF覆寫從站控制字之bit0~3, 使用者對從站控制字之 bit0~3指定無效。

\*若開啟錯誤清除機制,將由XF覆寫從站控制字之bit7, 使用者對從站控制字之 bit7指定無效。

<span id="page-31-1"></span>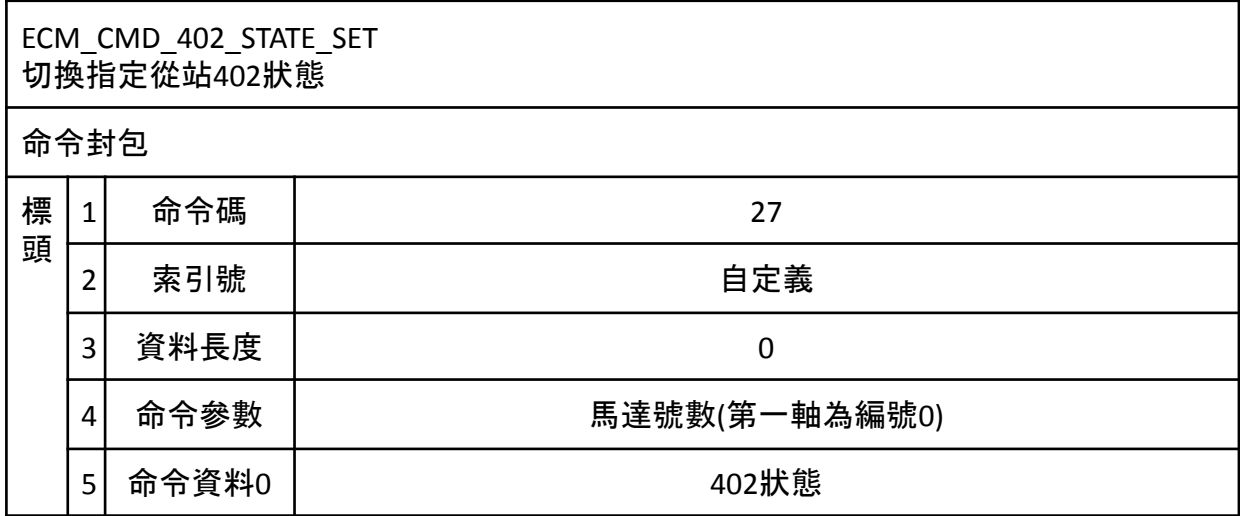

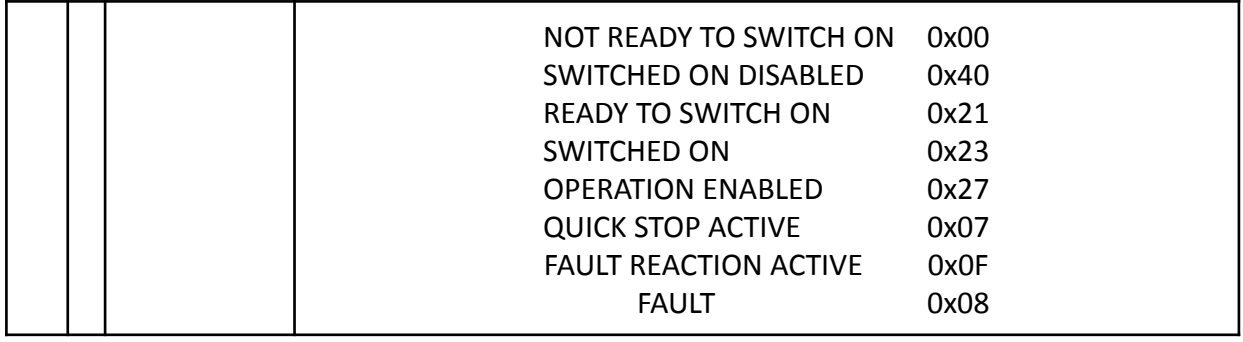

#### <span id="page-32-0"></span>ECM\_CMD\_402\_STATE\_GET -----<u>-</u>-----<u>-</u>--------<br>讀取指定從站402狀態 命令封包 標 1 頭 命令碼 えいしん しゅうしゃ しゅうしゃ りょうかん 28 2 素引號 あんしゃ おんしゃ 自定義 3 資料長度 0 4 命令參數 | およびのある 馬達號數(第一軸為編號0) 回應封包 標 頭  $\begin{array}{|c|c|c|c|}\hline 1 & \hline \mbox{ }&\mbox{ }&\mbox{ }&\mbox{ }&\mbox{ }&\mbox{ }&\mbox{ }&\mbox{ }&\mbox{ }&\mbox{ }&\mbox{ }&\mbox{ }&\mbox{ }&\mbox{ }&\mbox{ }&\mbox{ }&\mbox{ }&\mbox{ }&\mbox{ }&\mbox{ }&\mbox{ }&\mbox{ }&\mbox{ }&\mbox{ }&\mbox{ }&\mbox{ }&\mbox{ }&\mbox{ }&\mbox{ }&\mbox{ }&\mbox{ }&\mbox{ }&\mbox{$ 2 索引號 同命令封包索引號 3 資料長度 0

<span id="page-32-1"></span>ECM\_CMD\_402\_CTL\_SET

ECM-XF內部402狀態機控制位元組設定

4 返回值 | または 自前402狀態

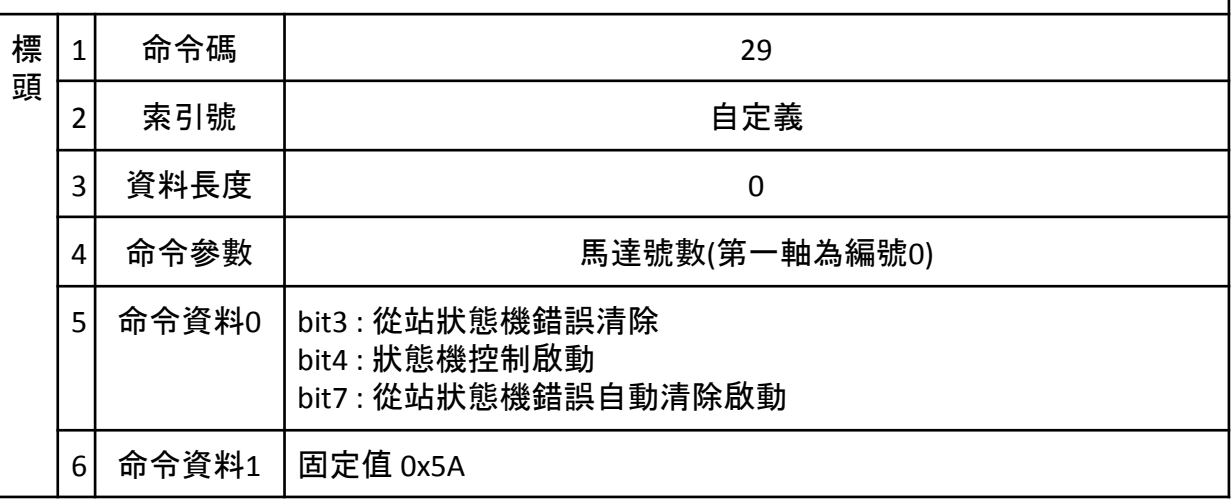

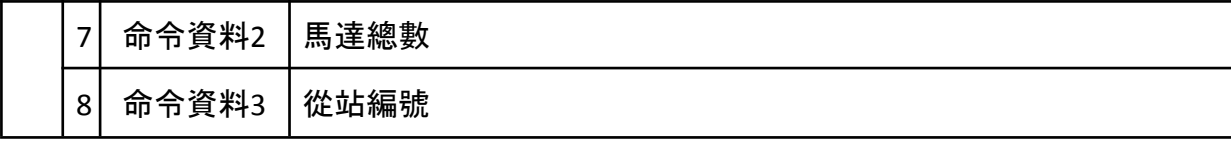

\*狀態機控制啟動後,將由XF覆寫從站控制字之bit0~3, 使用者對從站控制字之 bit0~3指定無效。

\*若開啟錯誤清除機制,將由XF覆寫從站控制字之bit7, 使用者對從站控制字之 bit7指定無效。

#### <span id="page-33-0"></span>ECM\_CMD\_402\_CTL\_GET

ECM-XF內部402狀態機控制位元組讀取

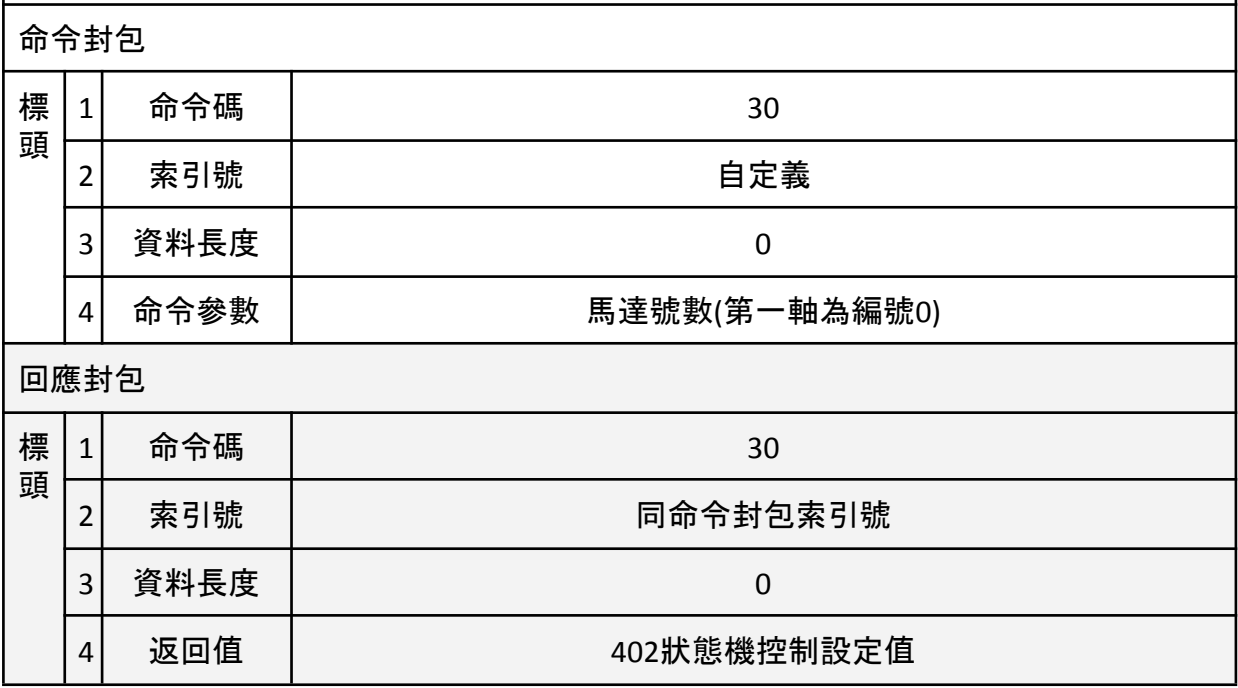

<span id="page-33-1"></span>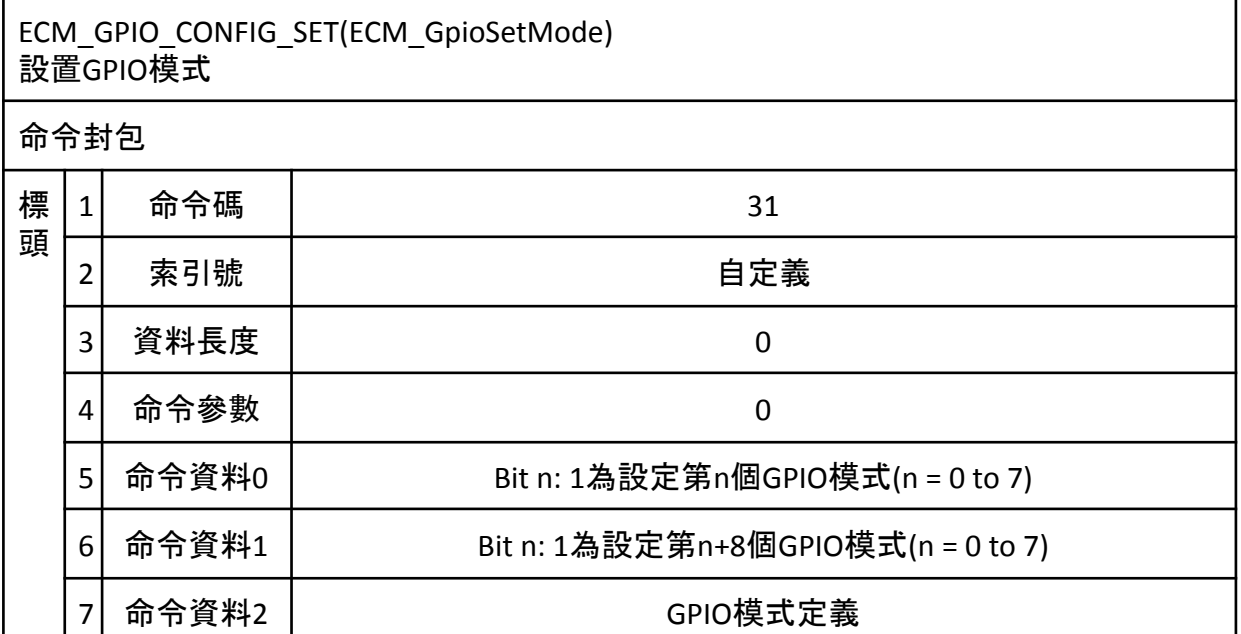

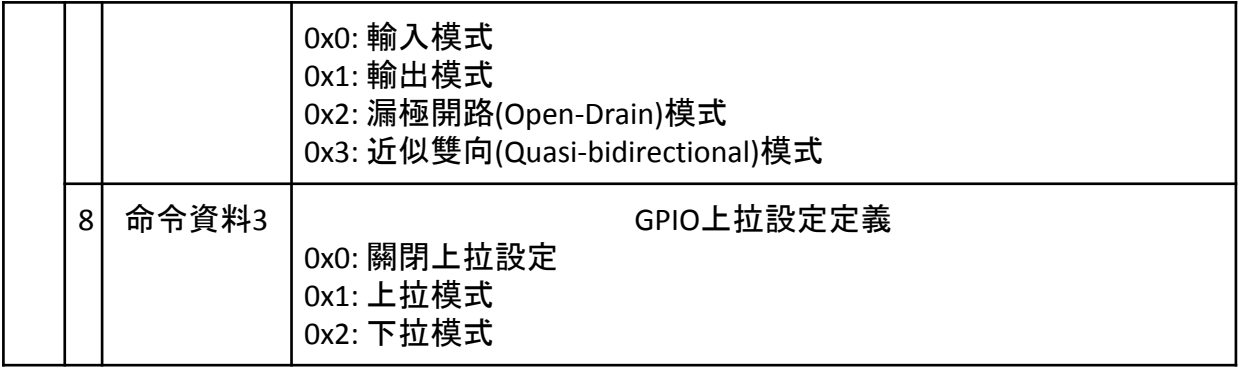

### <span id="page-34-0"></span>ECM\_GPIO\_CONFIG\_SET(ECM\_GpioSetMode) 設置GPIO模式 (GPIO擴充功能,僅特定版本適用) 命令封包 標 頭  $1$  命令碼 31 2 素引號 あいしん かいしん 自定義 3 資料長度 0 4 命令參數 8  $5 \mid \text{ln} \oplus \text{ln} \mid 0$  Bit n: 1為設定第n+16個GPIO模式(n = 0 to 3)

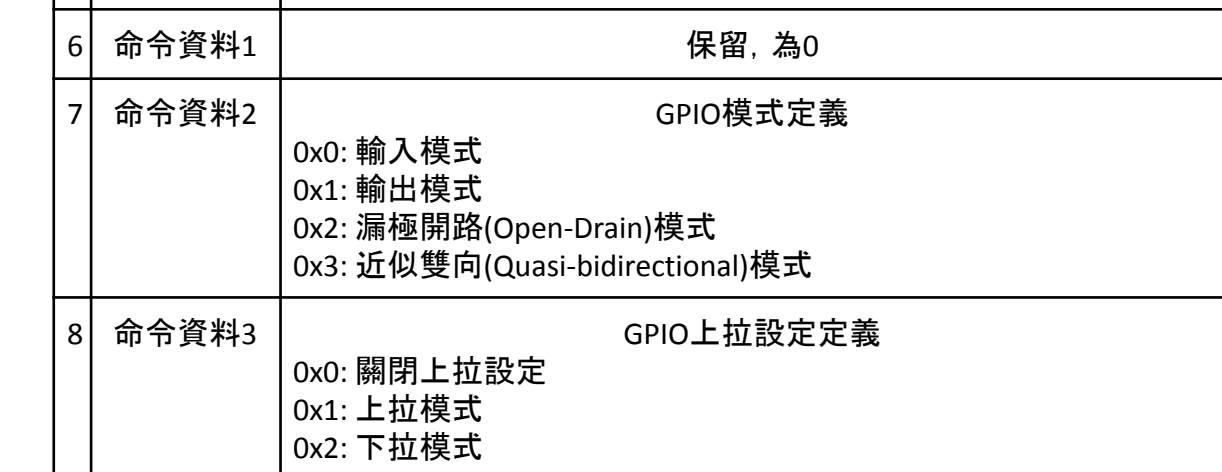

<span id="page-34-1"></span>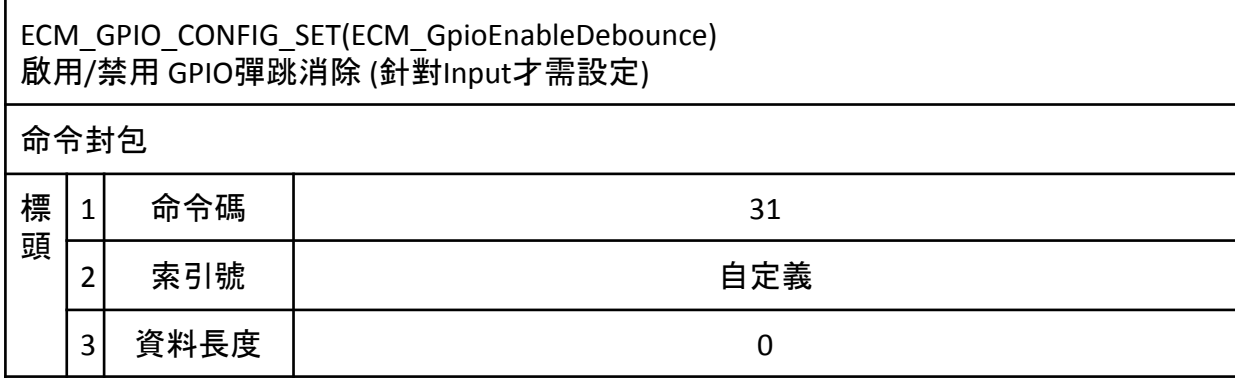

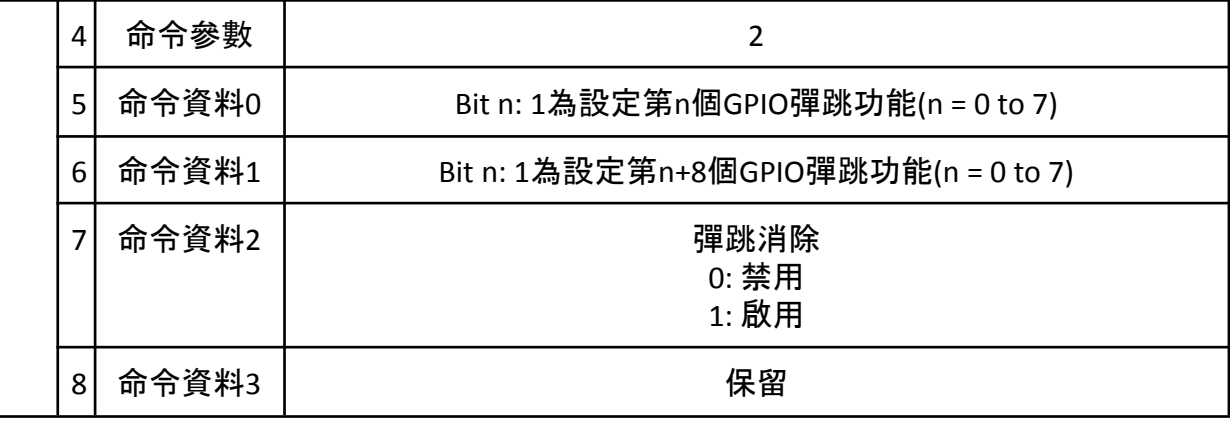

<span id="page-35-0"></span>ECM\_GPIO\_CONFIG\_SET(ECM\_GpioEnableDebounce) 啟用/禁用 GPIO彈跳消除 (針對Input才需設定) (GPIO擴充功能,僅特定版本適用)

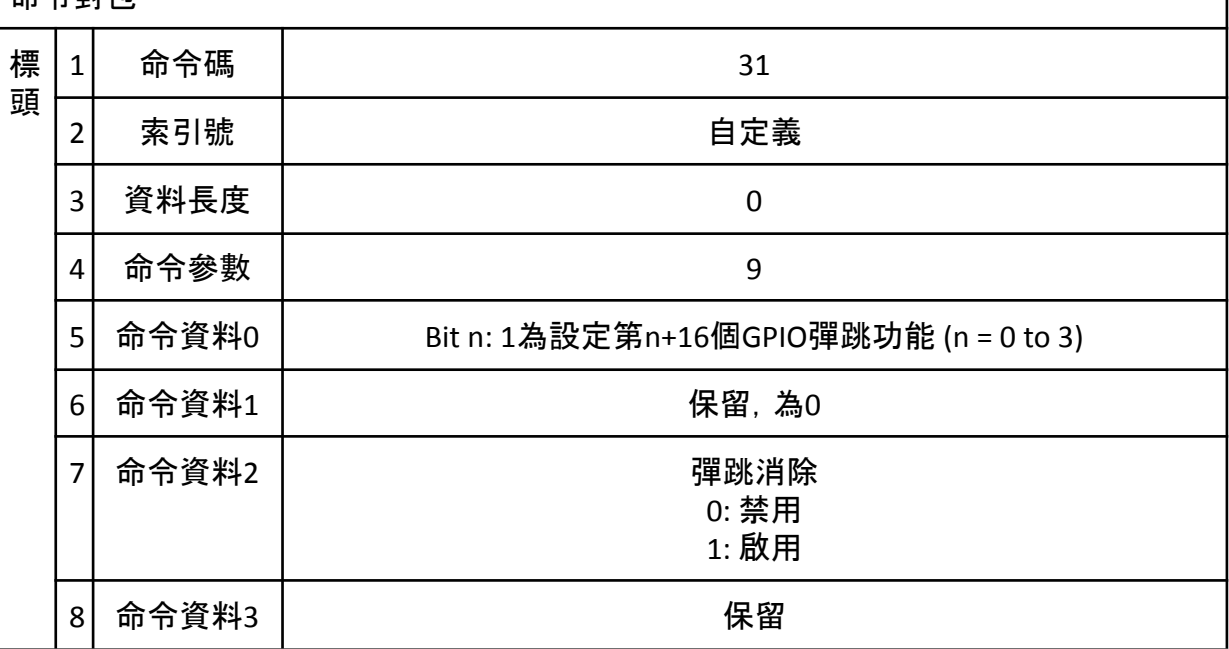

<span id="page-35-1"></span>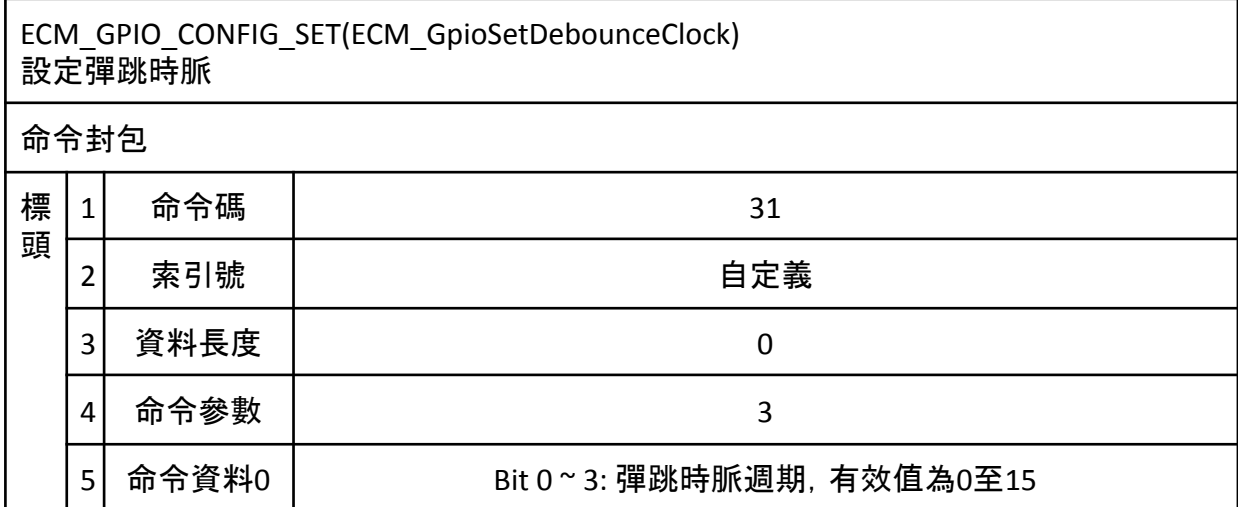
# Bit 4: 時脈來源,0為192M、1為10K 採樣週期為2的(彈跳周期時脈)\*(時脈時間)次方

# ECM\_GPIO\_CONFIG\_SET(ECM\_GpioIntEnable) 啟用/禁用 GPIO中斷 命令封包 標 頭 1 命令碼 31 2 素引號 あんしゃ おんしゃ 自定義 3 資料長度 0 4 命令參數 1 5 命令資料0 15 0 通道(0~15) 特定版本(0~19)  $6$  命令資料1 わたい おおところ おおし 中斷類型 0x0: 禁用中斷 0x1: 上升電壓或下降電壓啟用中斷 0x2: 下降電壓啟用中斷 0x3: 上升電壓啟用中斷

## ECM\_GPIO\_CONFIG\_SET(ECM\_GpioIntClear) 清除GPIO中斷旗幟

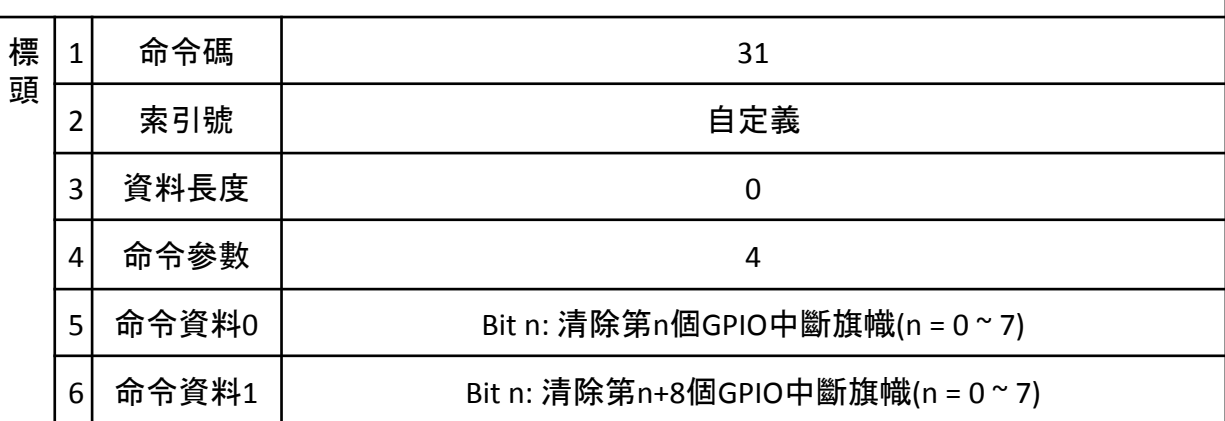

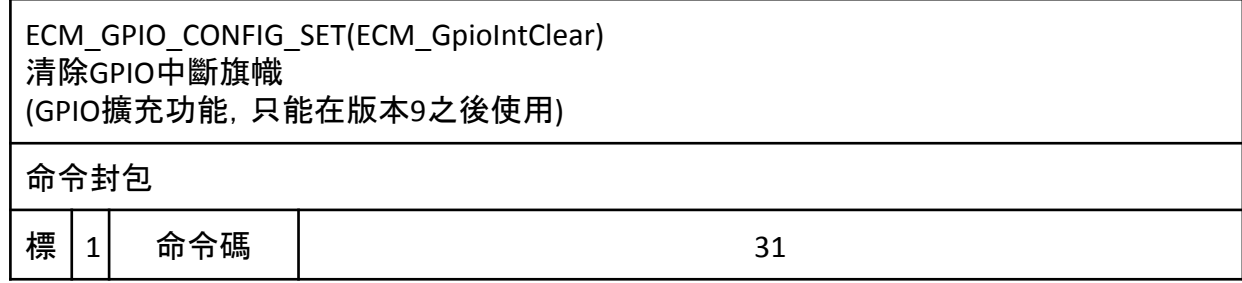

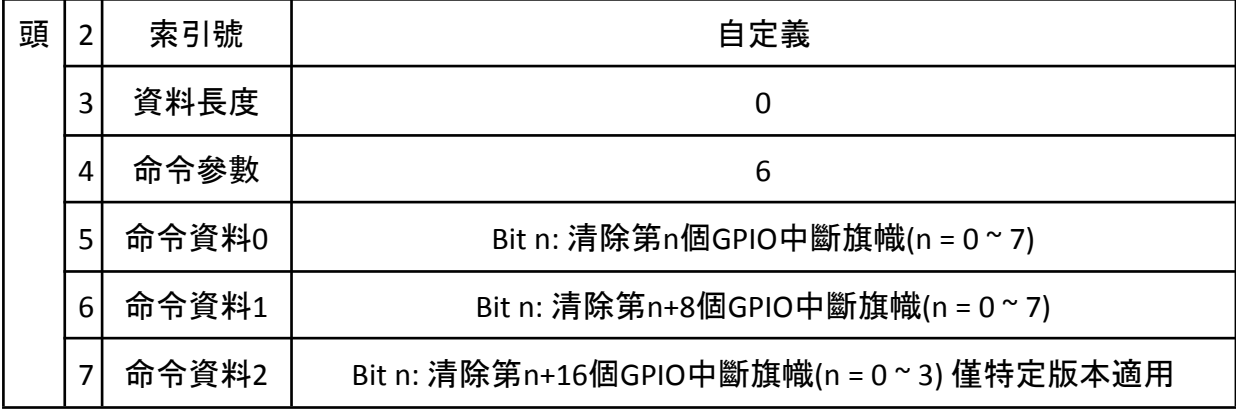

ECM\_GPIO\_FUNC\_OP(ECM\_GpioSetValue) 設置GPIO數值 (僅為Output mode)

命令封包

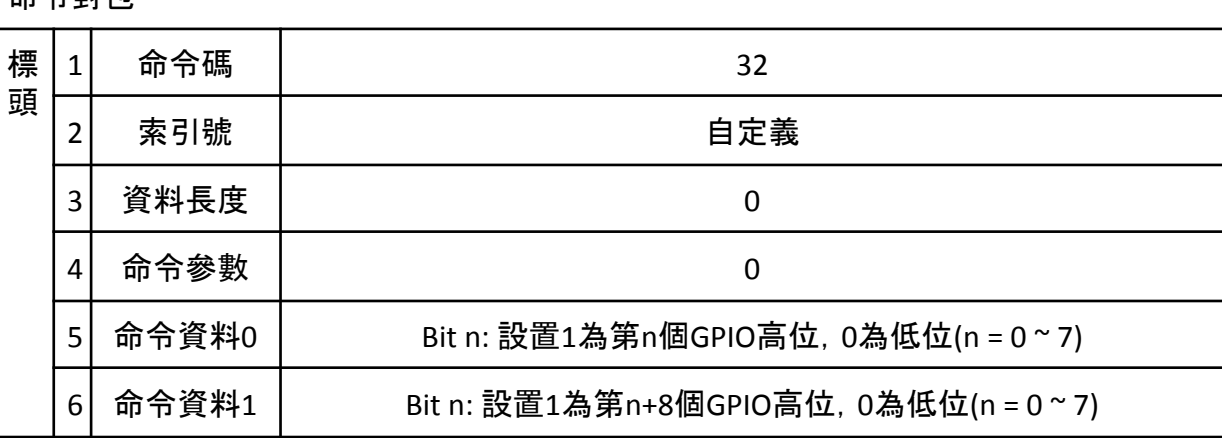

ECM\_GPIO\_FUNC\_OP(ECM\_GpioExtSetValue) 設置GPIO數值 (GPIO擴充功能,只能在版本9之後使用)

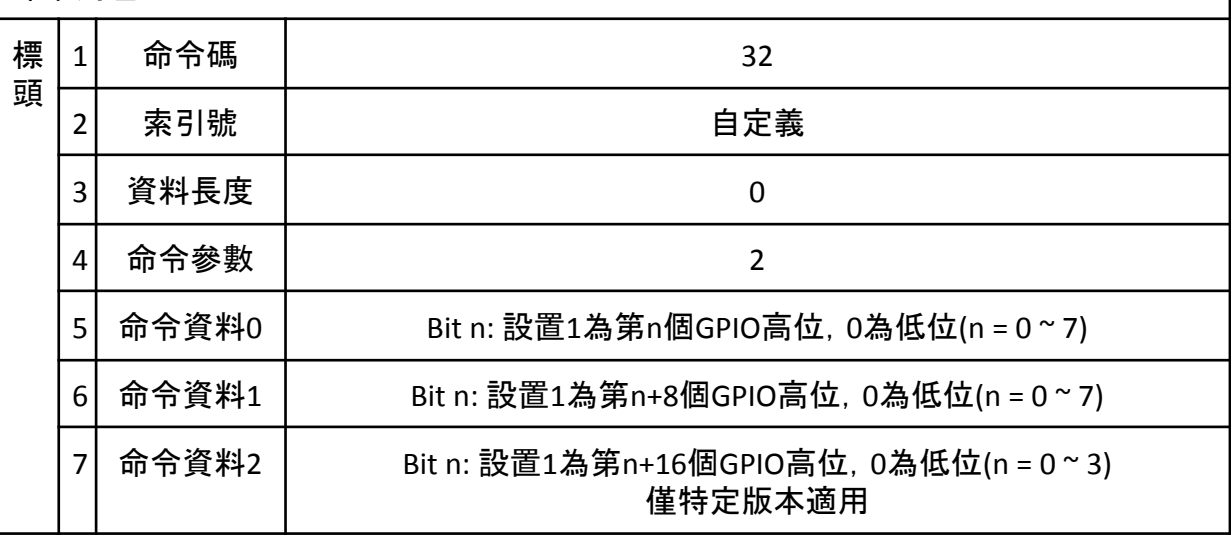

# ECM\_GPIO\_FUNC\_OP(ECM\_GpioGetValue) 取得GPIO數值

# $\overline{A}$

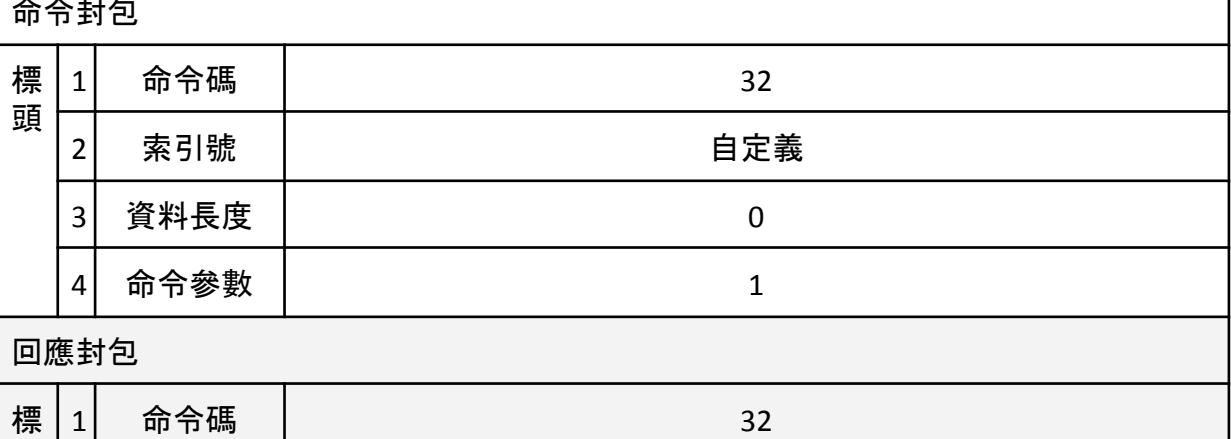

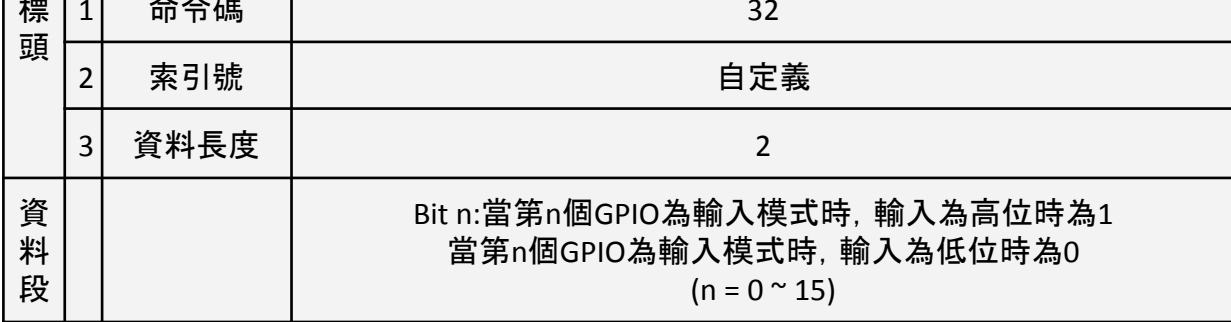

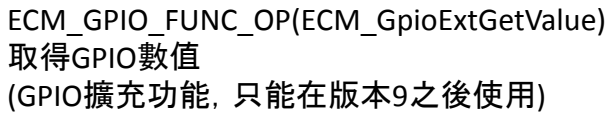

命令封包

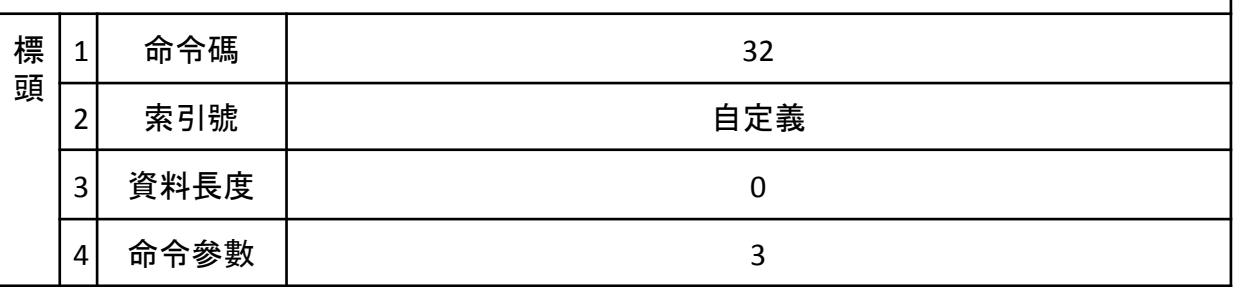

回應封包

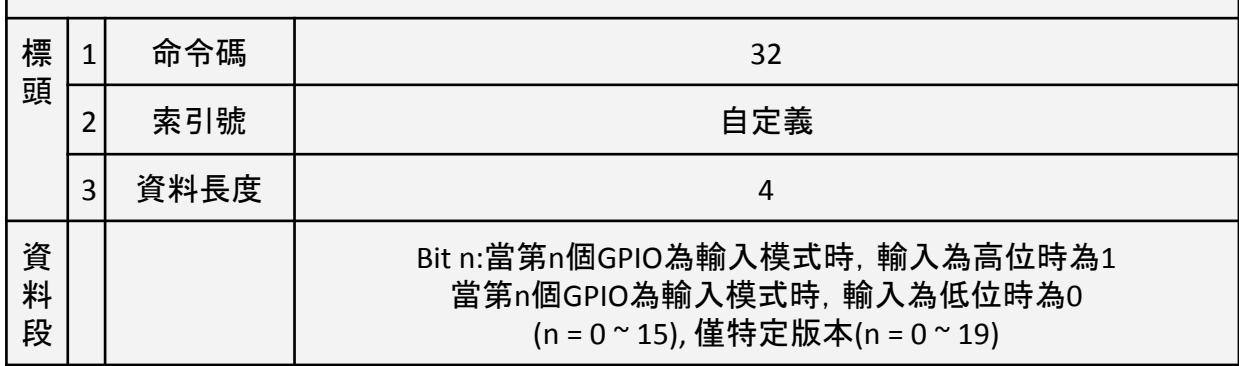

# ECM\_GPIO\_FUNC\_OP(ECM\_GpioGetIntFlag) 取得GPIO中斷旗幟

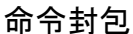

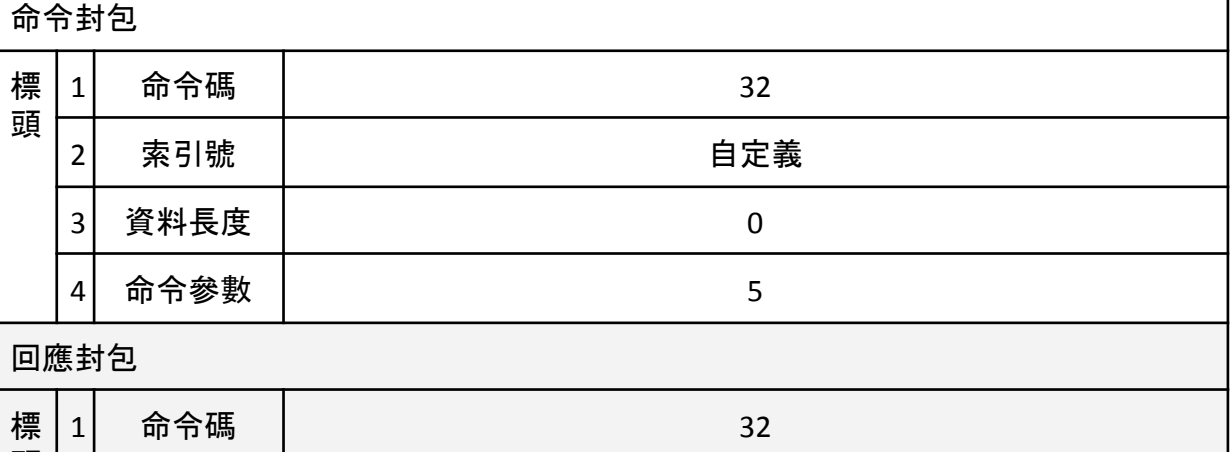

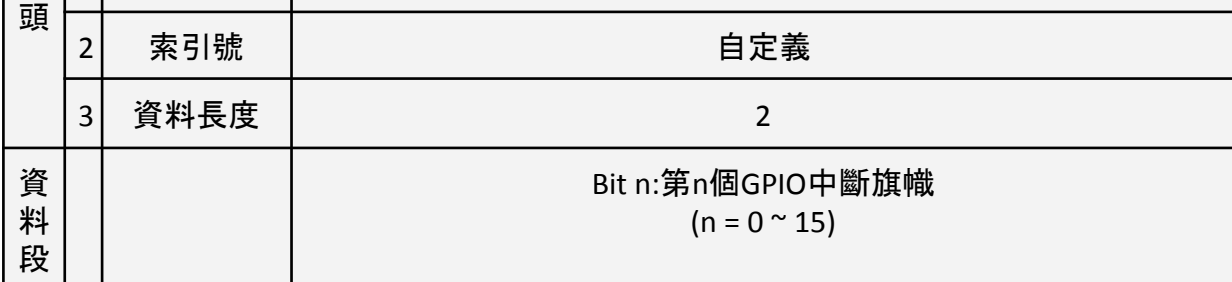

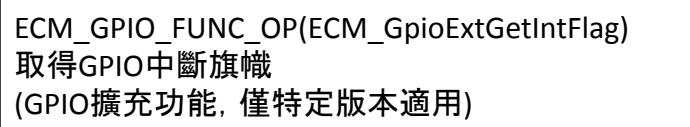

命令封包

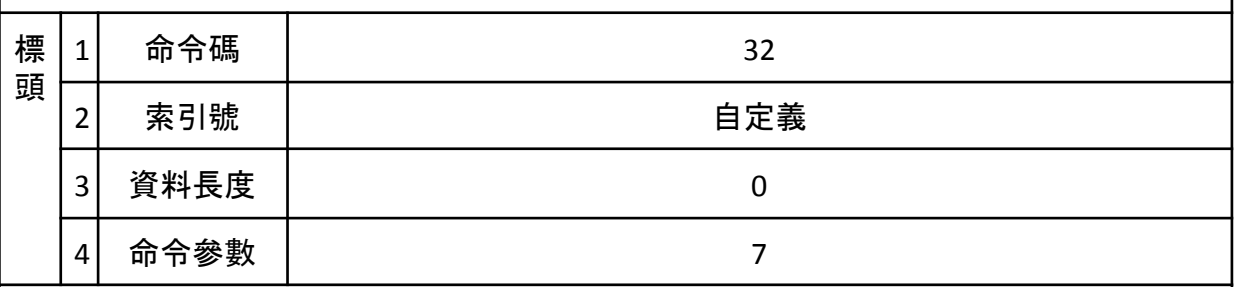

回應封包

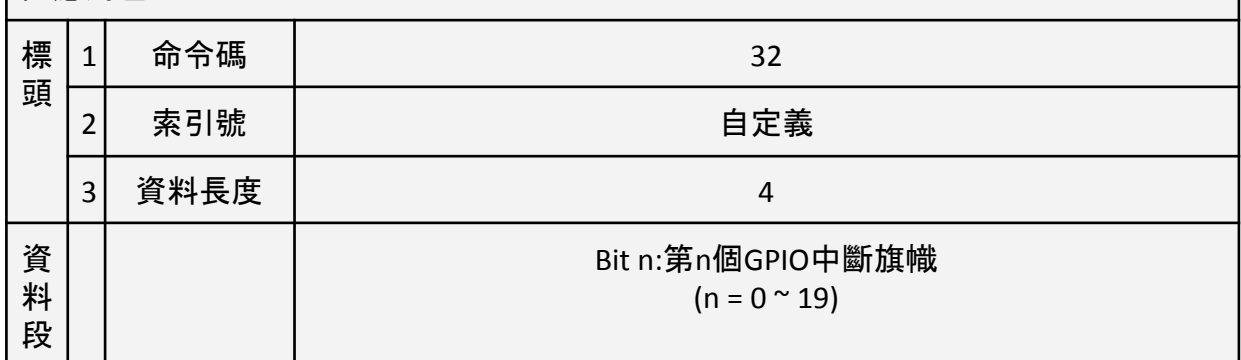

## ECM\_QEI\_FUNC\_OP(ECM\_EncOpen) 開啟並設置編碼器模式

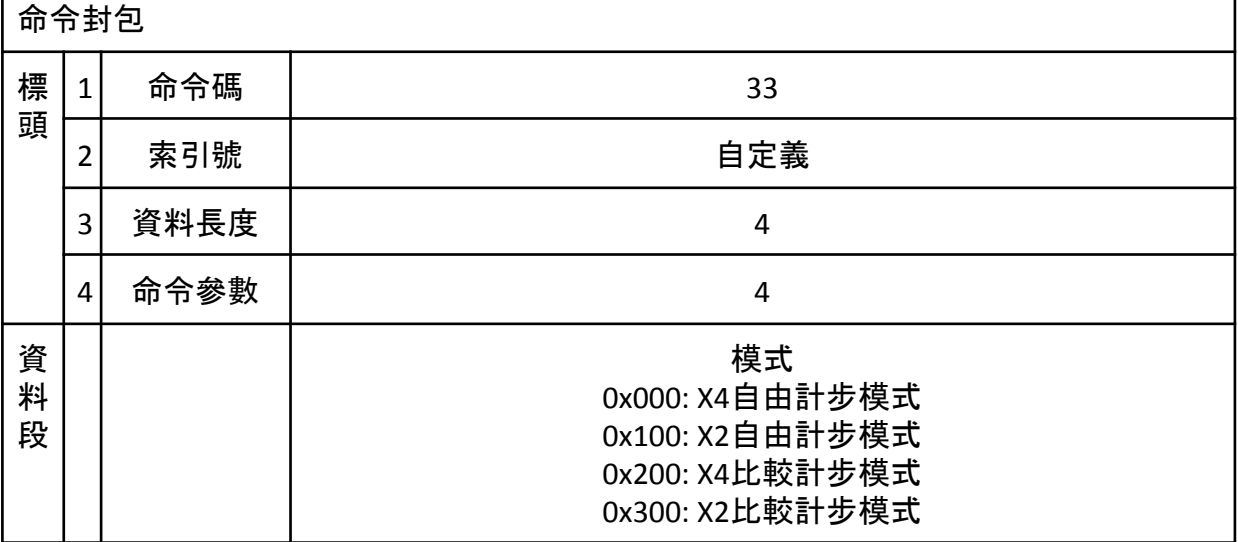

# ECM\_QEI\_FUNC\_OP(ECM\_EncStart) 開始編碼器計步

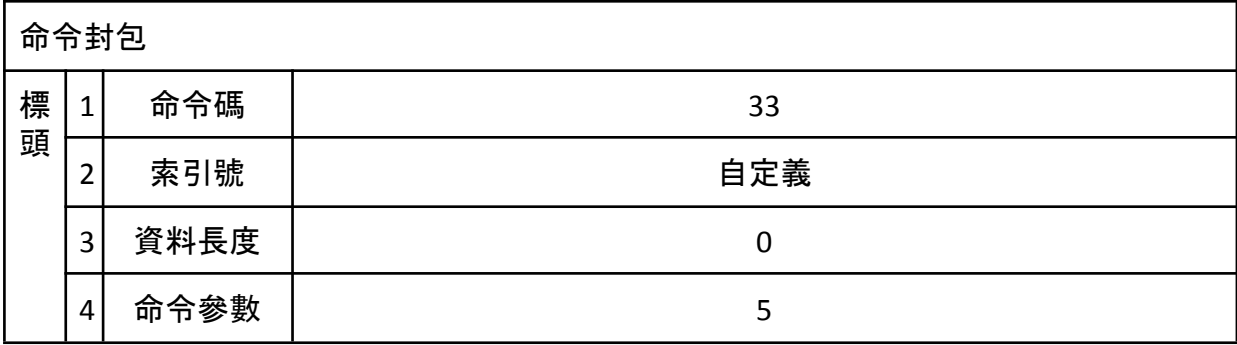

#### ECM\_QEI\_FUNC\_OP(ECM\_EncStop) 停止編碼器計步

#### 命令封包

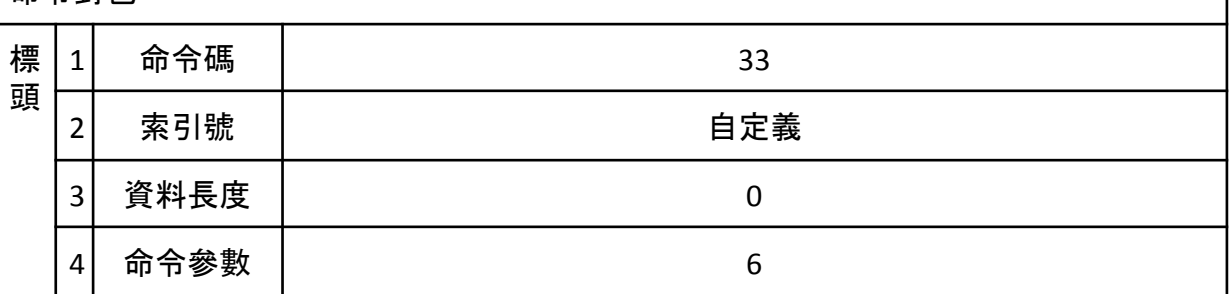

#### ECM\_QEI\_FUNC\_OP(ECM\_EncGetCount) 取得編碼器計步數值

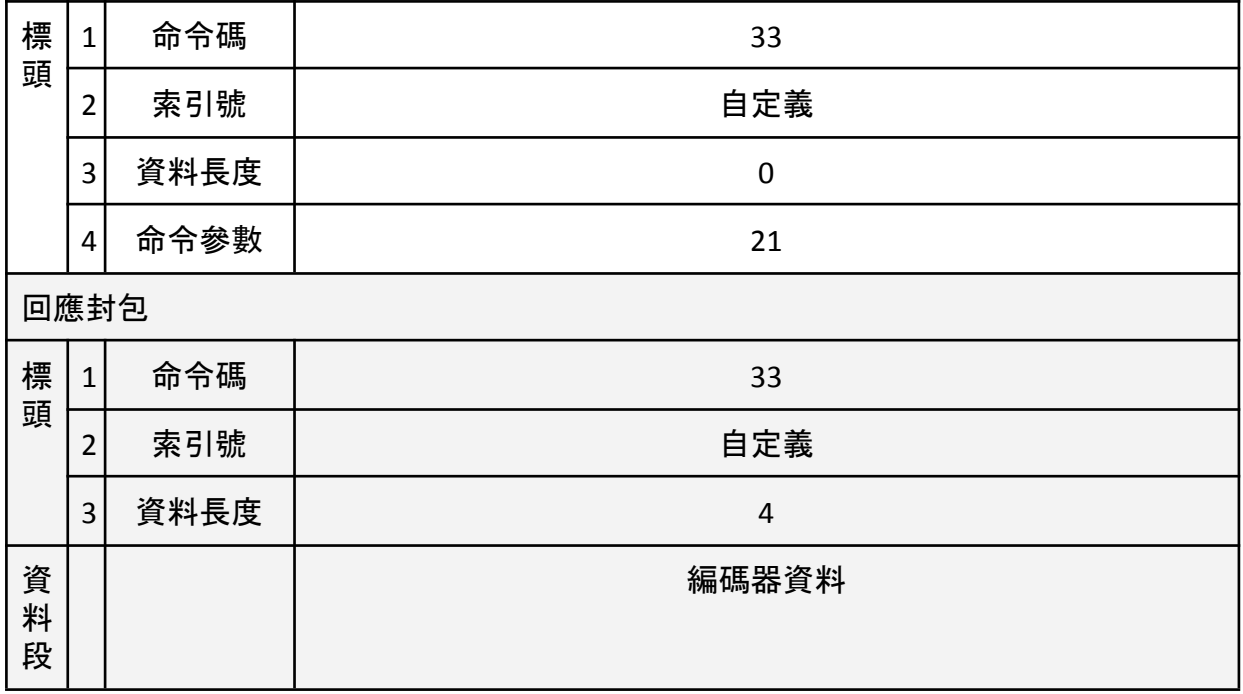

## ECM\_DAC\_FUNC\_OP(ECM\_DacOpen) 開啟DAC模式

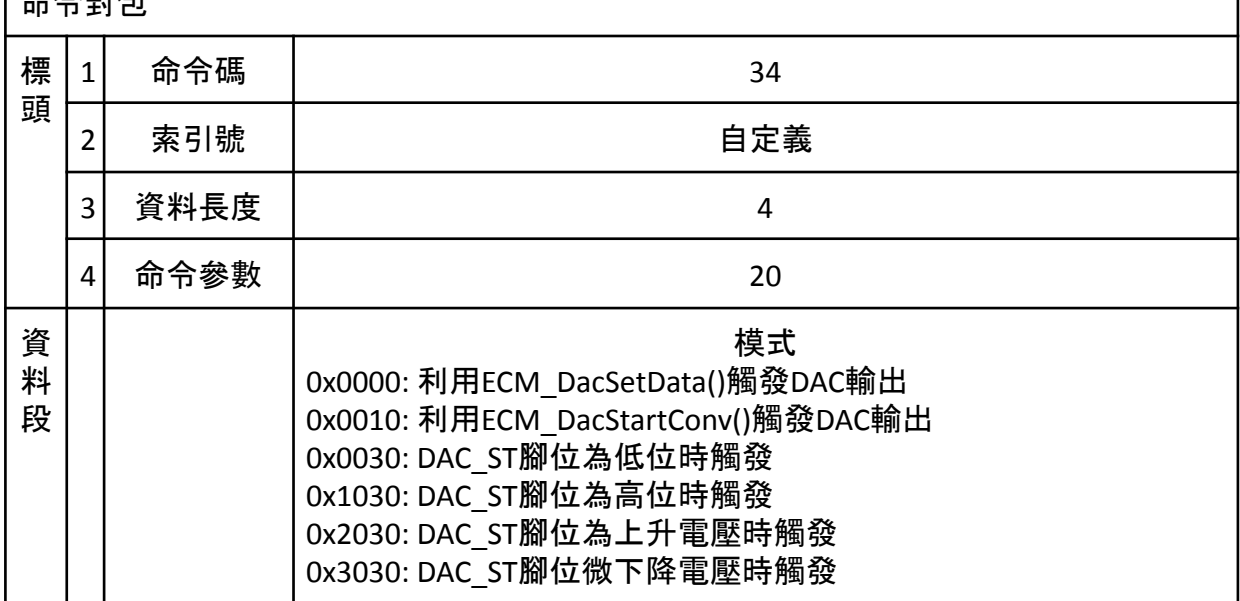

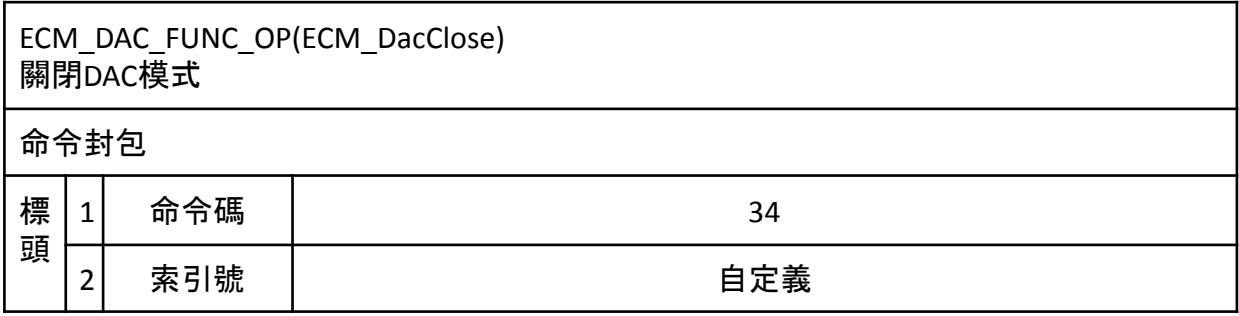

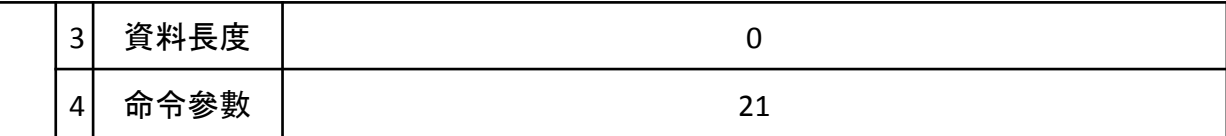

## ECM\_DAC\_FUNC\_OP(ECM\_DacSetDelayTime) 設置DAC延遲時間

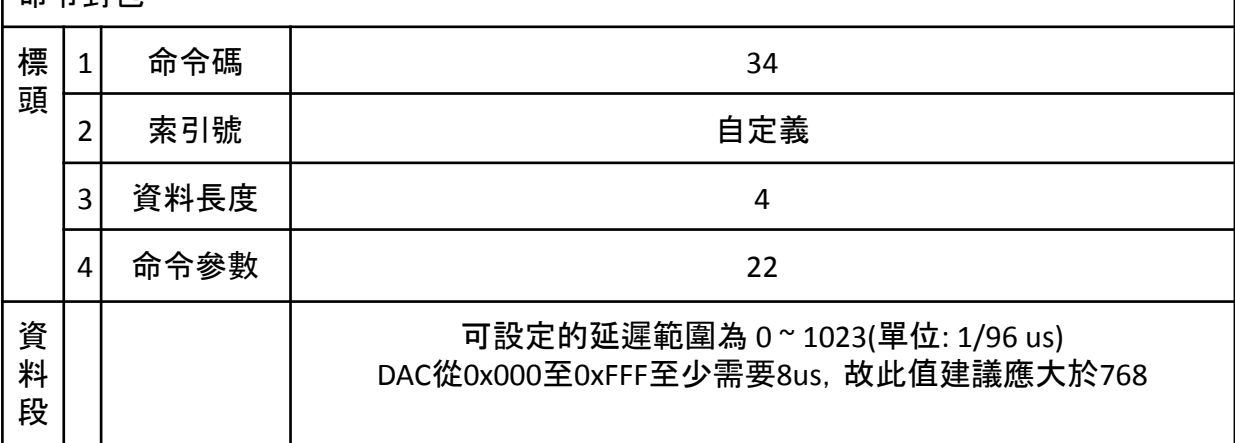

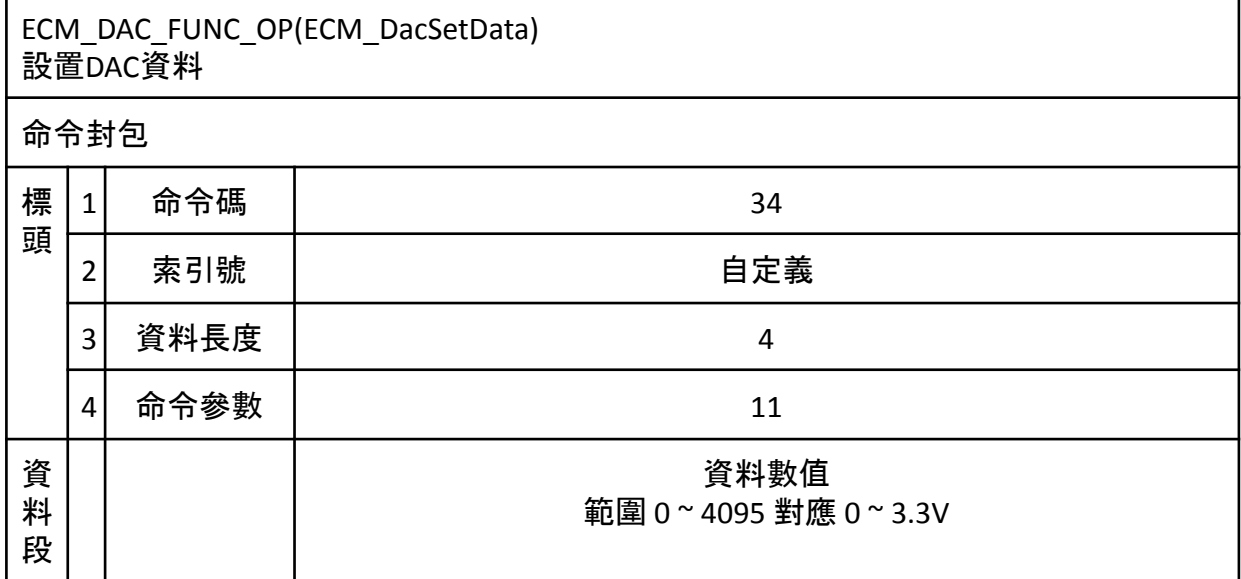

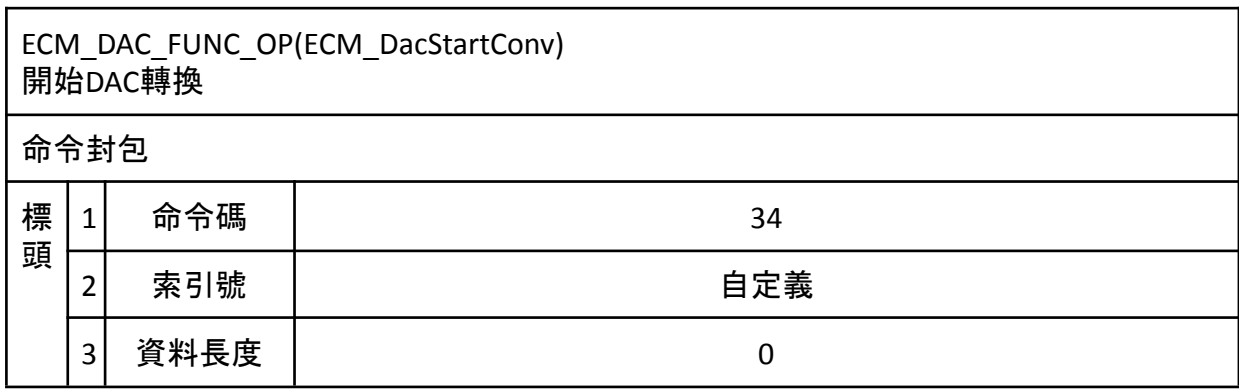

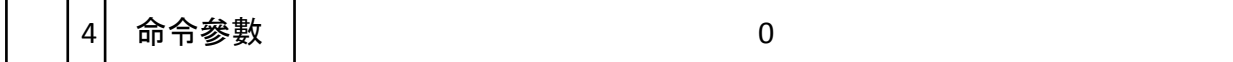

## ECM\_ADC\_FUNC\_OP(ECM\_AdcOpen) 開啟ADC功能

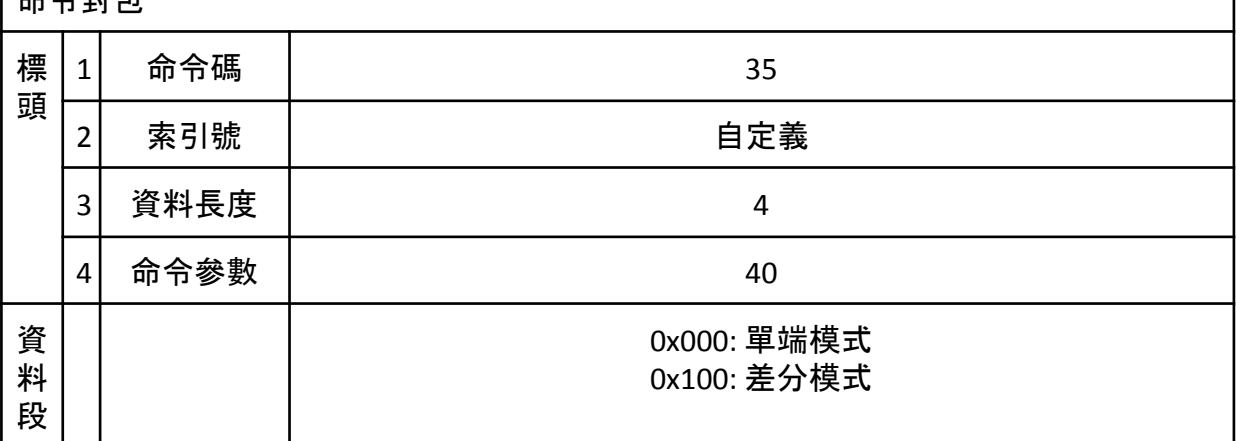

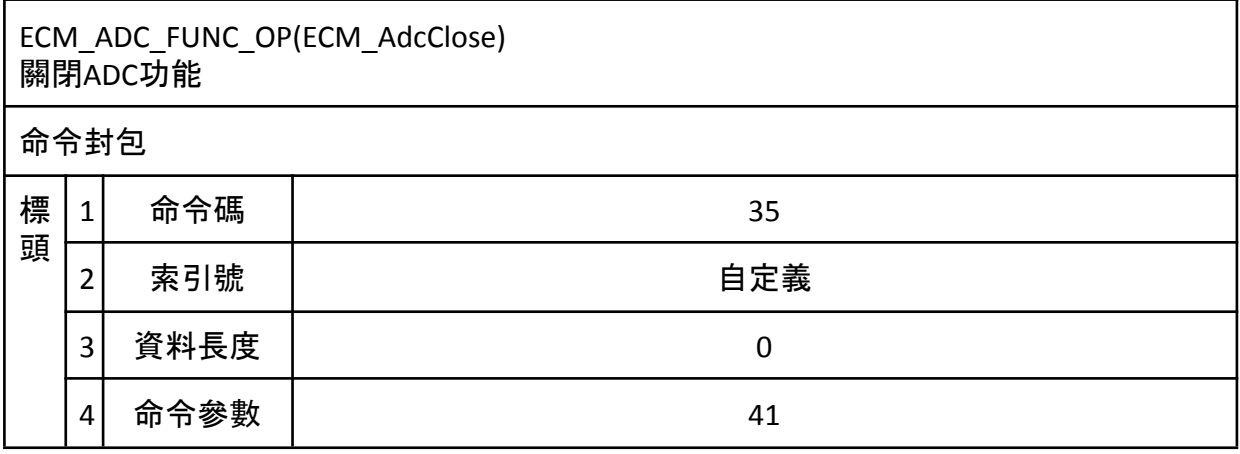

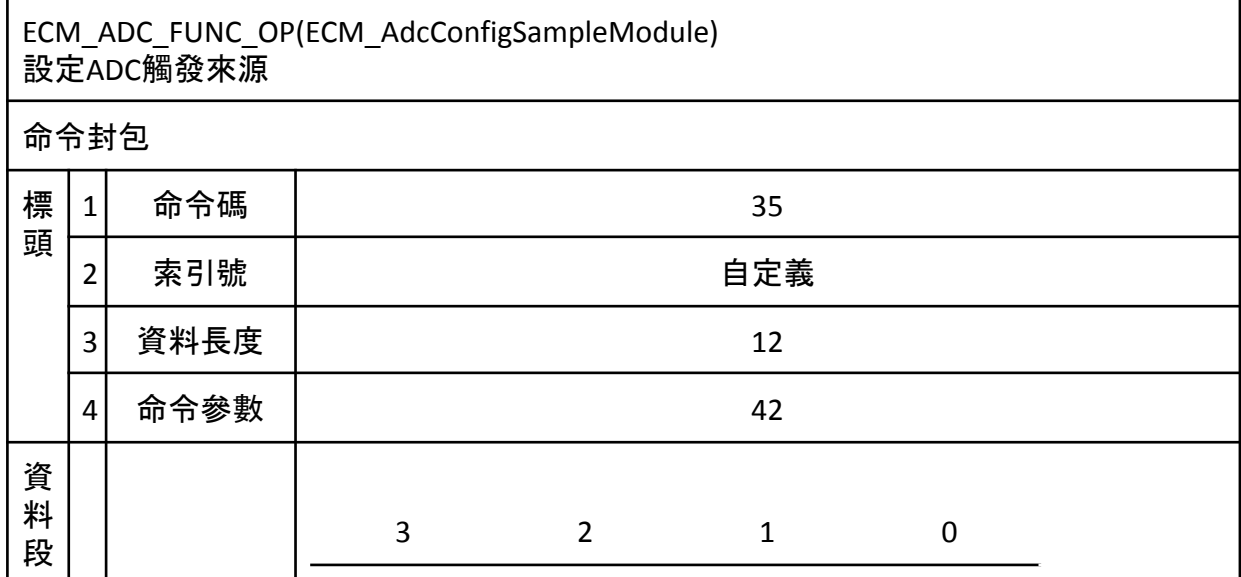

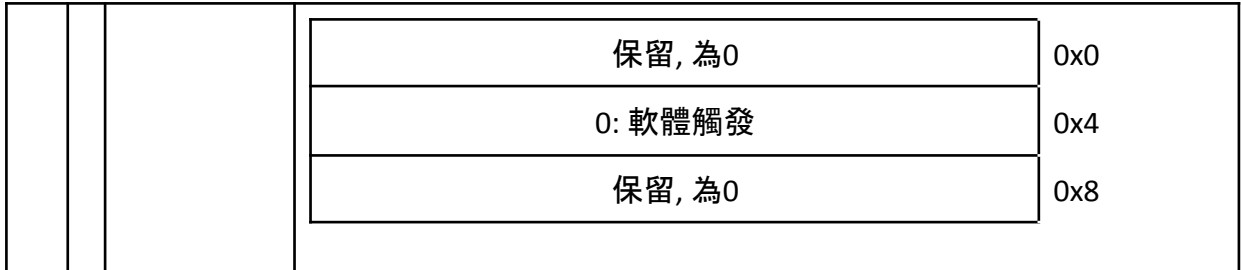

# ECM\_ADC\_FUNC\_OP(ECM\_AdcGetDataValidFlag) 取得ADC有效資料旗幟

料 段

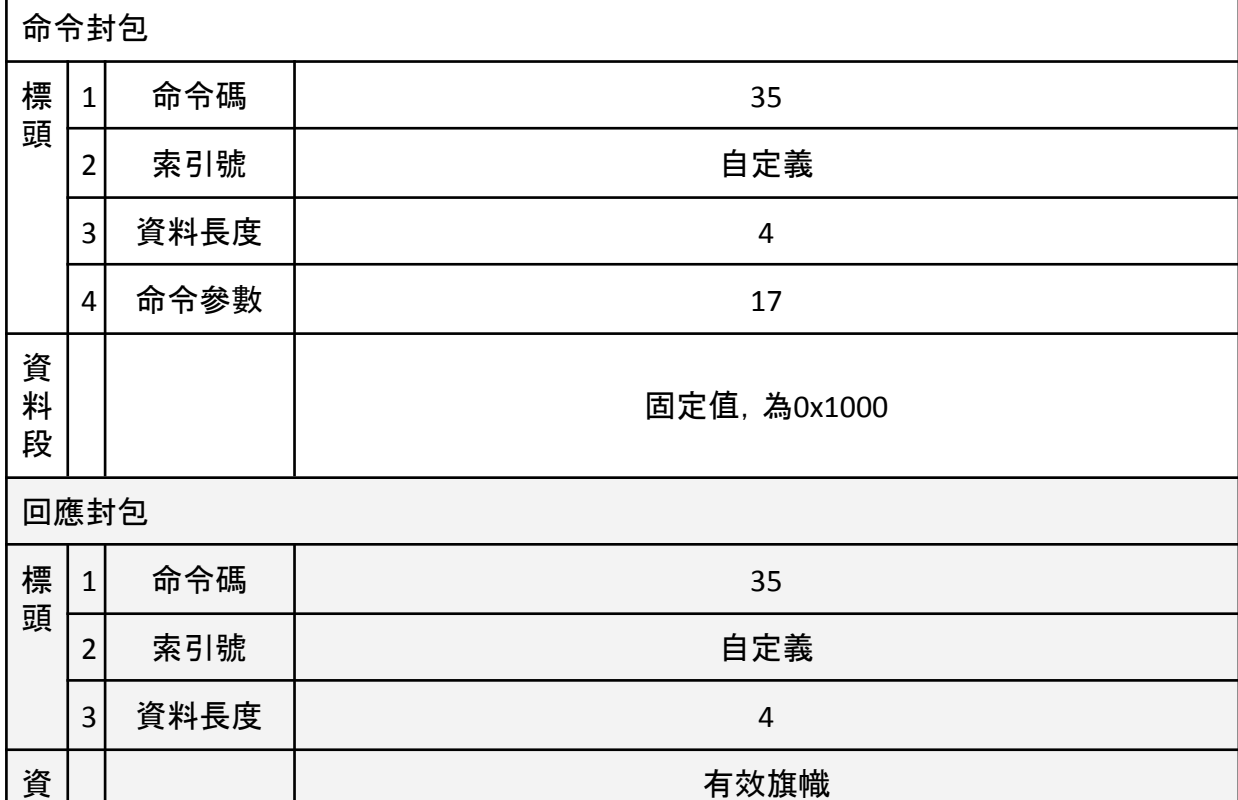

#### 有效旗幟 當有效旗幟非為零時轉換資料為有效

# ECM\_ADC\_FUNC\_OP(ECM\_AdcStartConv)

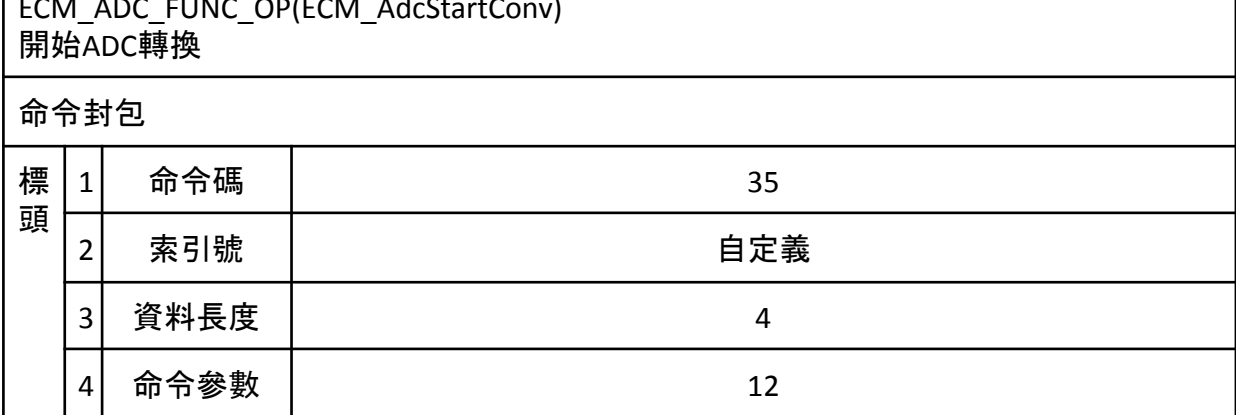

٦

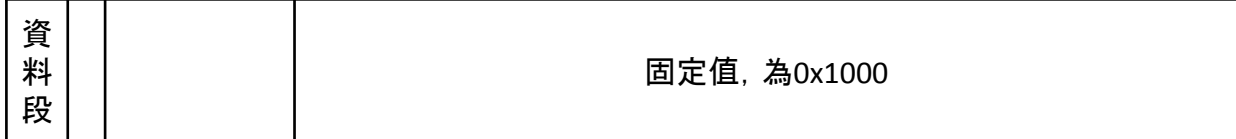

# ECM\_ADC\_FUNC\_OP(ECM\_AdcGetConvData) 取得ADC轉換資料

命令封包

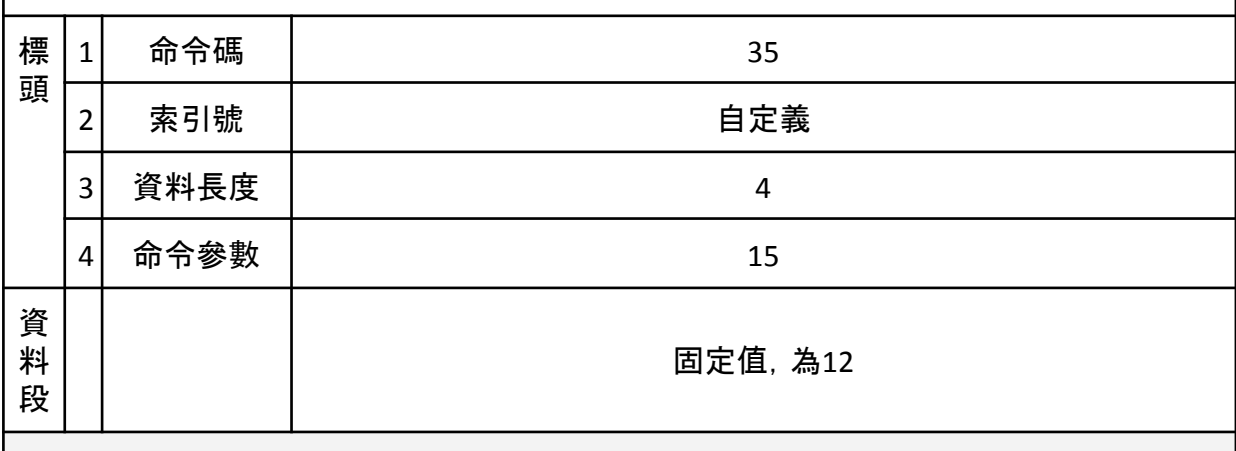

# 回應封包

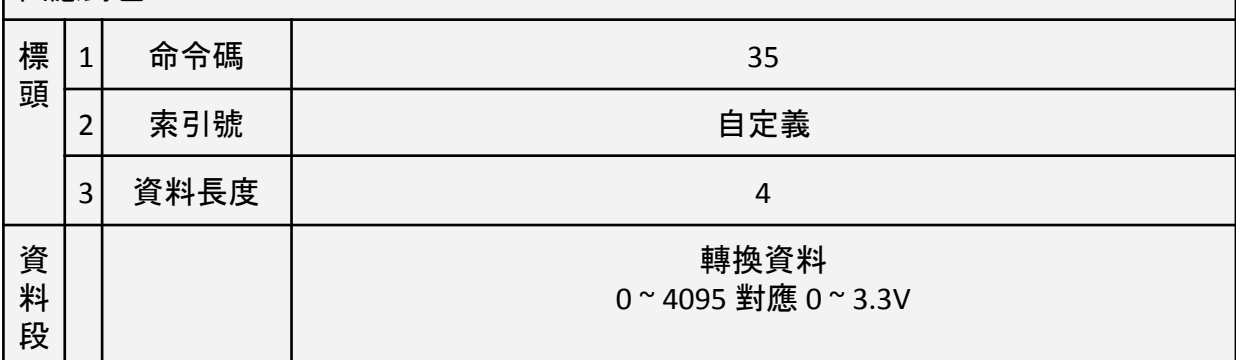

# ECM\_EEPROM\_REQ 請求執行EEPROM讀寫命令, 寫操作指令資料段為寫入資料,讀操作完成後透 ECM\_EEPROM\_GET指令取回讀取資料  $\overline{A}$

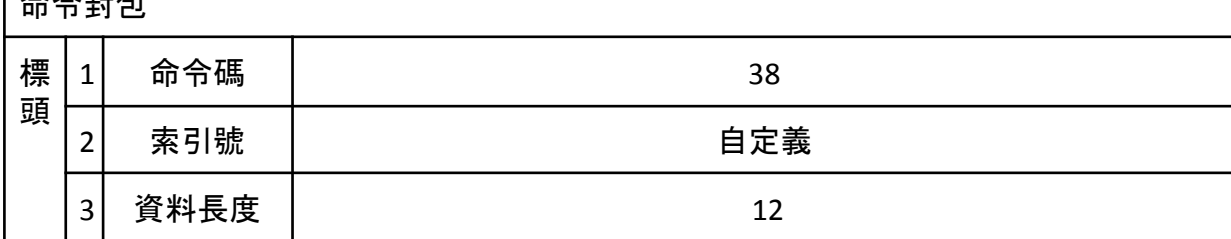

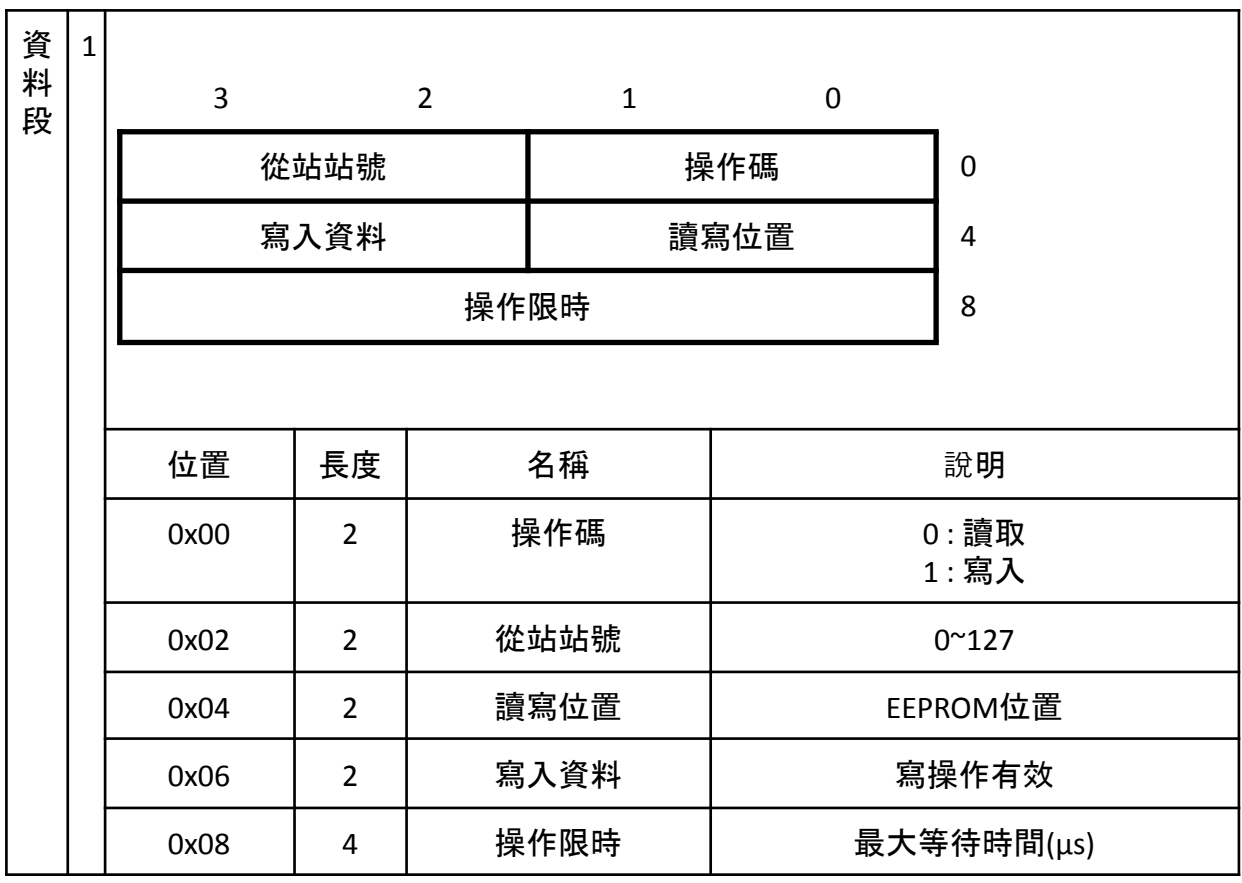

## ECM\_EEPROM\_GET 讀回ECM\_EEPROM\_REQ讀操作結果

命令封包

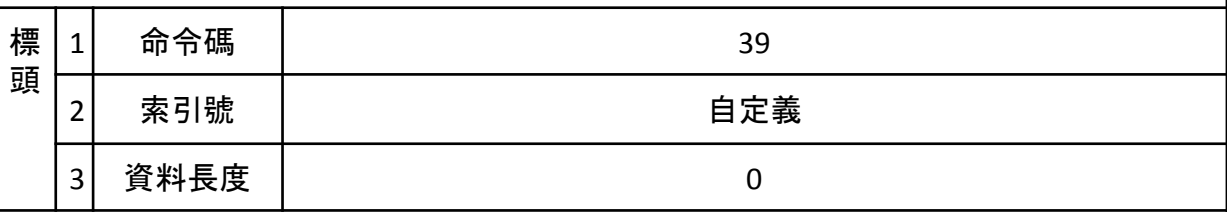

# 回應封包

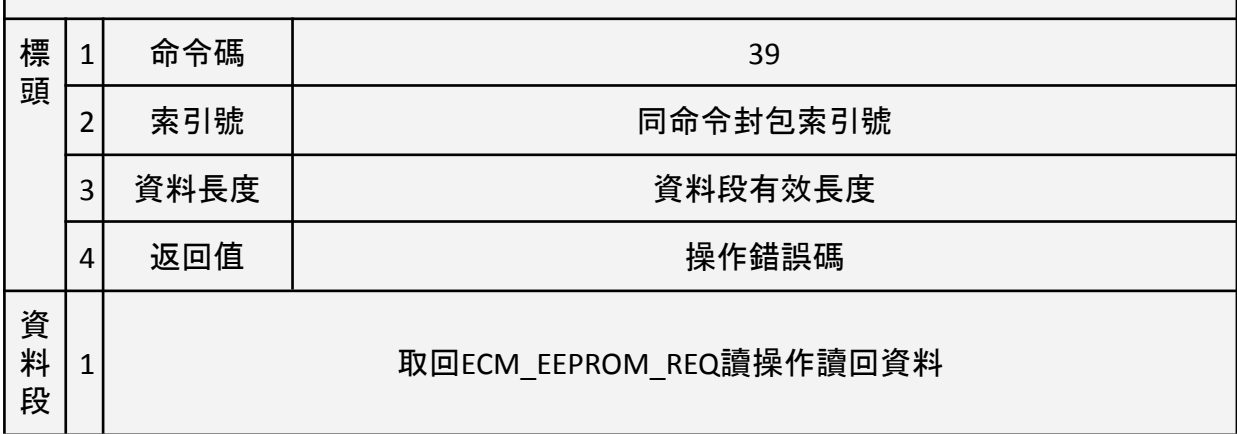

#### ECM\_CMD\_ECAT\_STATE\_CHECK 更新並確認從站狀態

命令封包

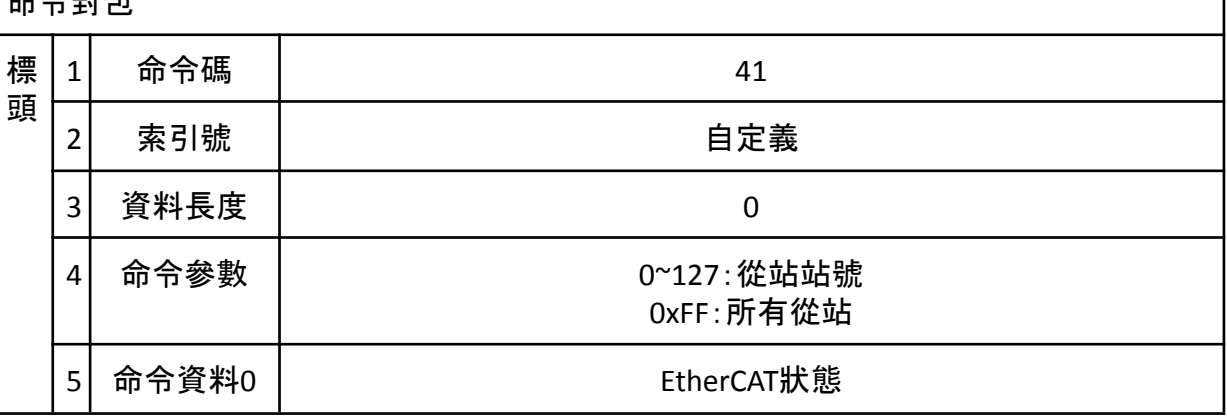

\* 此命令為ECM\_CMD\_ECAT\_STATE\_SET + ECM\_CMD\_ECAT\_STATE\_UPDATE + ECM\_CMD\_ECAT\_STATE\_GET的複合命令

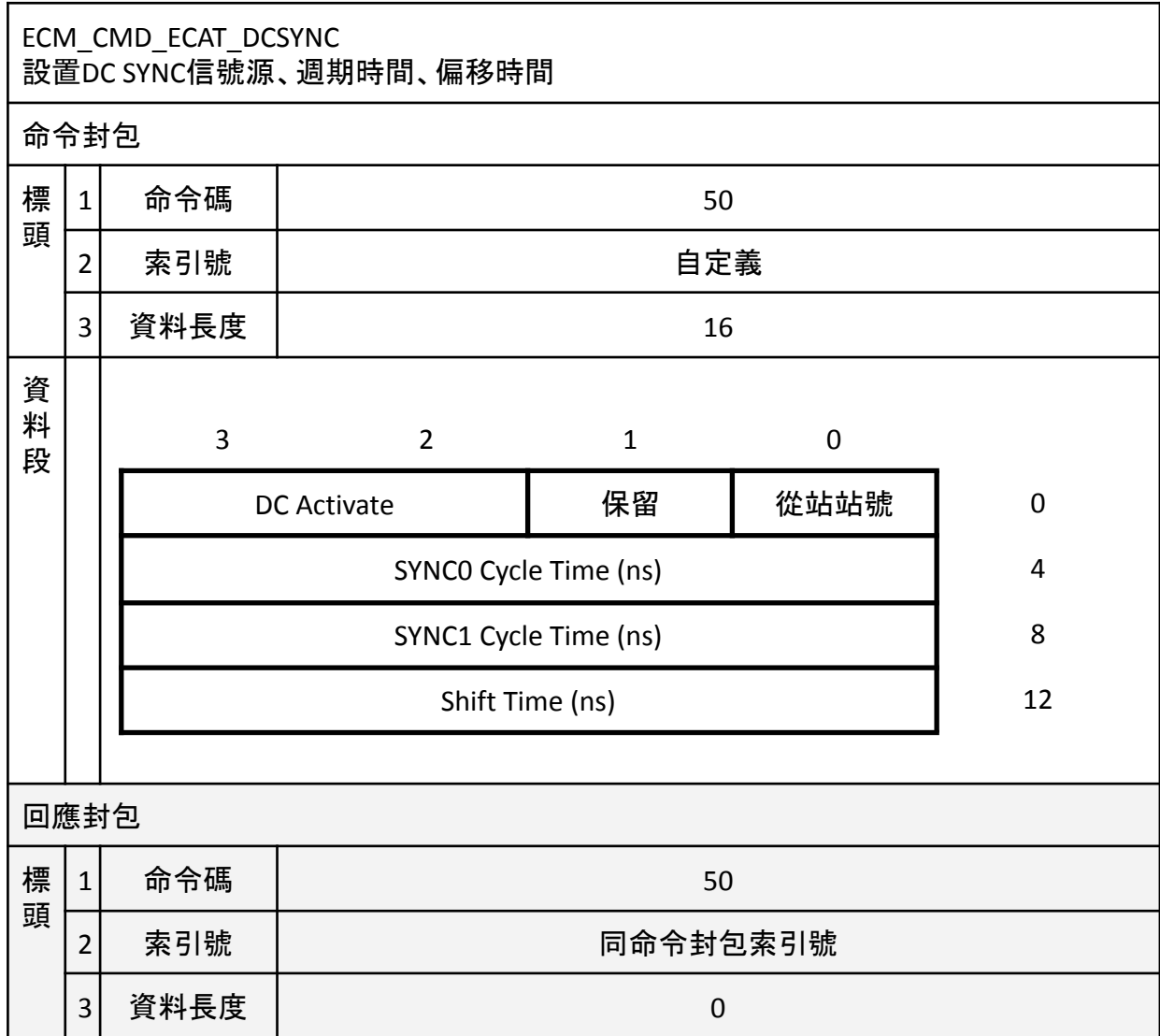

\*不同從站間若要指定不同的DC Activate, 可於ECM\_CMD\_ECAT\_INIT\_OP後透過 ECM\_CMD\_ECAT\_DCSYNC變更單一從站的DC Active Code, 變更後須使用

# ECM\_CMD\_ECAT\_INIT\_DC\_OP初始化分散時鐘

## ECM\_CMD\_FIFO\_CLR\_OP 清除FIFO內容

命令封包

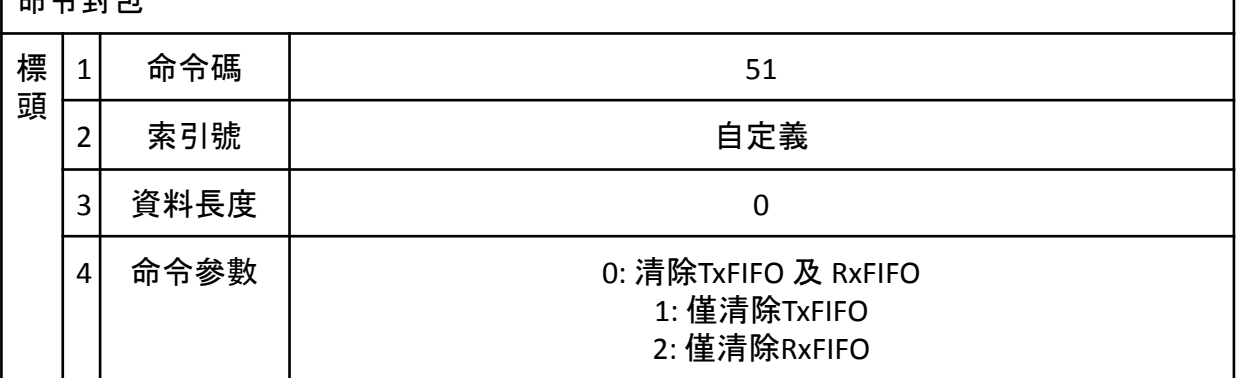

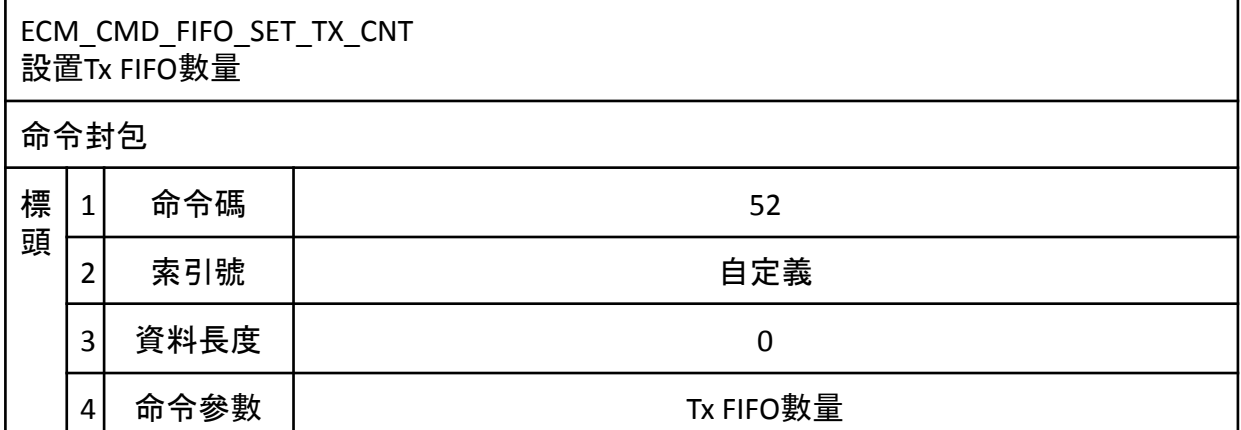

\* TxFIFO數量預設為64筆,RxFIFO和TxFIFO總空間為0x4000Byte

\* RxFIFO數量 x RxPDOSize + TxFIFO數量 x TxPDOSize <= 0x4000 Byte

\* TxFIFO滿時,最舊的資料會被丟棄 (也就是永遠保持最新的資料)

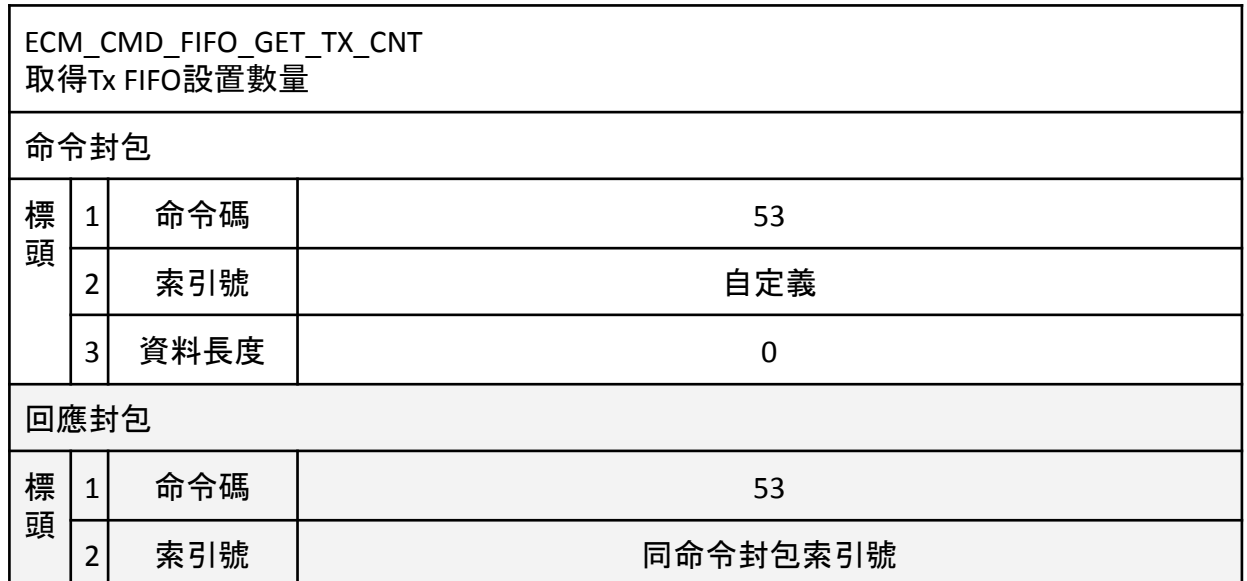

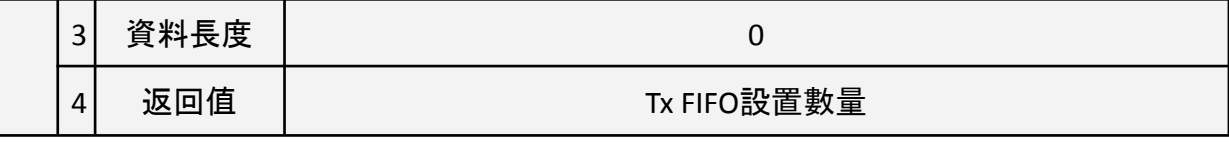

#### ECM\_CMD\_FIFO\_SET\_RX\_CNT 設置Rx FIFO數量

命令封包

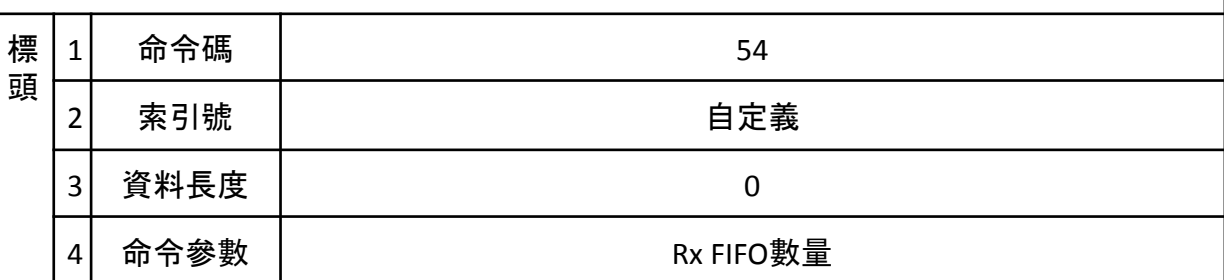

\* RxFIFO數量預設為64筆,RxFIFO和TxFIFO總空間為0x4000Byte

\* RxFIFO數量 x RxPDOSize + TxFIFO數量 x TxPDOSize <= 0x4000 Byte

\* RxFIFO滿時,最新的資料會被丟棄(也就是最新的資料無法放入FIFO)

# ECM\_CMD\_FIFO\_GET\_RX\_CNT 取得Rx FIFO設置數量 命令封包 標 頭  $1$  命令碼 | to the set of the set of the set of the set of the set of the set of the set of the set of the set of the set of the set of the set of the set of the set of the set of the set of the set of the set of the set o 2 素引號 あんしゃ おんしゃ 自定義 3 資料長度 0 回應封包 標 頭  $1$  命令碼 | 2009年 - 2009年 - 2009年 - 2010年 - 2011年 - 2012年 - 2012年 - 2012年 - 2012年 - 2012年 - 2012年 - 2012年 - 2012年 - 2012年 - 2012年 - 2012年 - 2012年 - 2012年 - 2012年 - 2012年 - 2012年 - 2012年 - 2012年 - 2012年 - 2012年 - 2012年 - 20 2 索引號 同命令封包索引號 3 資料長度 0 4 返回值 Rx FIFO設置數量

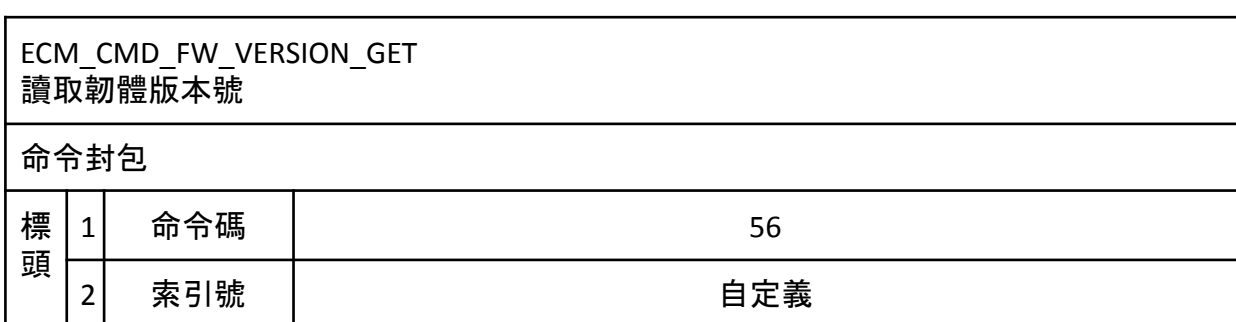

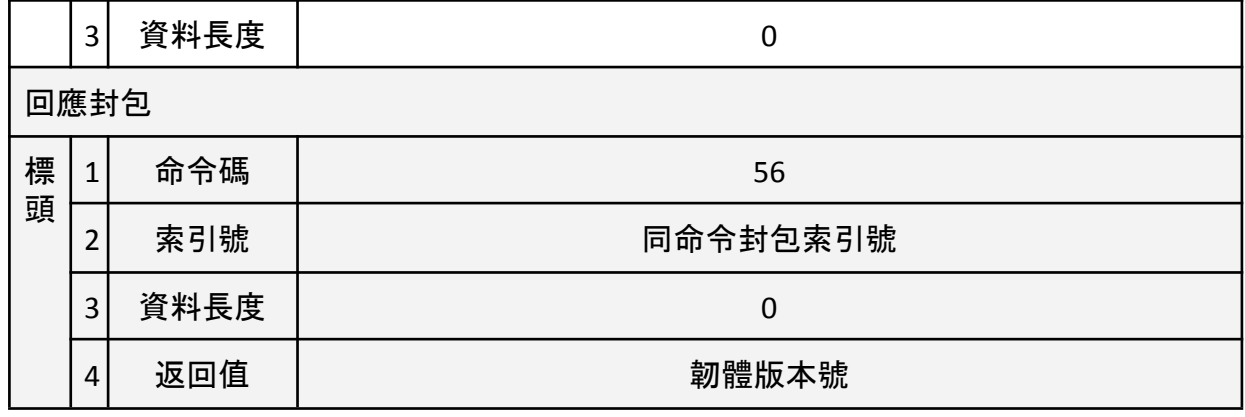

## ECM\_CMD\_ECAT\_STATE\_UPDATE 更新從站ECAT狀態至XF

命令封包

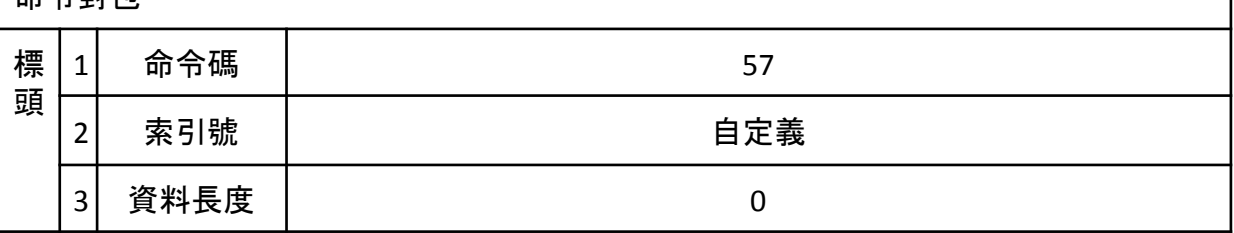

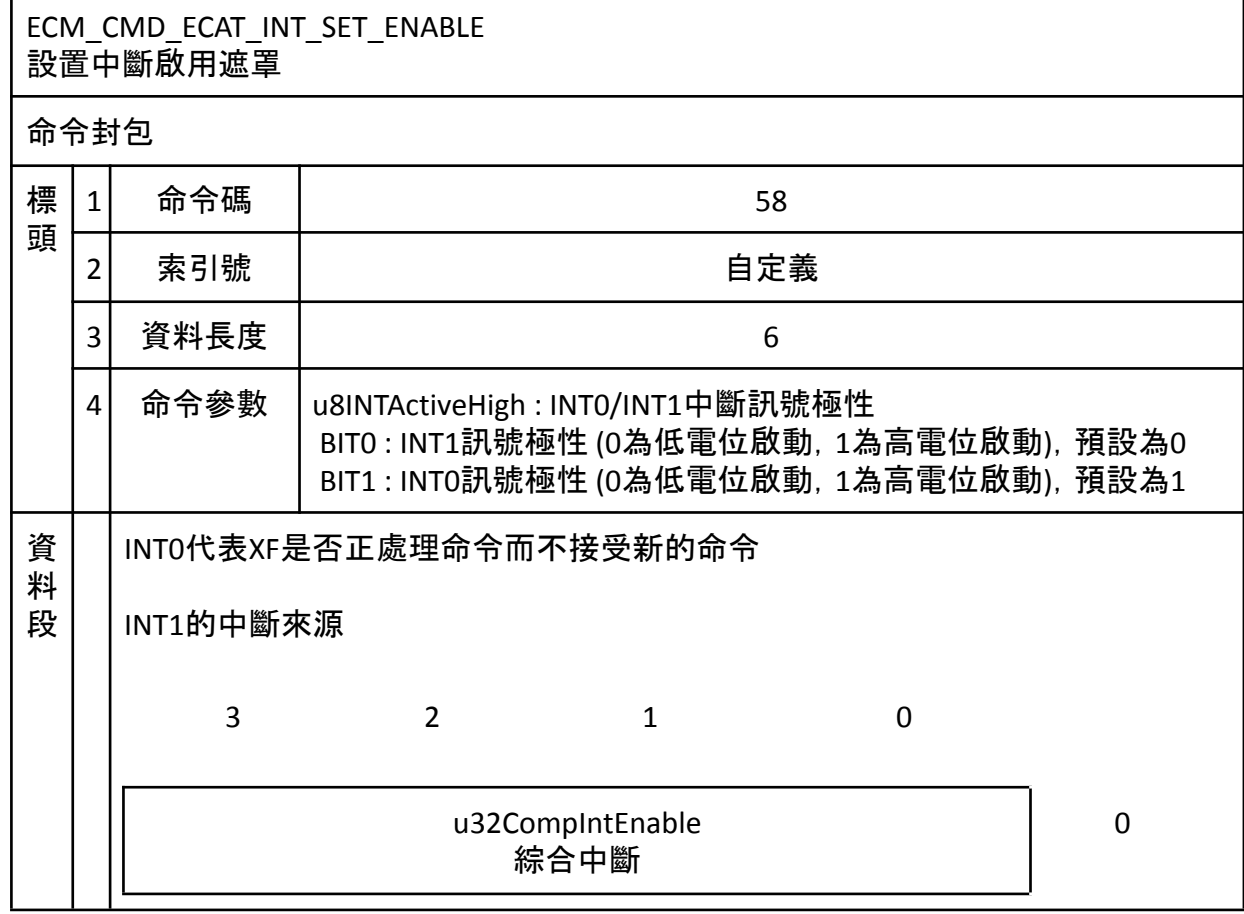

٦Ī

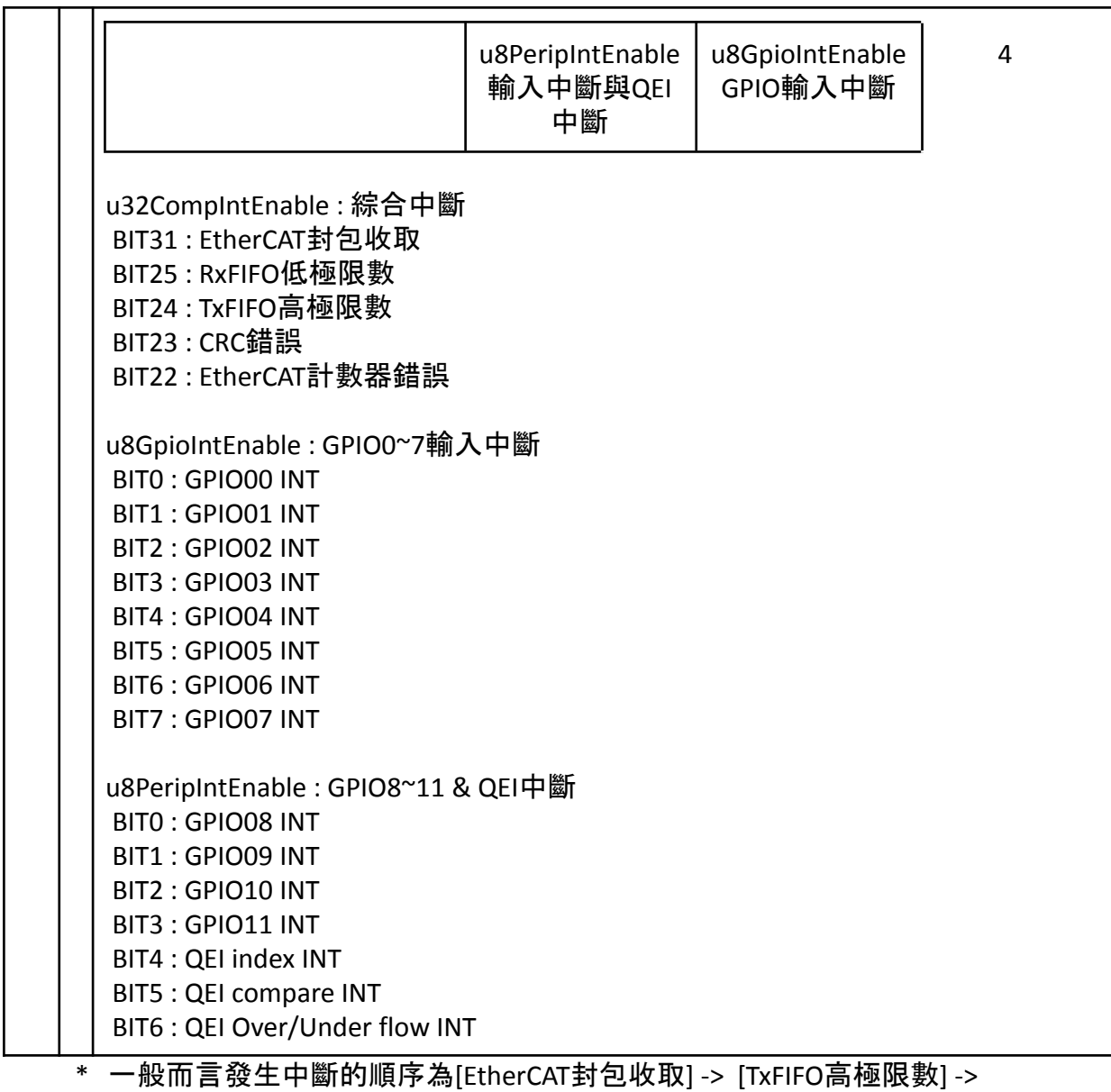

[RxFIFO低極限數]

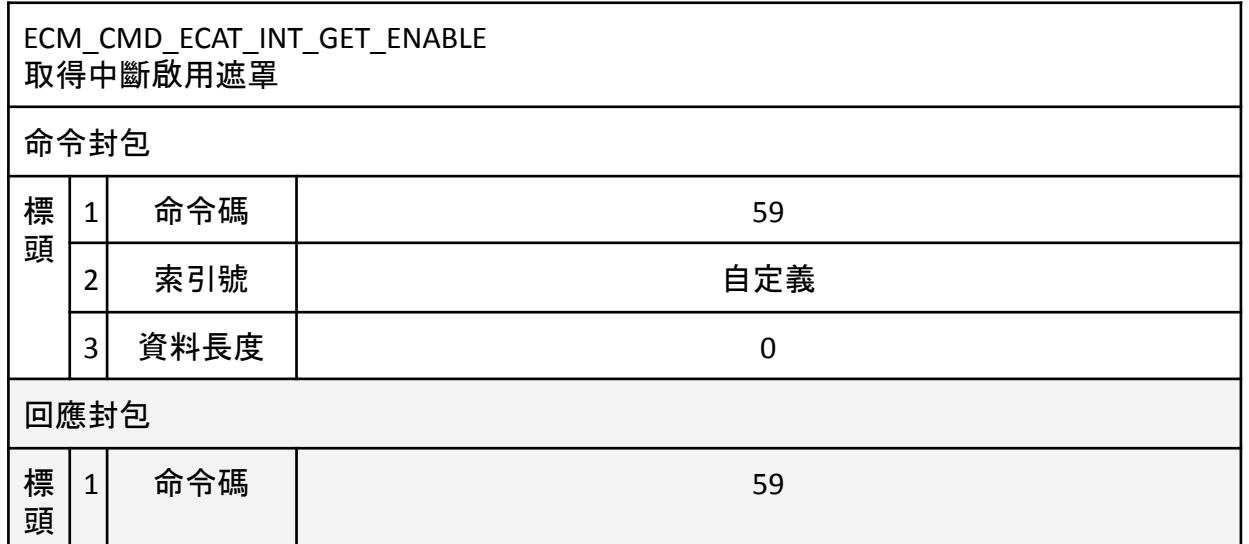

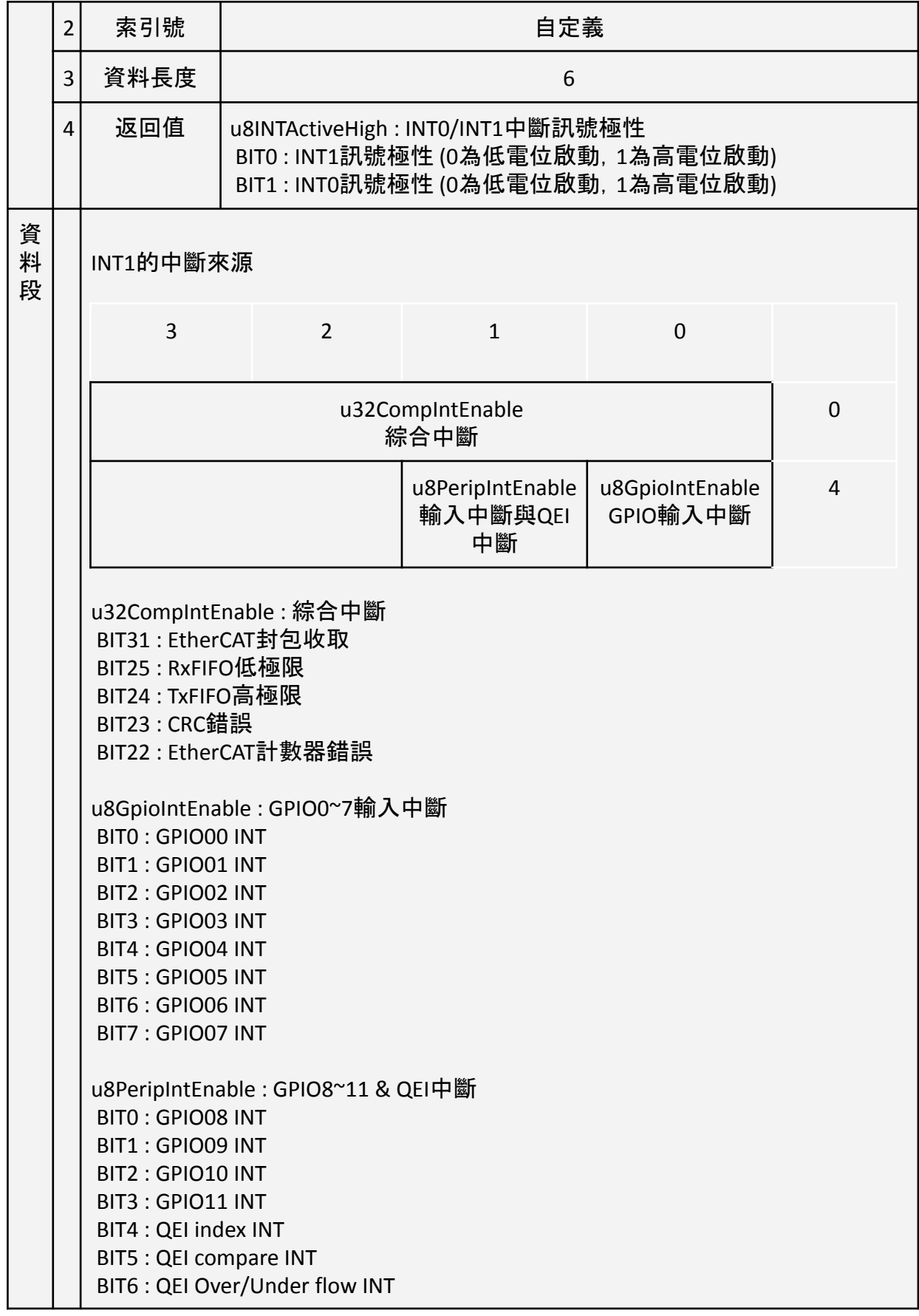

# ECM\_CMD\_FIFO\_INIT

# 初始化FIFO,根據FIFO數量與PDO大小建置FIFO空間

 $\frac{1}{2}$ 

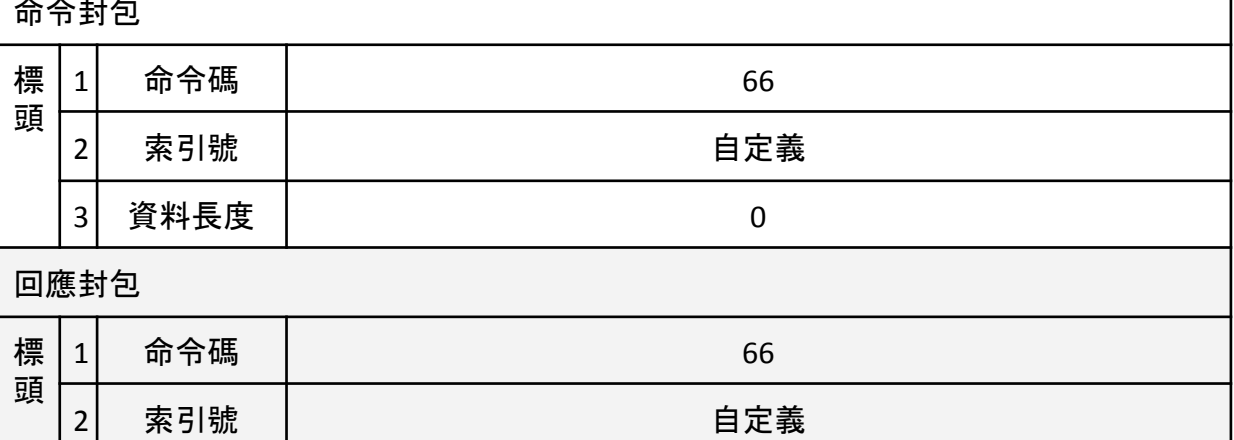

# ● 最大空間為0x4000Byte

3 資料長度 0

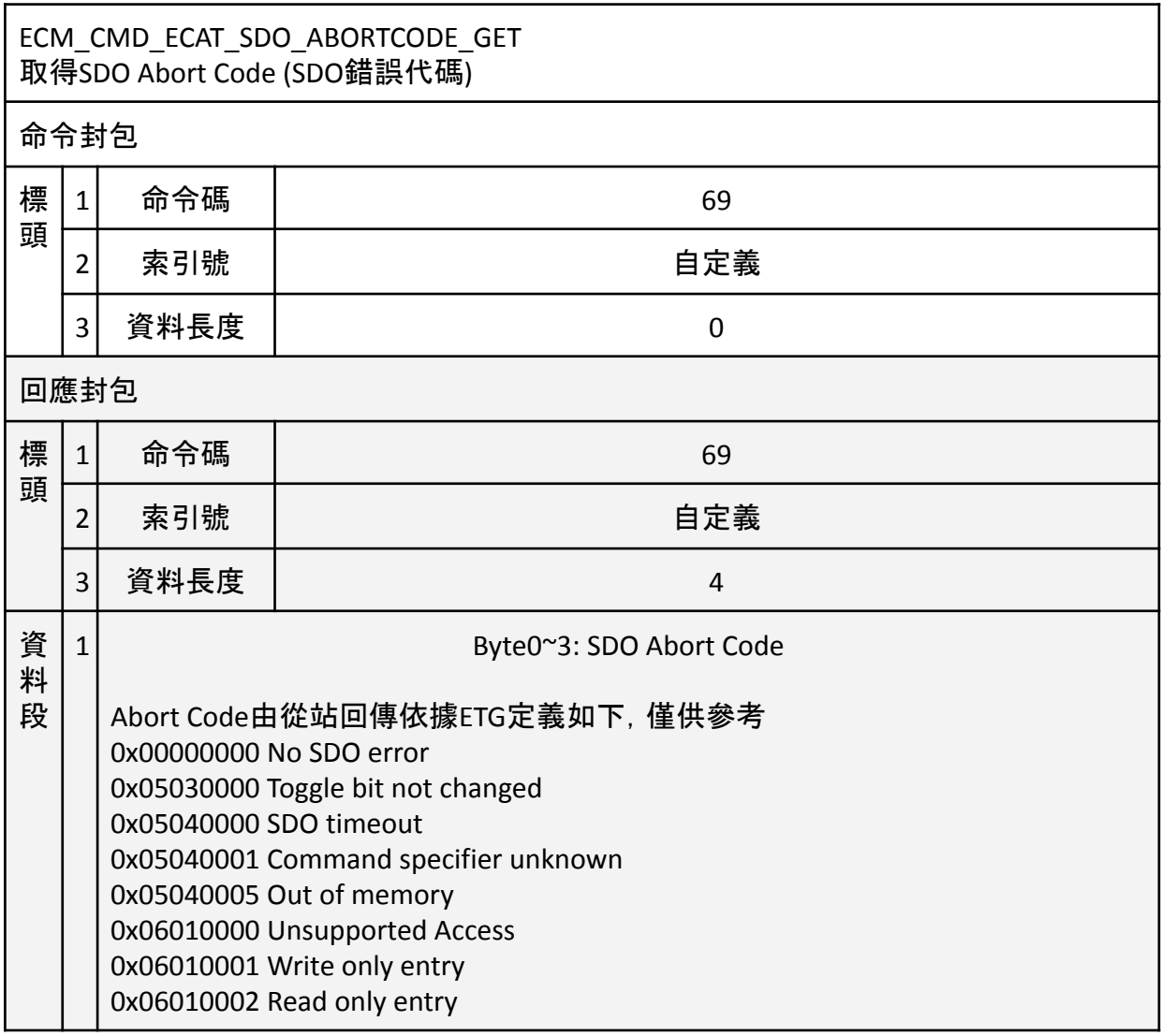

0x06010003 Entry can not be written because Subindex0 is not 0 0x06010004 The object can not be accessed via complete access 0x06020000 Object not existing 0x06040041 Object can not be mapped to PDO 0x06040042 Mapped Object exceeds PDO 0x06040043 Parameter is incompatible 0x06040047 Device incompatibility 0x06060000 Hardware error 0x06070010 Parameter length error 0x06070012 Parameter is too long 0x06070013 Parameter is too short 0x06090011 Subindex (Entry) not exists 0x06090030 Value exceeds 0x06090031 Value is too great 0x06090032 Value is too small 0x06090033 Detected Module Ident List (0xF030) and Configured Module Ident list (0xF050) does not match 0x06090036 Value is less than minimum value 0x08000000 General error 0x08000020 Data can not be read or written 0x08000021 Data can not be accessed because of local control 0x08000022 Data can not be read or written in the current state 0x08000023 Object is not in the object dictionary

# ECM\_CMD\_ECAT\_SET\_FIFO\_TH 設定TxFIFO上限及RxFIFO下限,當觸及所設極限時,透過INT1發出中斷 命令封包 標 頭  $1$  命令碼 70 2 索引號 自定義 3 資料長度 0 4 命令參數 Disable: 0 Enable: 1 Bit 0 TxFIFO高極限 Bit 1 RxFIFO低極限 5 命令資料0 TxFIFO的高極限數 6 命令資料1 RxFIFO的低極限數

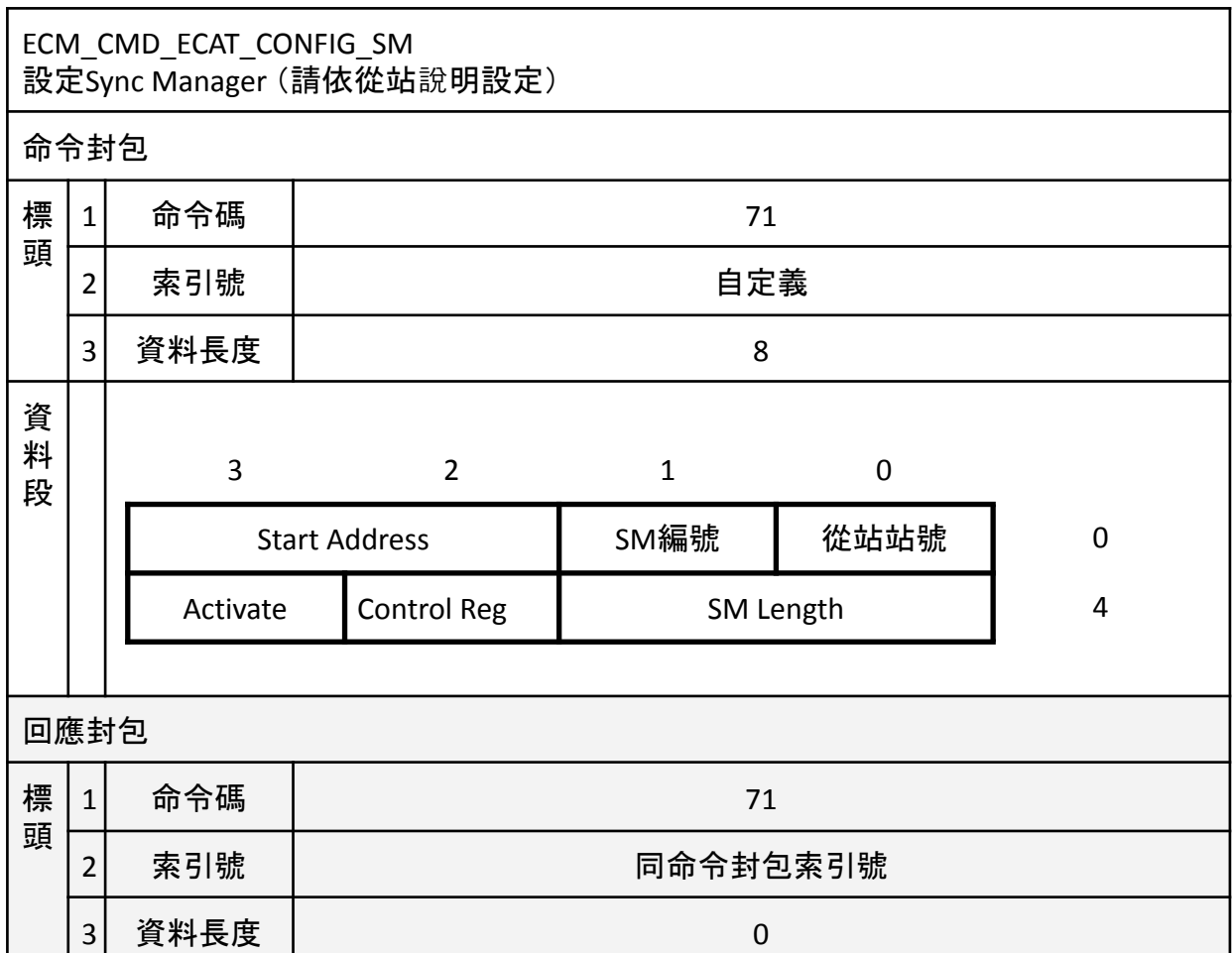

\* ECM-XF會讀取從站記憶體來設置,若欲設置的參數與從站內記憶體值不同時才 需使用此命令手動配置

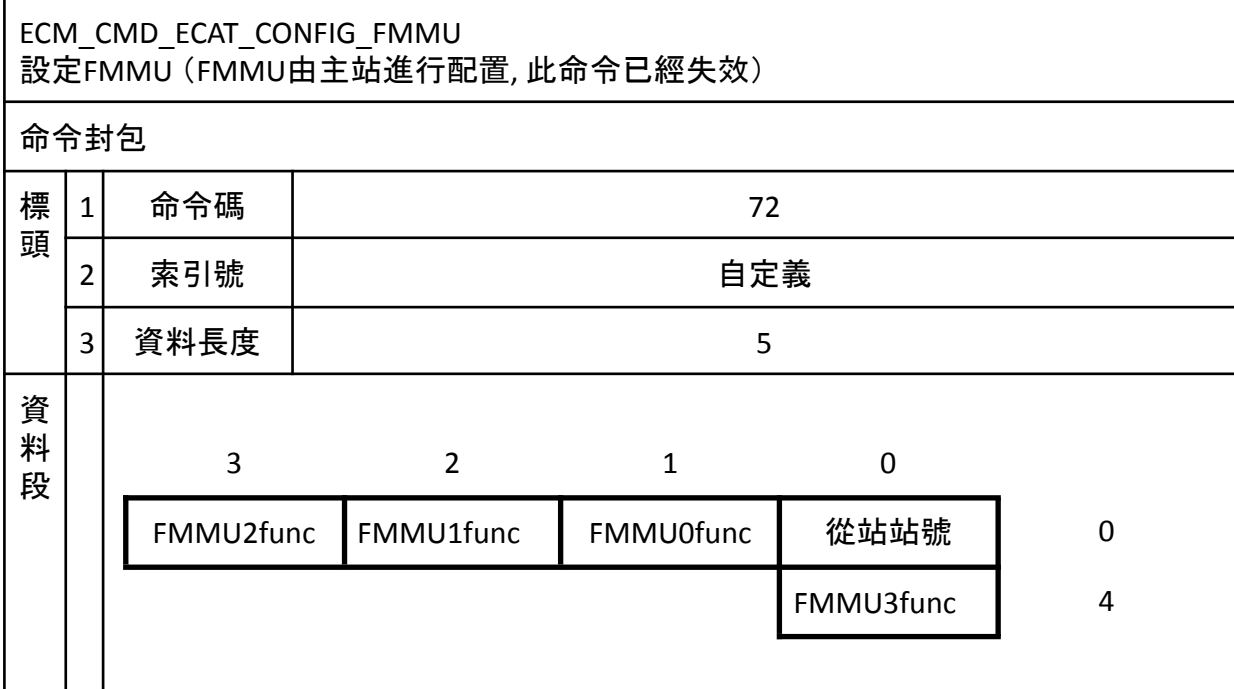

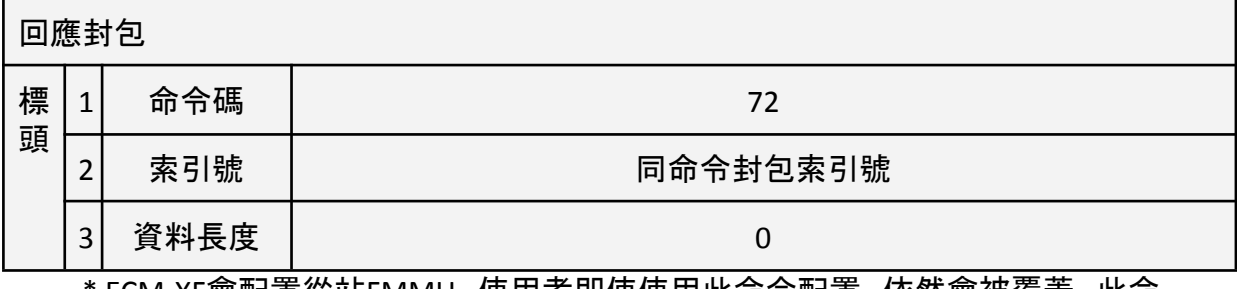

\* ECM-XF會配置從站FMMU,使用者即使使用此命令配置,依然會被覆蓋,此命 令已失效

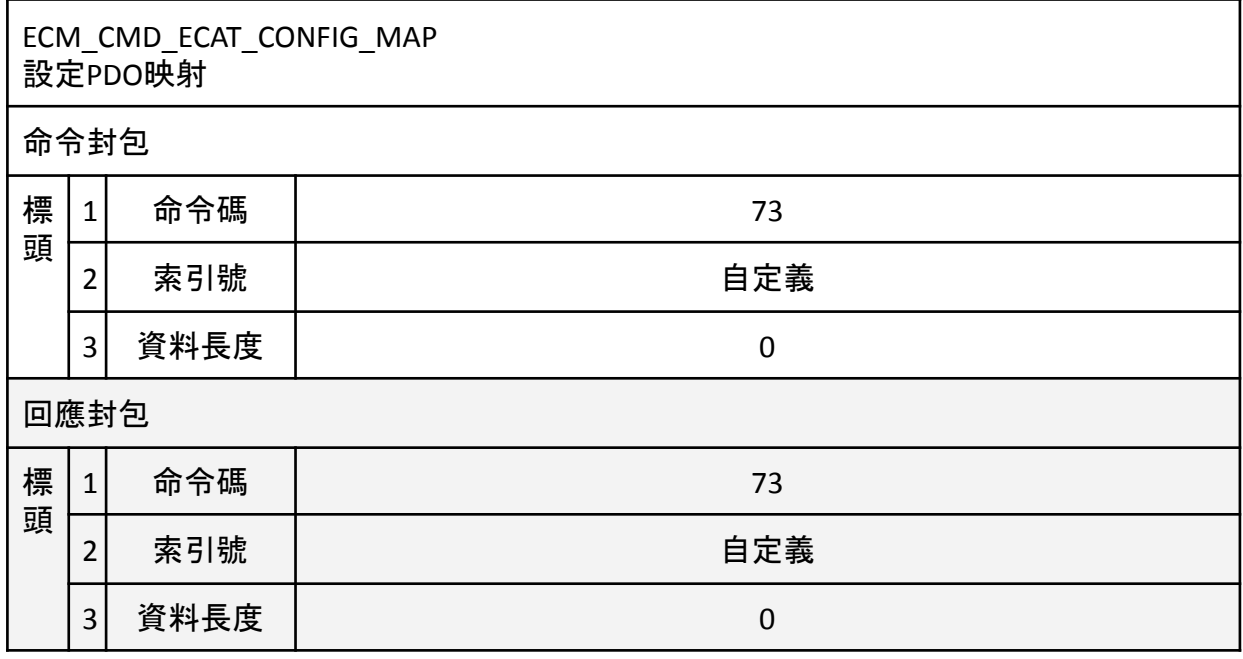

#### ECM\_CMD\_402\_GET\_STATUSWORD 取得CiA402從站的狀態字

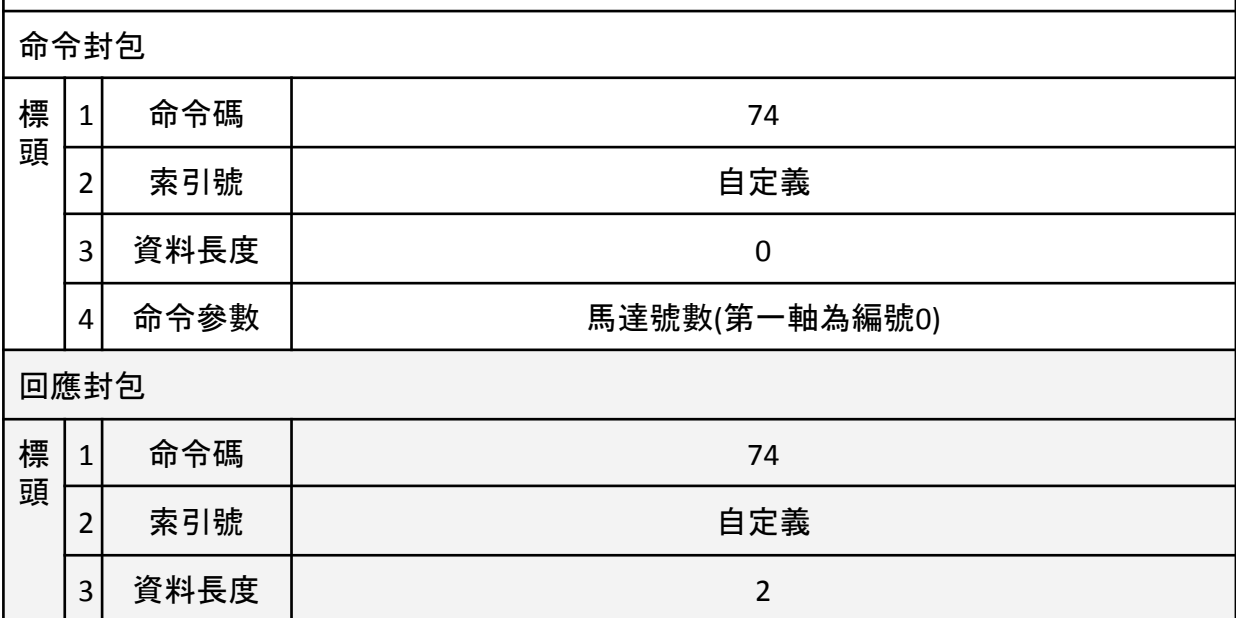

# 資 料 段

# 狀態字(status word)的值

# \* 建議直接使用SDO讀取從站的0x6041物件.

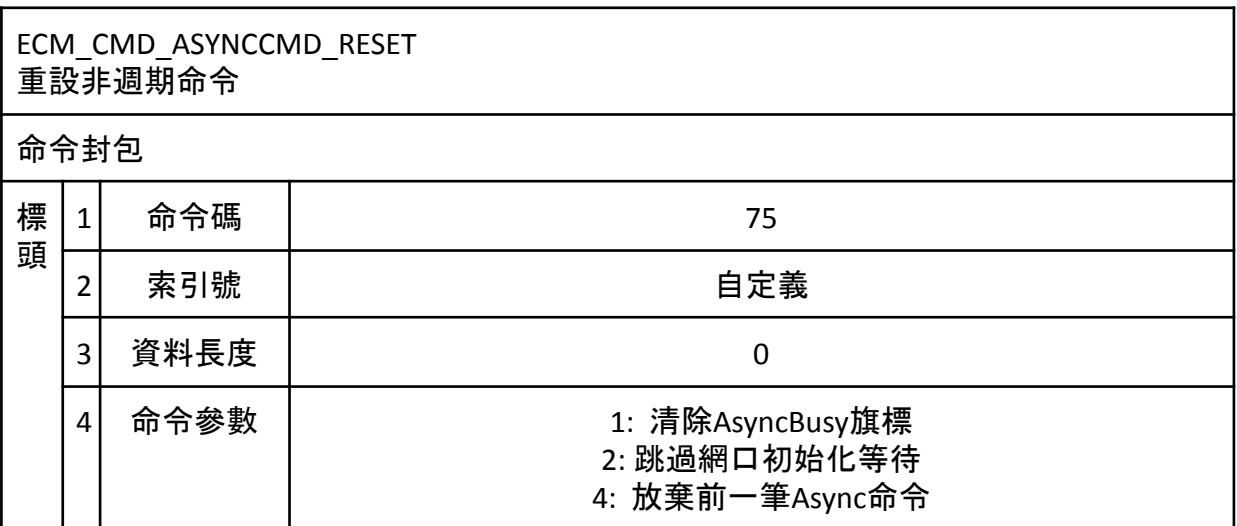

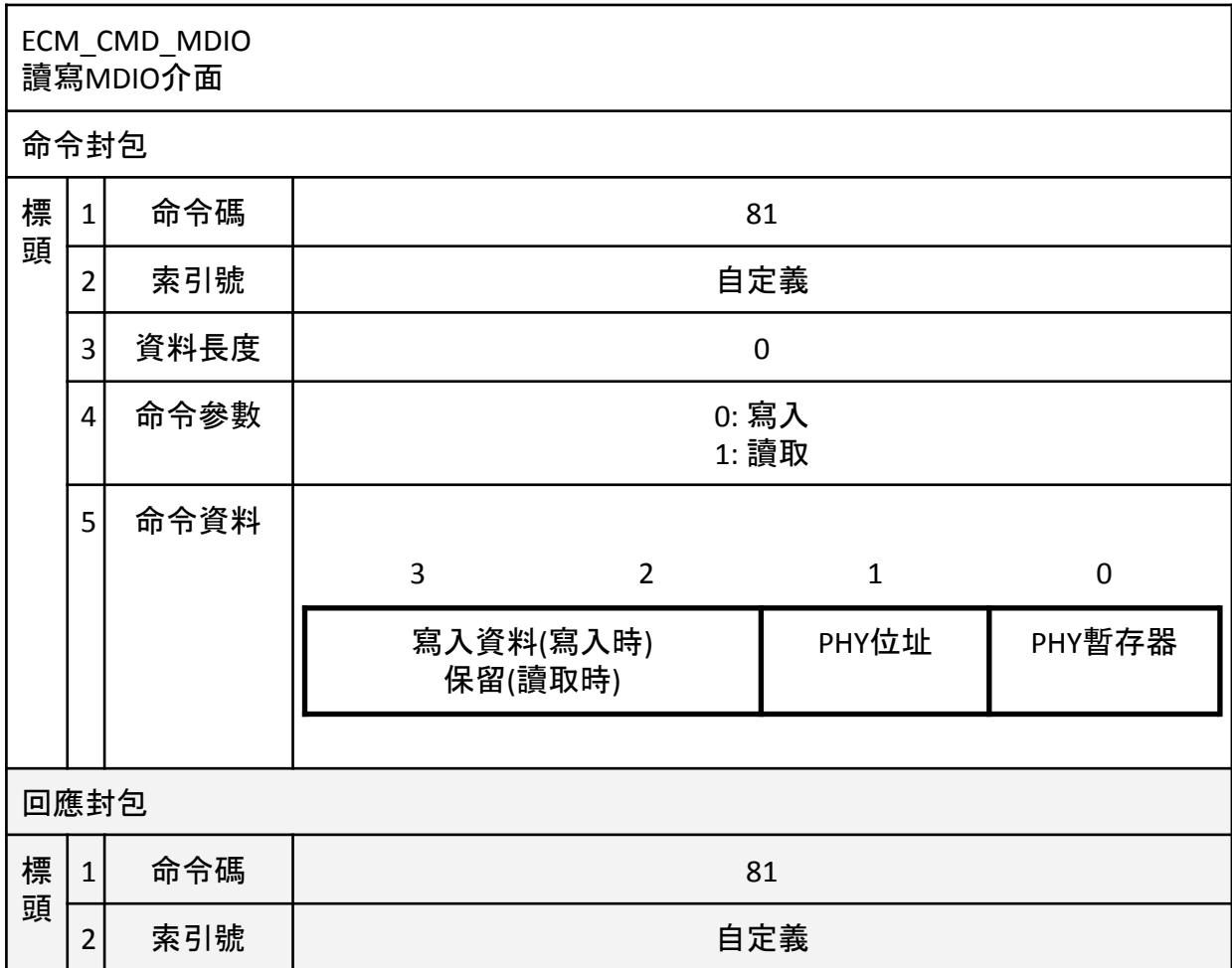

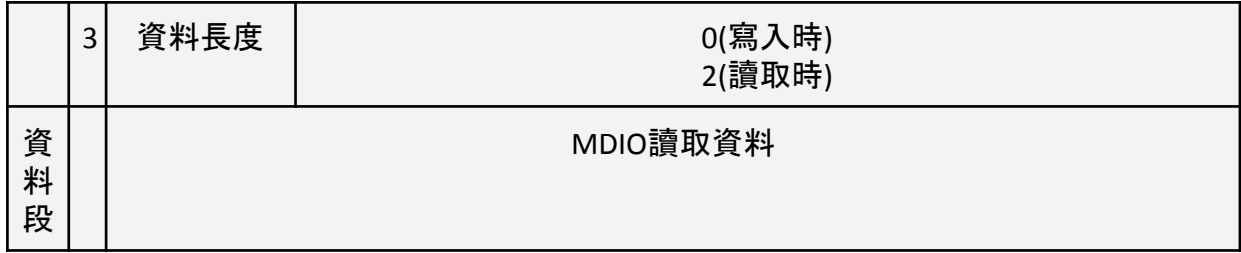

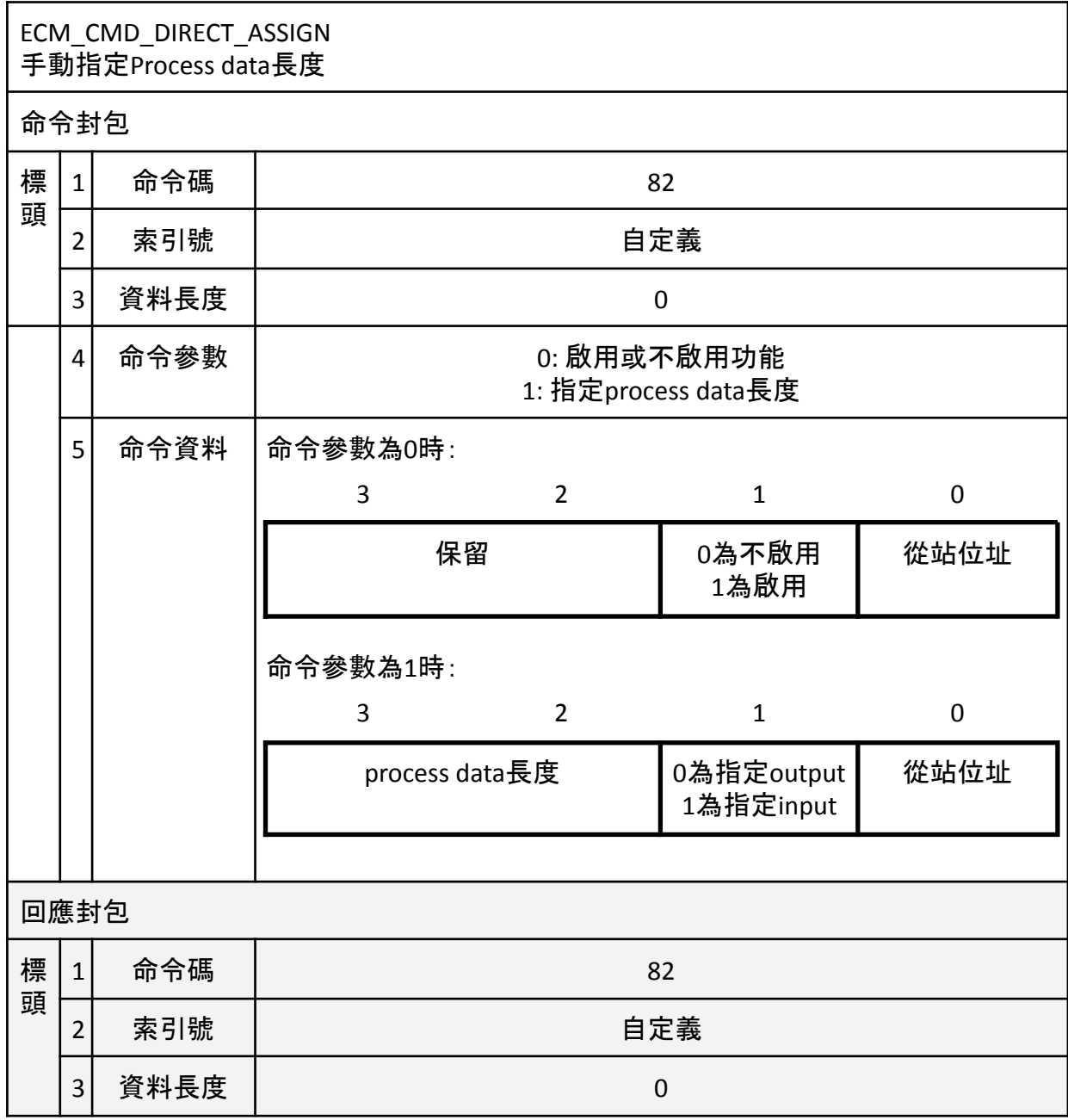

# ECM\_CMD\_COE\_EMERGENCY 列出最近的n筆CoE報警 命令封包 標 頭  $1$  命令碼 83 2 素引號 あんしゃ おんしゃ 自定義 3 資料長度 0 4 命令參數 n (0<n≤8) 回應封包 標 頭  $1$  命令碼 and the contract of the contract of the contract of the contract of the contract of the contract of the contract of the contract of the contract of the contract of the contract of the contract of the contract of 2 素引號 あいしょう かいしん 自定義 3 資料長度 2 12\*n 資 料 段 3 2 1 0 報警編號\*註2 │ 從站站號 │ 0或0xff\*註1 │ 0 error data error register error code 4 error data and a service of the service of the service of the service of the service of the service of the service of the service of the service of the service of the service of the service of the service of the service of 報警編號\*註2 → 松站站號 13或0xff\*註1 → 12 error data error register error code 16 error data and the contract of the contract of the contract of the contract of the contract of the contract of the contract of the contract of the contract of the contract of the contract of the contract of the contract of … 報警編號\*註2 │ 從站站號 ┃ n-1或0xff\*註1 ┃ 12\*(n-1) error data error register error code 12<sup>\*</sup>(n-1)+4 error data  $12*(n-1)+8$ \*註1:若為0xff時,表示不存在報警 \*註2:此編號表示此報警是ECM開始運作後讀到的第幾筆

ECM\_CMD\_WARM\_RESET 重設ECM-XF

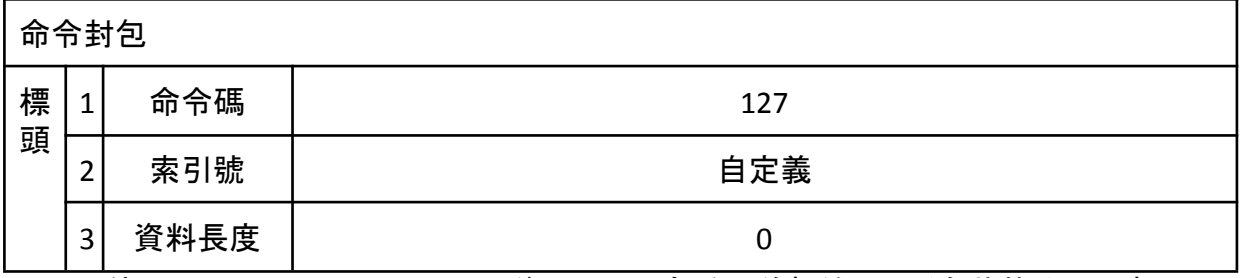

\* 使用ECM\_CMD\_WARM\_RESET後, ECM-XF會重置並初始化,所有狀態均回到初 始預設狀態,下一筆命令必須等到初始化後才能接受

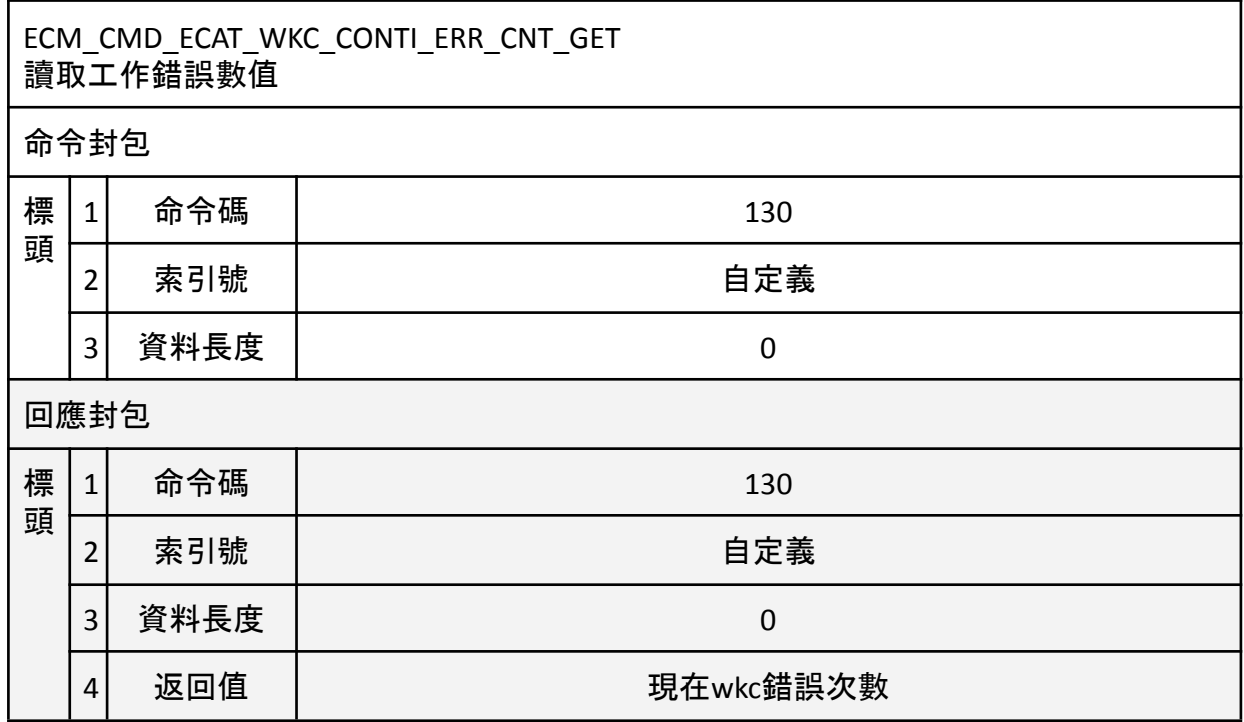

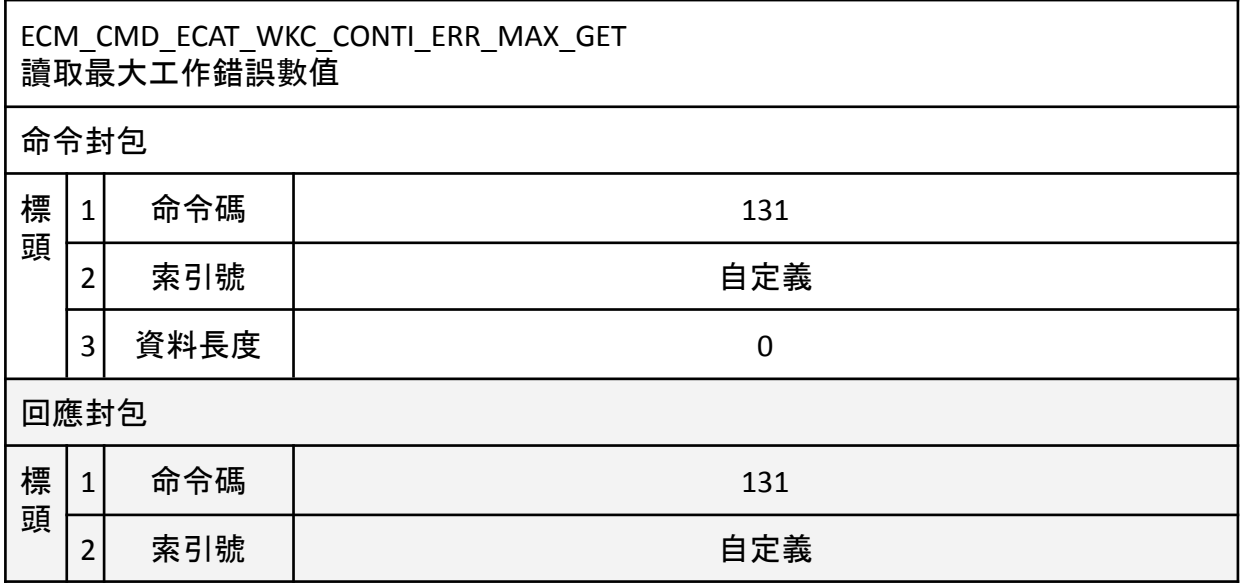

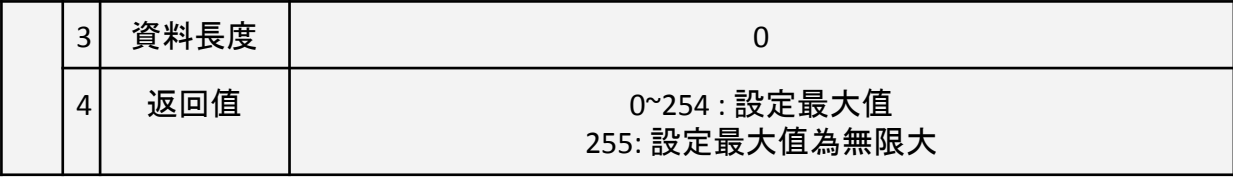

ECM\_CMD\_ECAT\_WKC\_CONTI\_ERR\_MAX\_SET 設定最大工作錯誤數值 當working count大於設置最大值時,會停止PDO交換資料, 同時Head中的Status bit4/bit6 為0

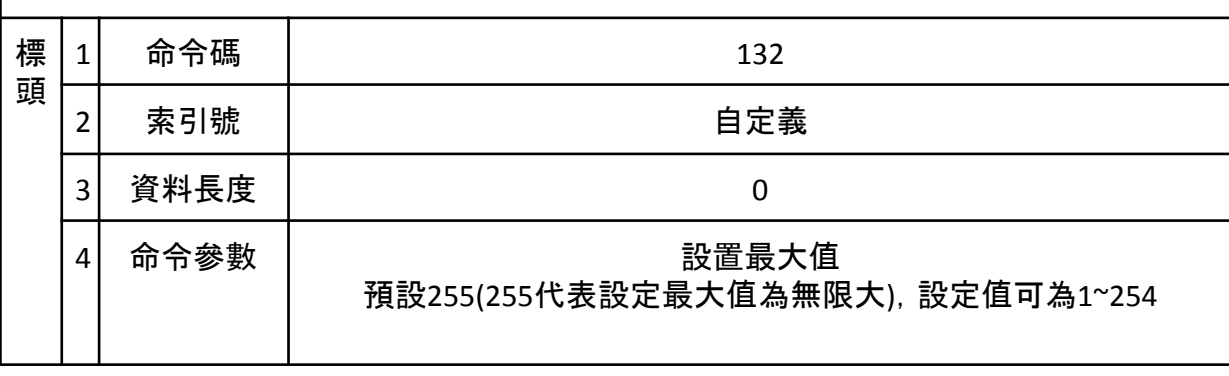

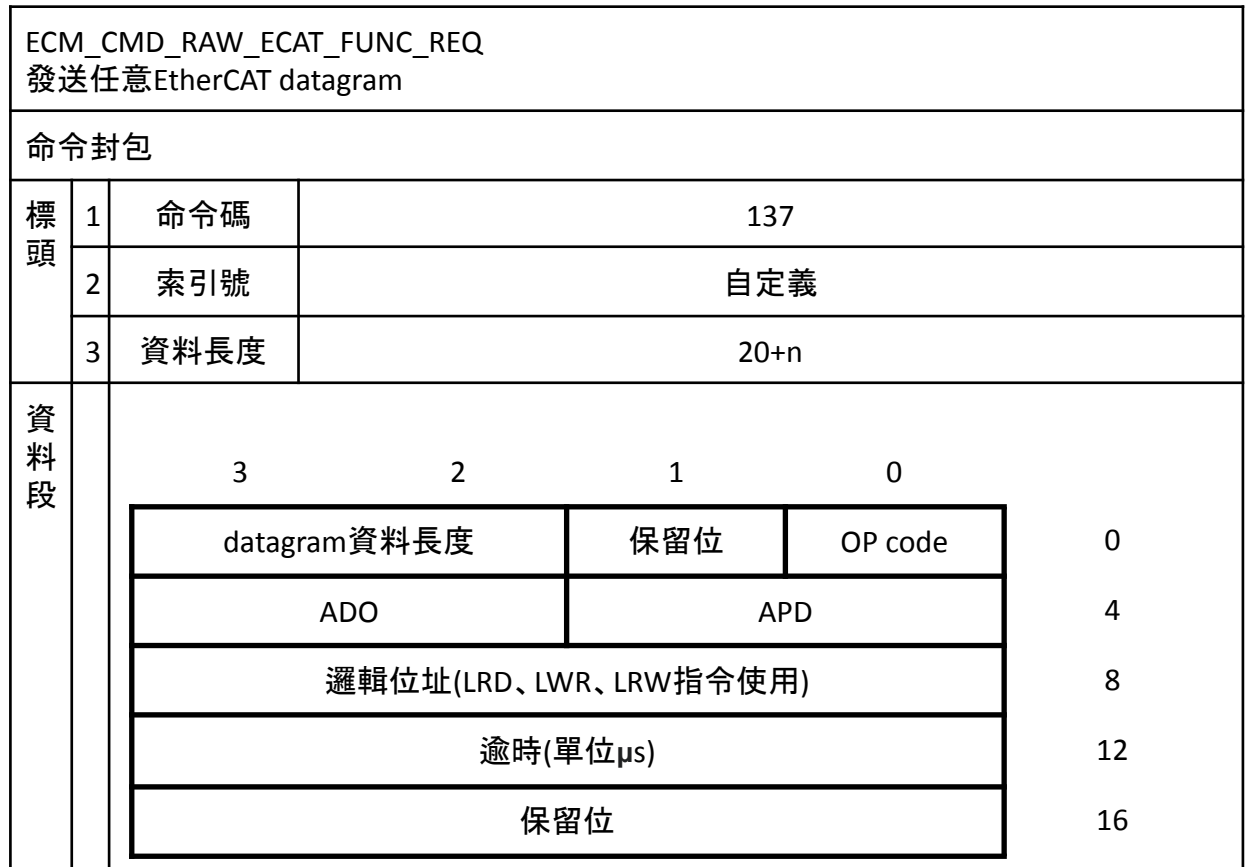

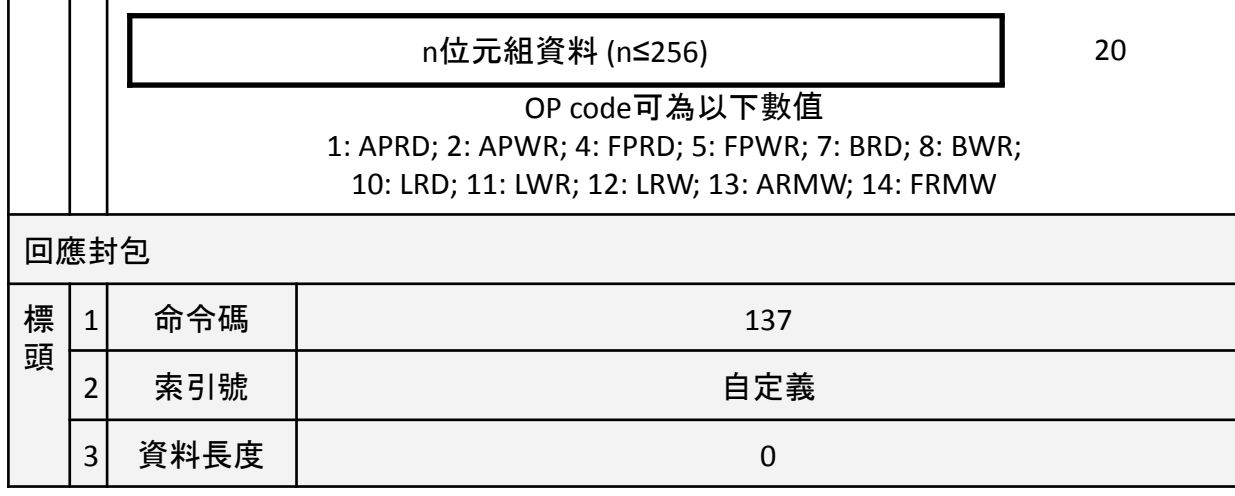

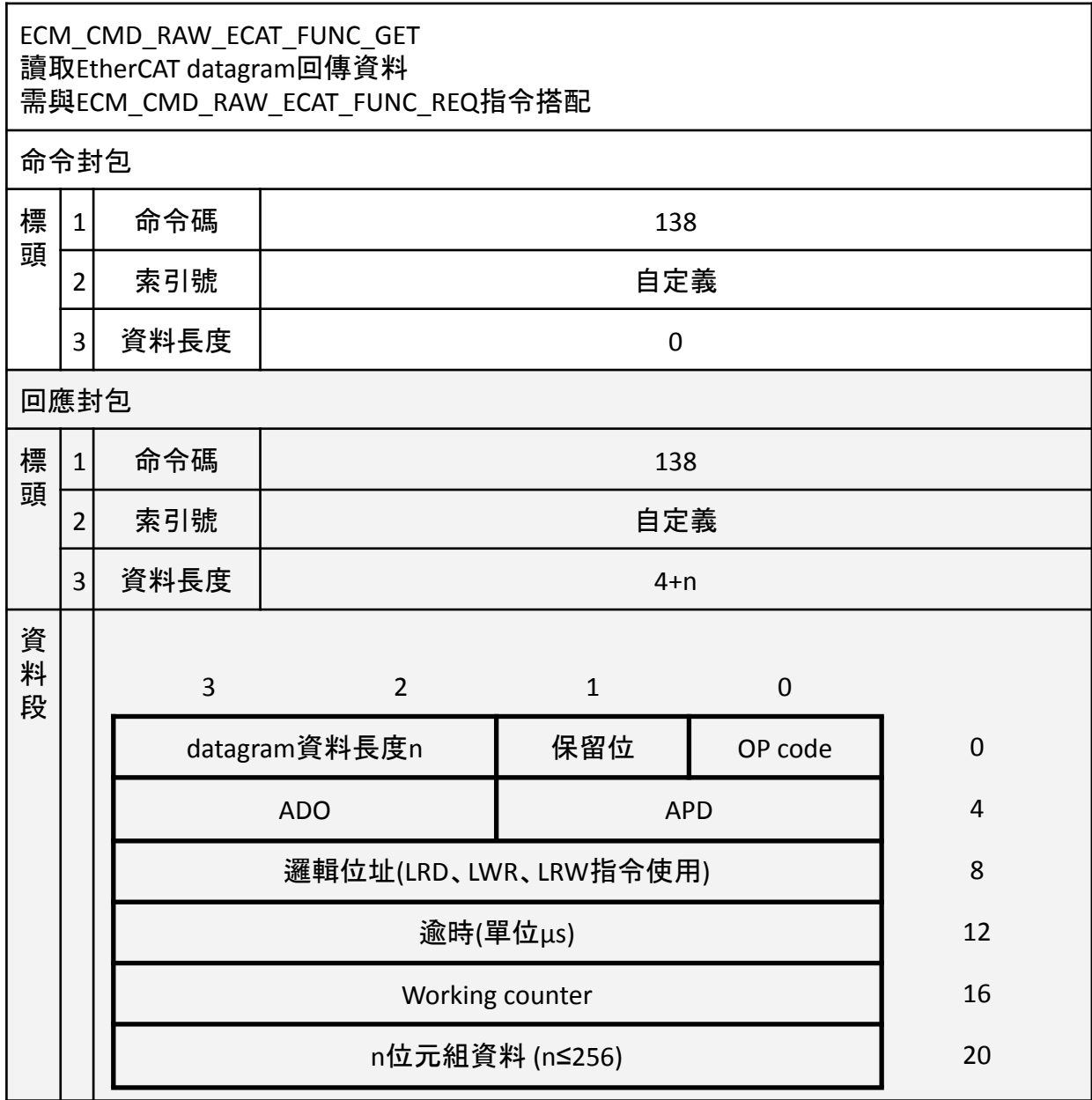

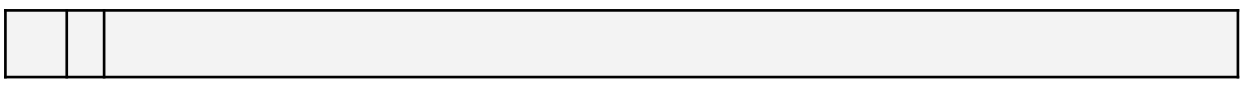

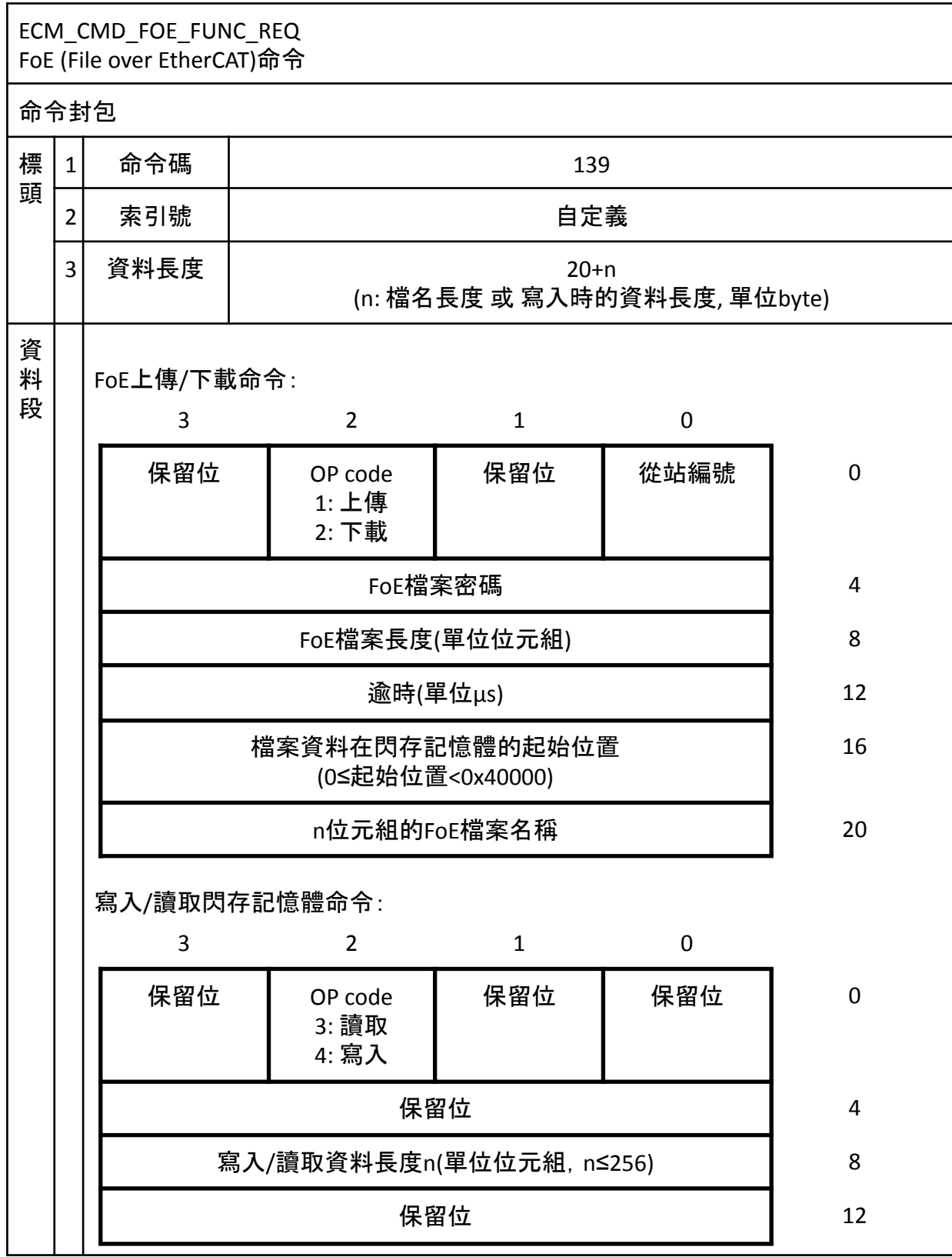

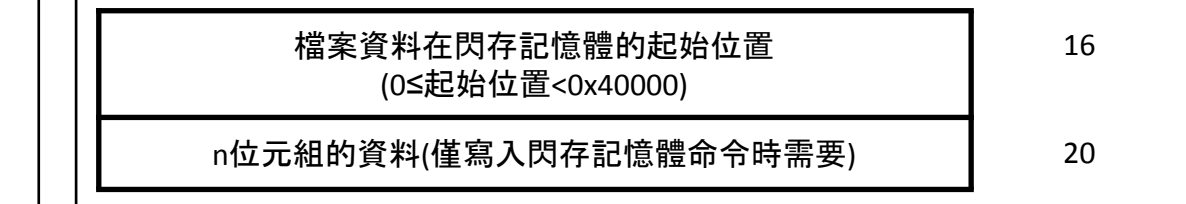

ECM\_CMD\_FOE\_FUNC\_GET 讀取FoE上傳資料 需ECM\_CMD\_FOE\_FUNC\_REQ指令搭配

命令封包

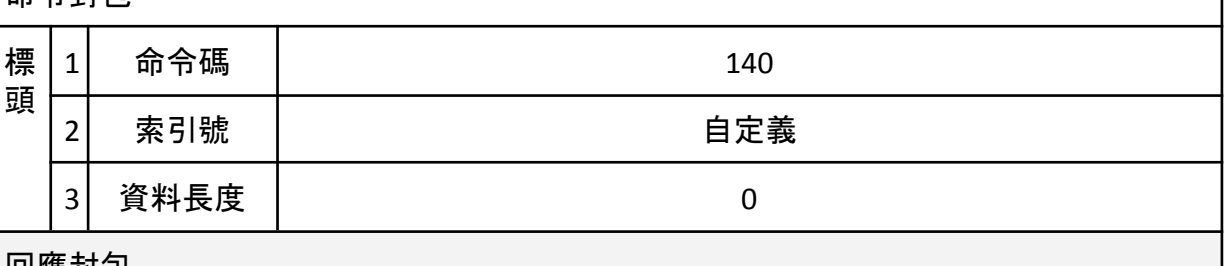

同確封句

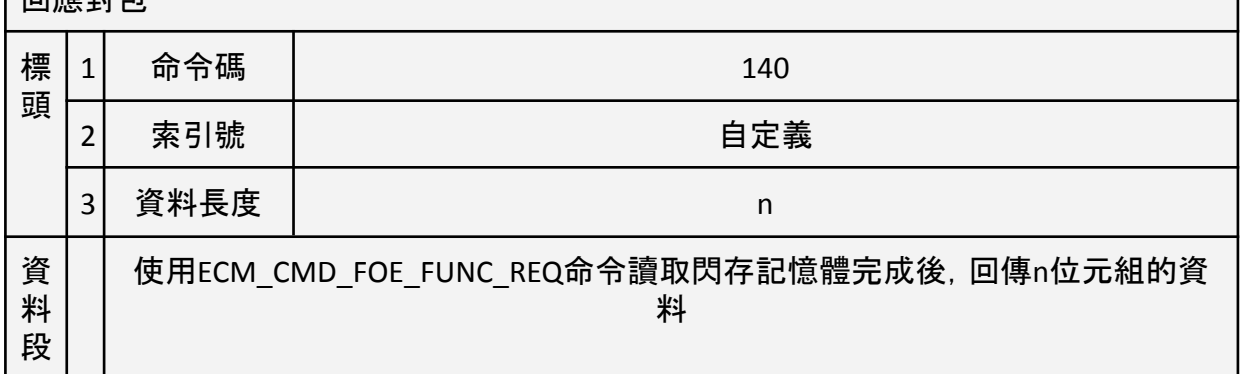

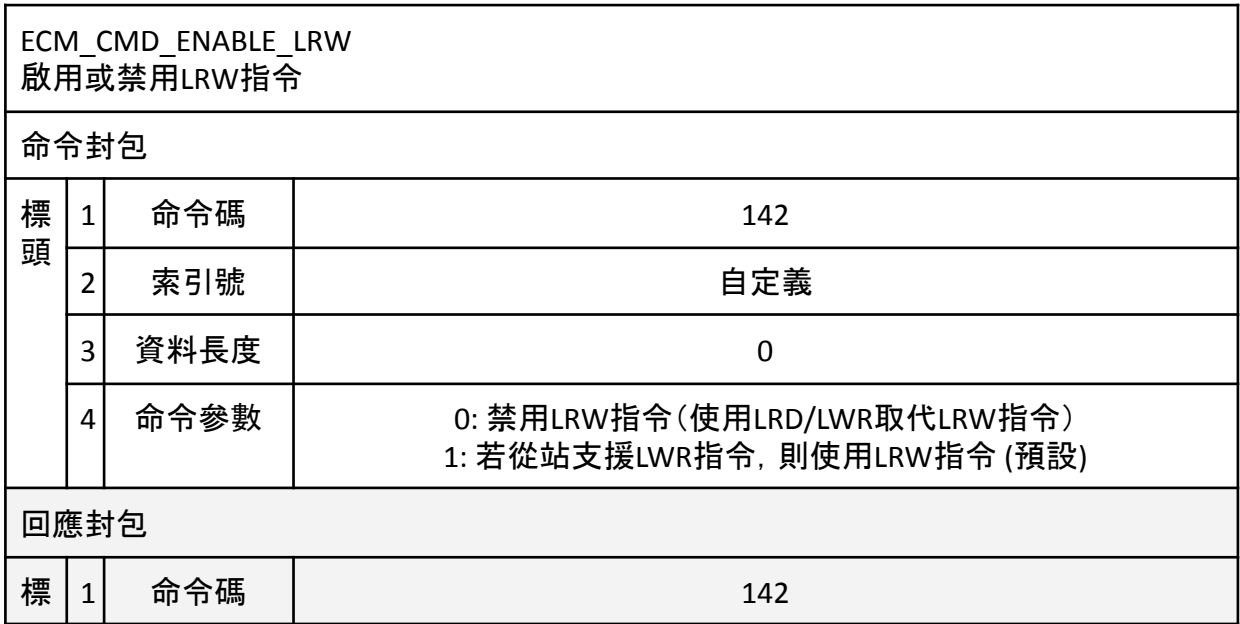

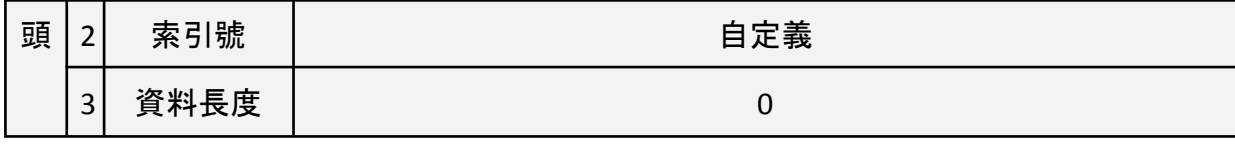

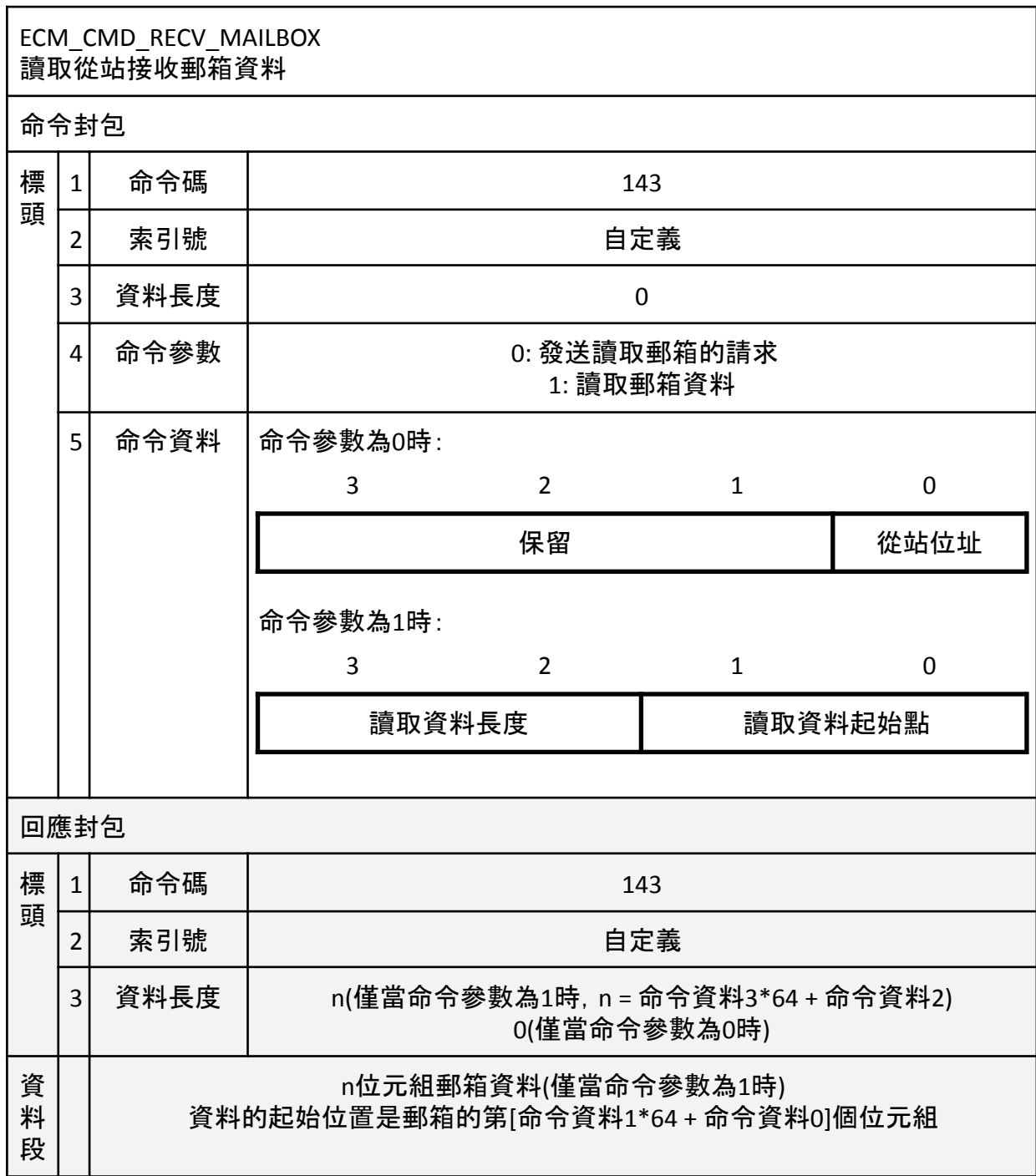

## ECM\_CMD\_MBX\_STAT 讀取從站接收郵箱狀態

命令封包

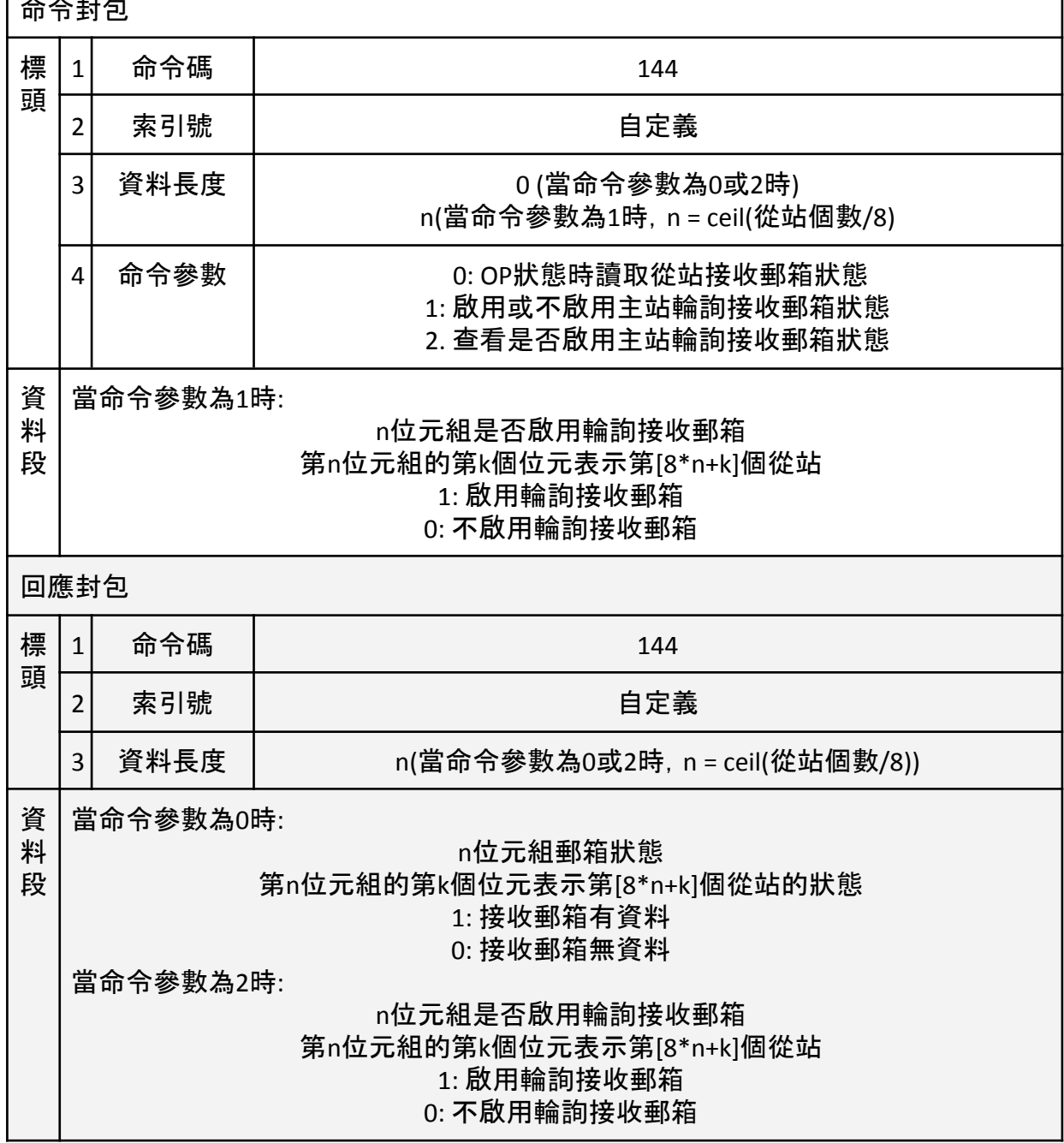

\* 使ECM\_CMD\_MBX\_STAT啟用輪詢接收郵箱功能後, 要再發送 ECM\_CMD\_ECAT\_RECONFIG\_OP命令改變才會生效。

# **ECM-XF** 命令及回應收送流程說明

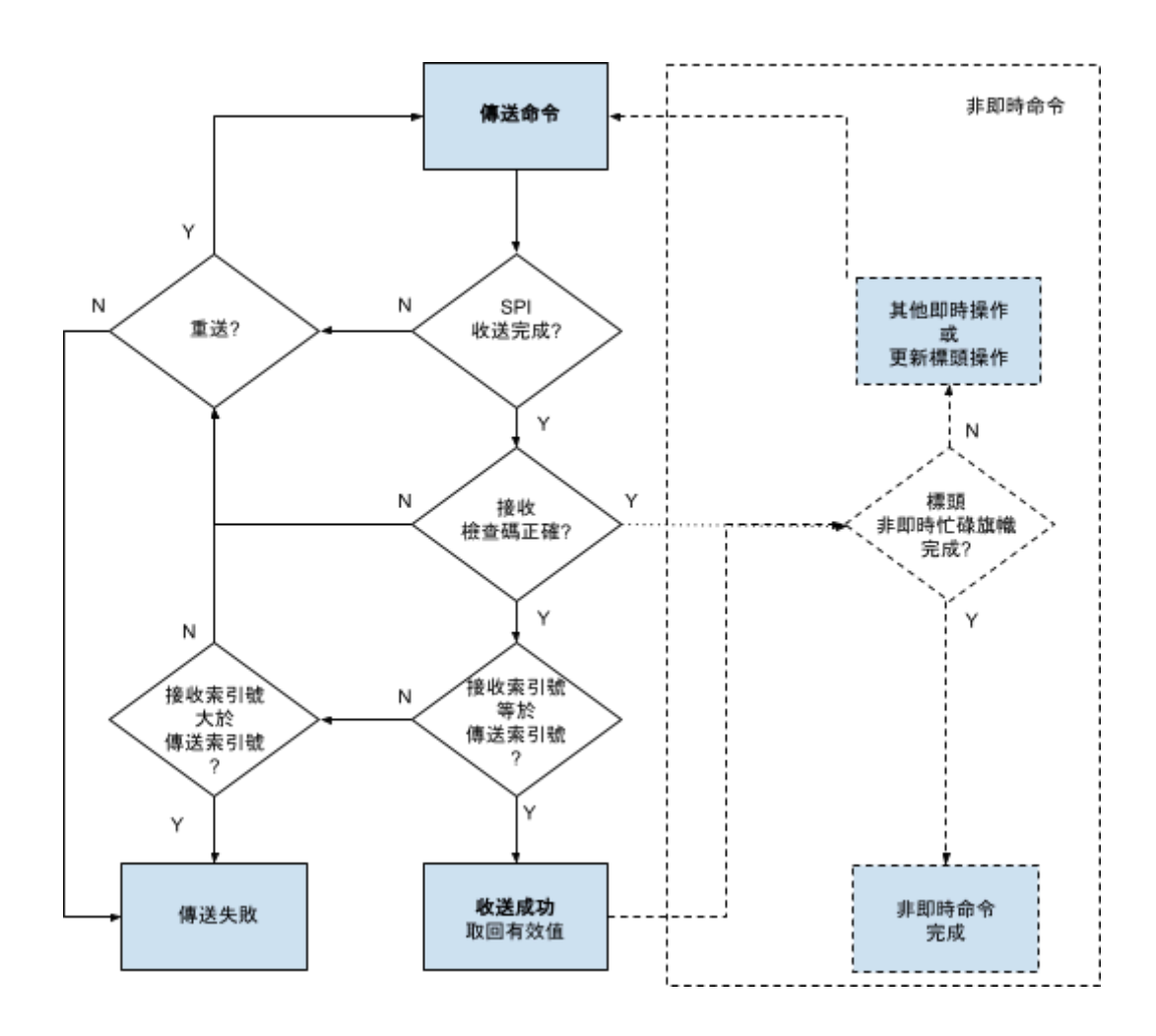

圖六 命令及回應收送流程

# **ECM-XF** 初始化**EtherCAT**網路及從站配置說明

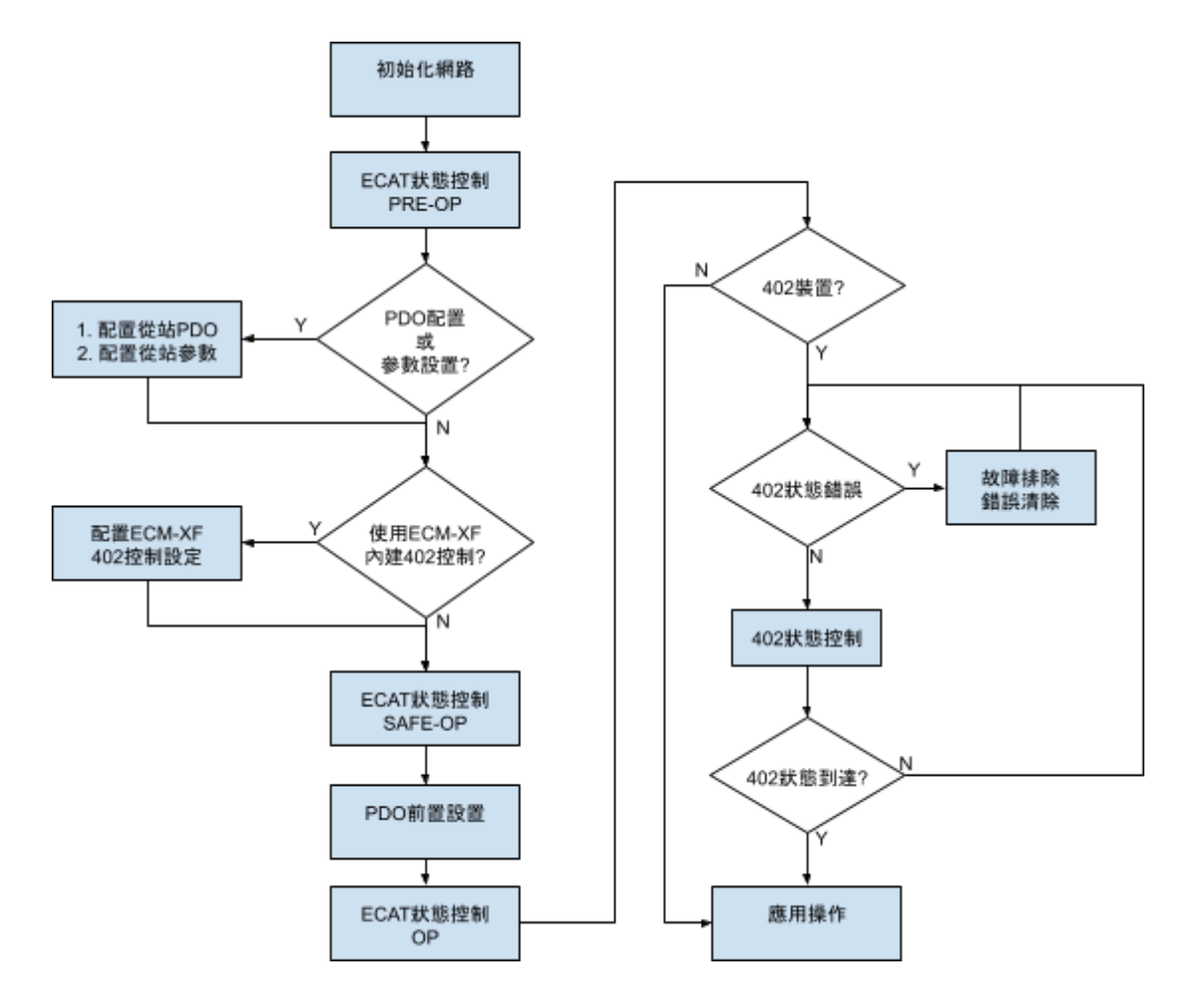

圖七 EtherCAT網路初始化及配置流程

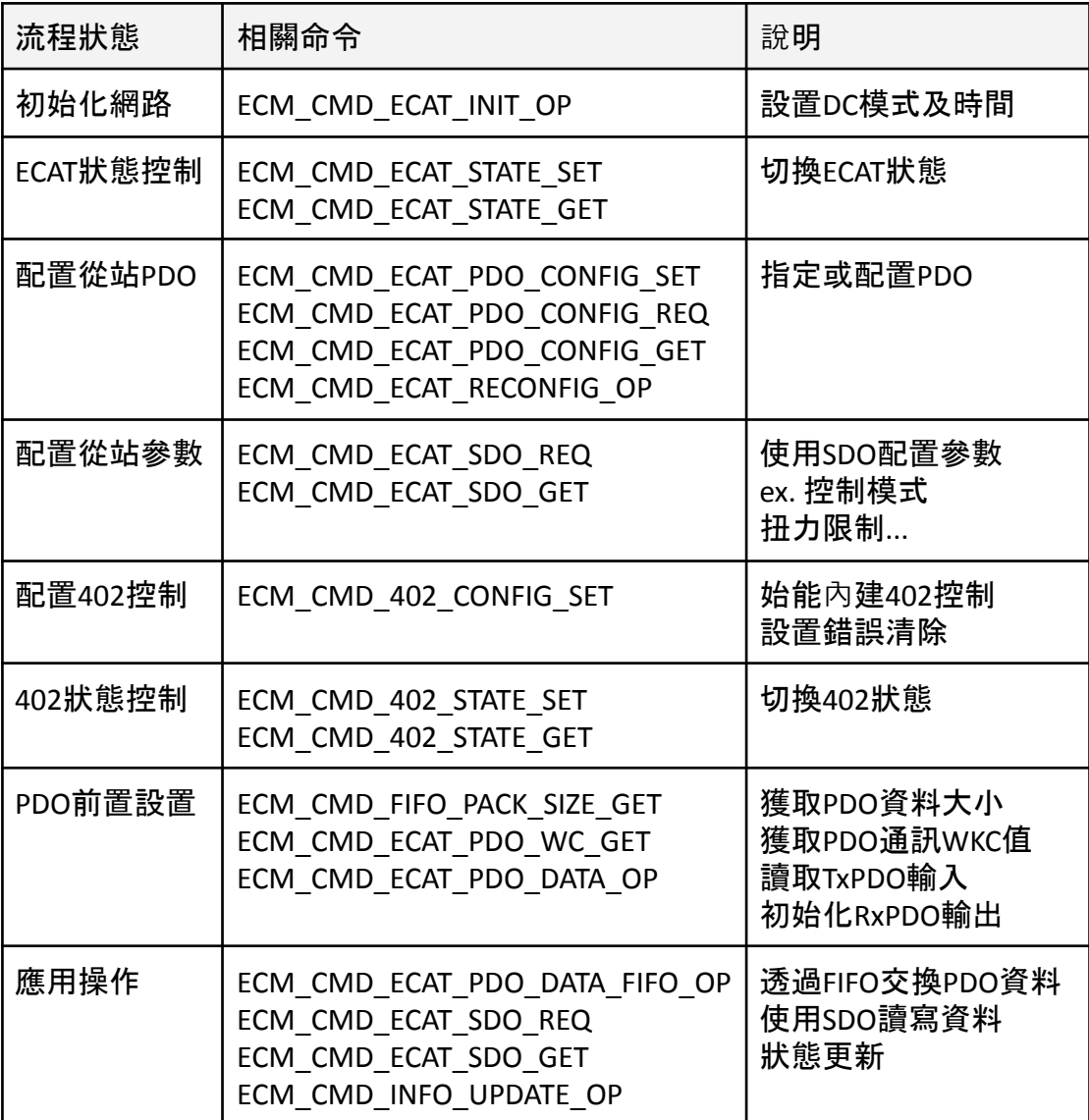

# **GPIO**

ECM-XF的GPIO預設皆為浮動Input。

# **ECM-XF**中斷

ECM-XF有兩個中斷輸出。當SPI就緒時預設INT0腳位為高位,可透過 ECM\_CMD\_ECAT\_INT\_SET\_ENABLE指令變更極性,在一般的情況下,當SPI傳輸完 成後,ECM-XF會需要一小段時間處理,建議採用延時150us方式,一般處理時間< 150us, 若週期時間很短(如250us), 則可參考INT0的訊號可以縮減延時的時間。

INT1為通用中斷功能腳位。當中斷啟用位元(ECM\_CMD\_ECAT\_INT\_SET\_ENABLE)被 觸發時,INT1呈激活(Enable)狀態,下方範例圖八情況為在中斷模式為低位激活 (Low active)時,EtherCAT在t=2與t=7時接受變化

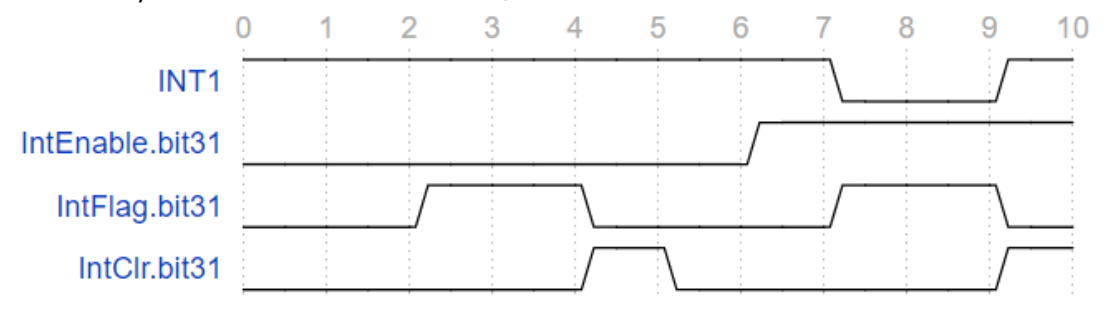

圖八、中斷範例 上圖中INT1為硬體訊號(PIN 7) IntEnable為命令ECM\_CMD\_ECAT\_INT\_SET\_ENABLE IntFlag 位於回應標頭的0x10至0x13位置 IntClr位於命令標頭的0x10至0x13位置

EtherCAT在t=2與t=7時觸發。bit 31的IntFlag被設置為t=2與t=7,同時又在t=4時設 置IntClr(位於命令標頭0x10~0x15)。INT1只有在IntFlag (位於回應標頭0x10~0x15) 與IntEnable(使用ECM\_CMD\_ECAT\_INT\_SET\_ENABLE設置)同時觸發時才會激活,所 以INT1只有在t=7時激活。

附錄 **CiA 402** 狀態機 **CiA 402 State Machine**

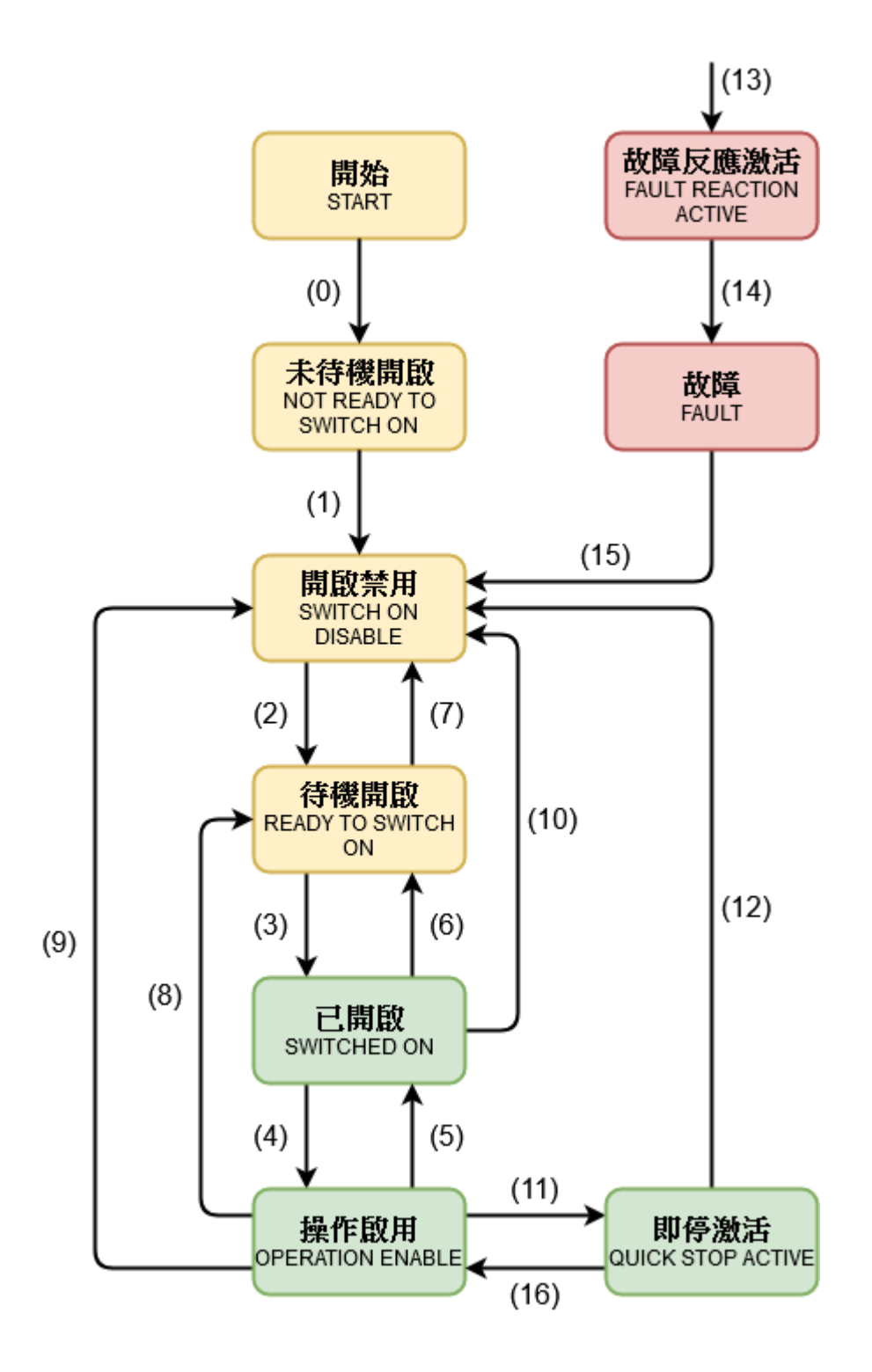
## 由**Status Word(0x0641:0)**可得知目前的**CiA402**狀態

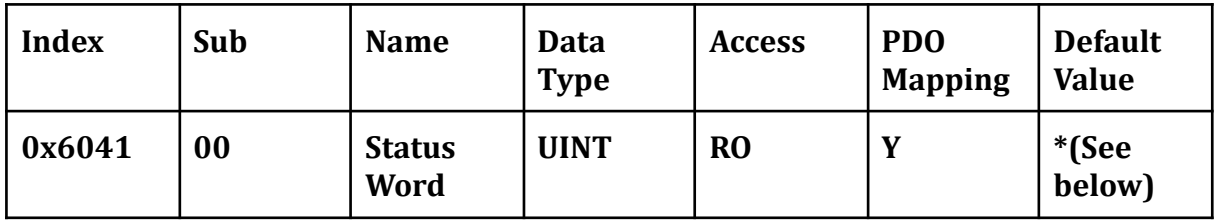

## **Bit 0 to 3 and bit 5 to 6: for the current state of the drive**

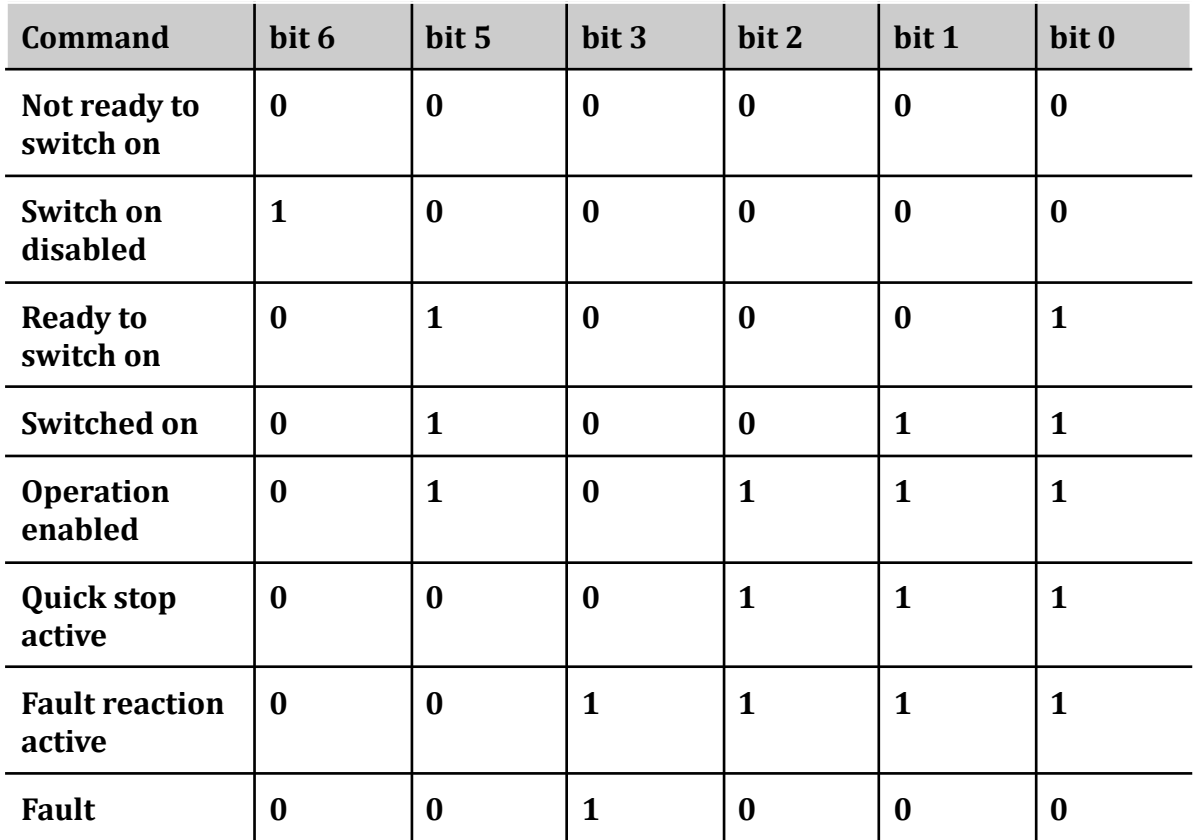

下表為各種功能在不同狀態下可激活的形況

外部剎車只有在存在時才支援,高位電源只有在控制器可選擇之內嵌接觸器/開 關為電源使用時支援

The following table indicates which functionalities can be activated on every state. External brake can only applied if it is present, and high-level power applied is only selectable in controllers with an embedded contactor/switch for the power stage.

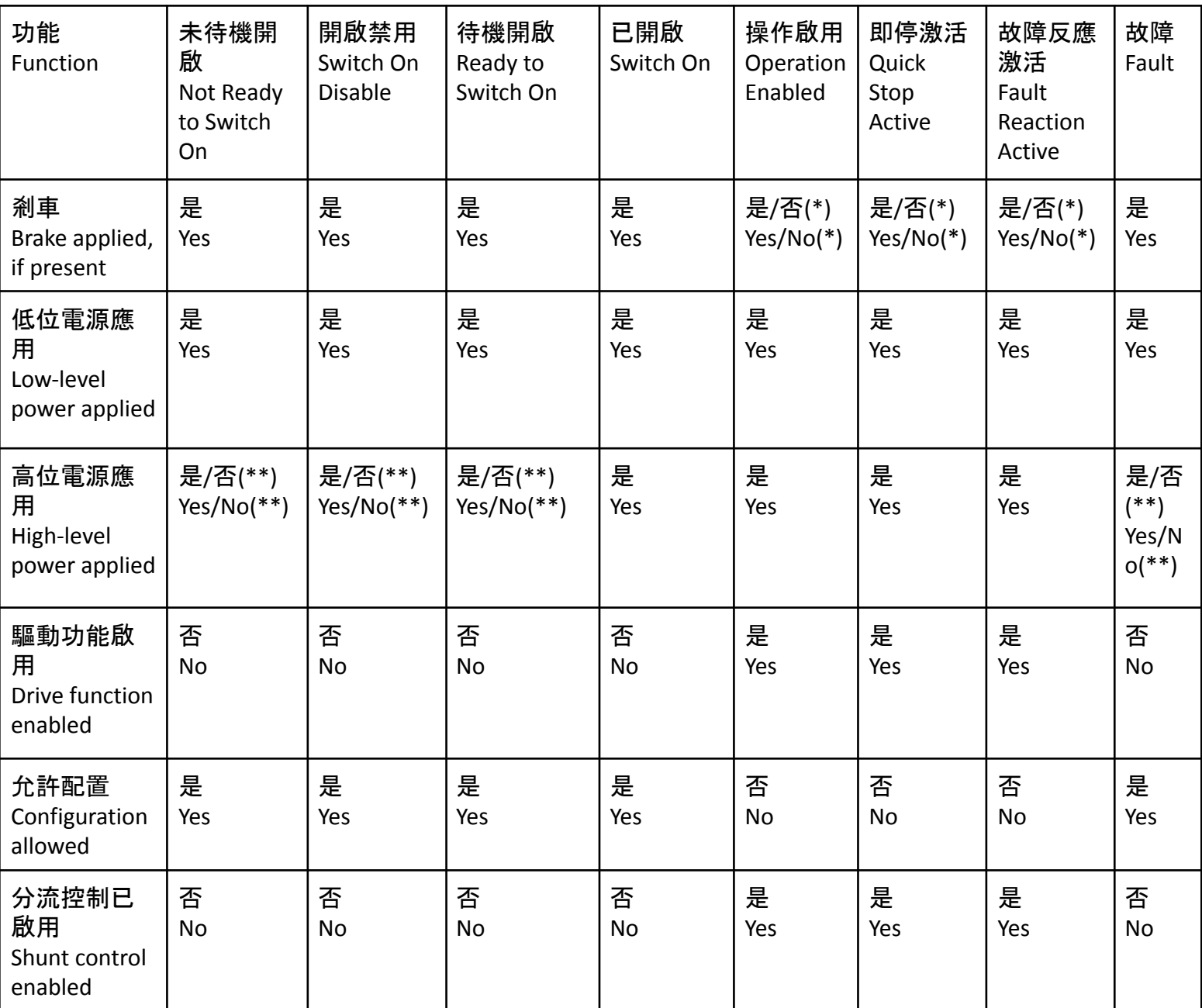

(\*)在某些狀態下,剎車會被手動激活或非激活

In some states, brake could be activated and/or deactivated manually.

(\*\*)在某些控制器上,高位開關並未顯示且可能沒有非激活

In some controllers, high-level switch is not present and therefore high level power could not be deactivated.

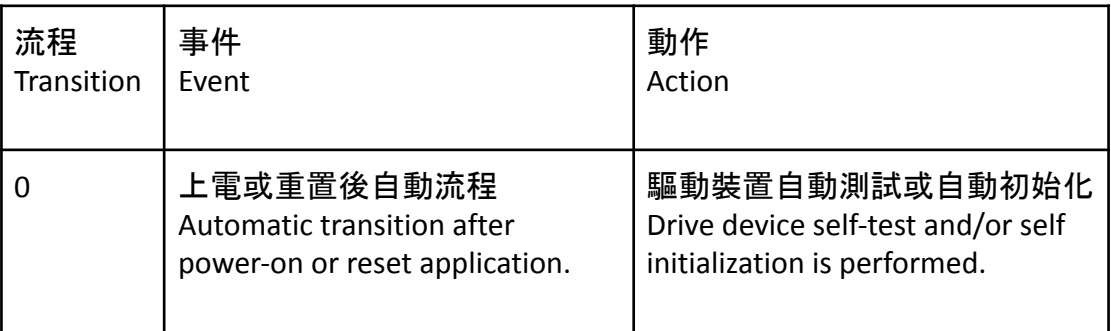

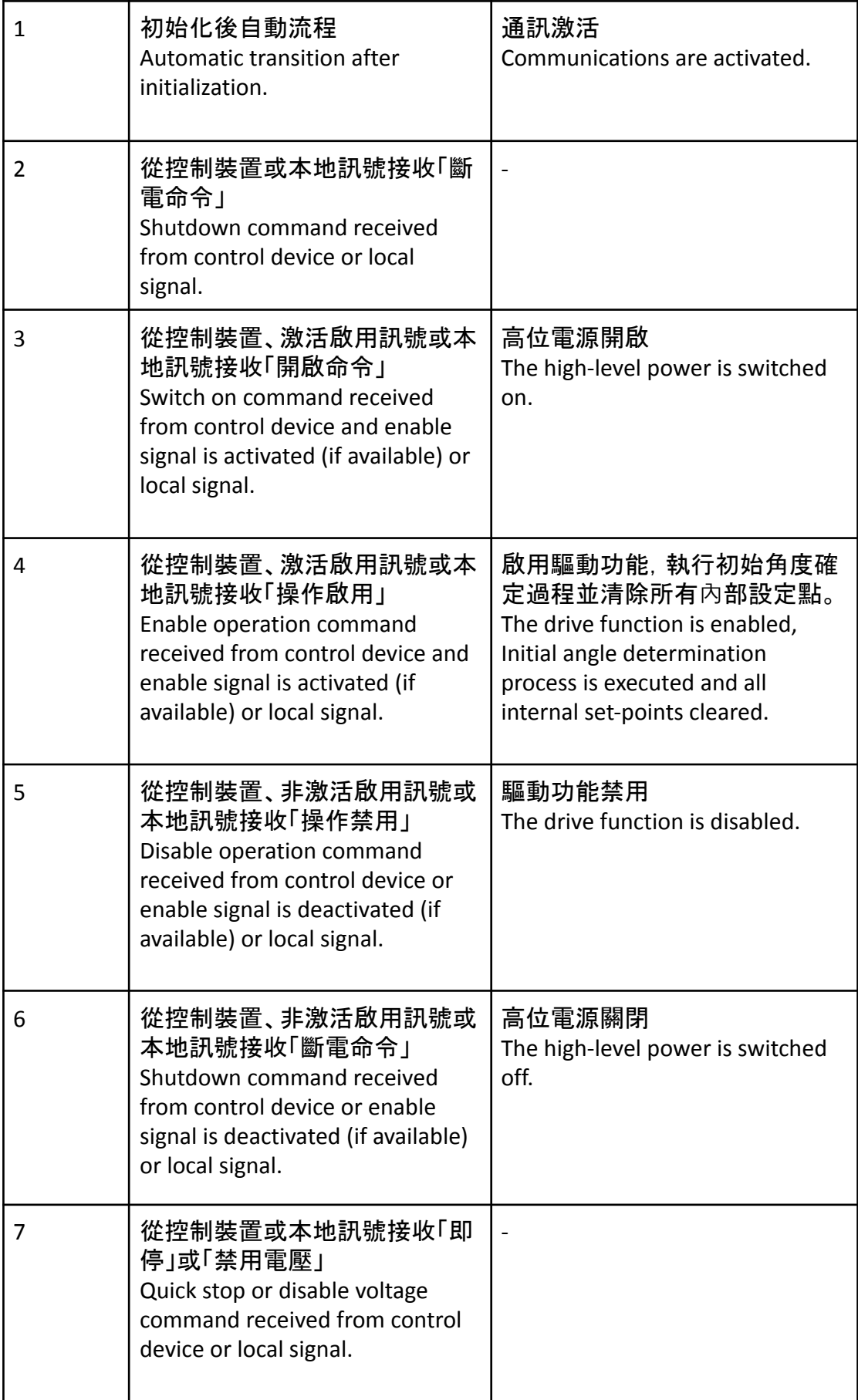

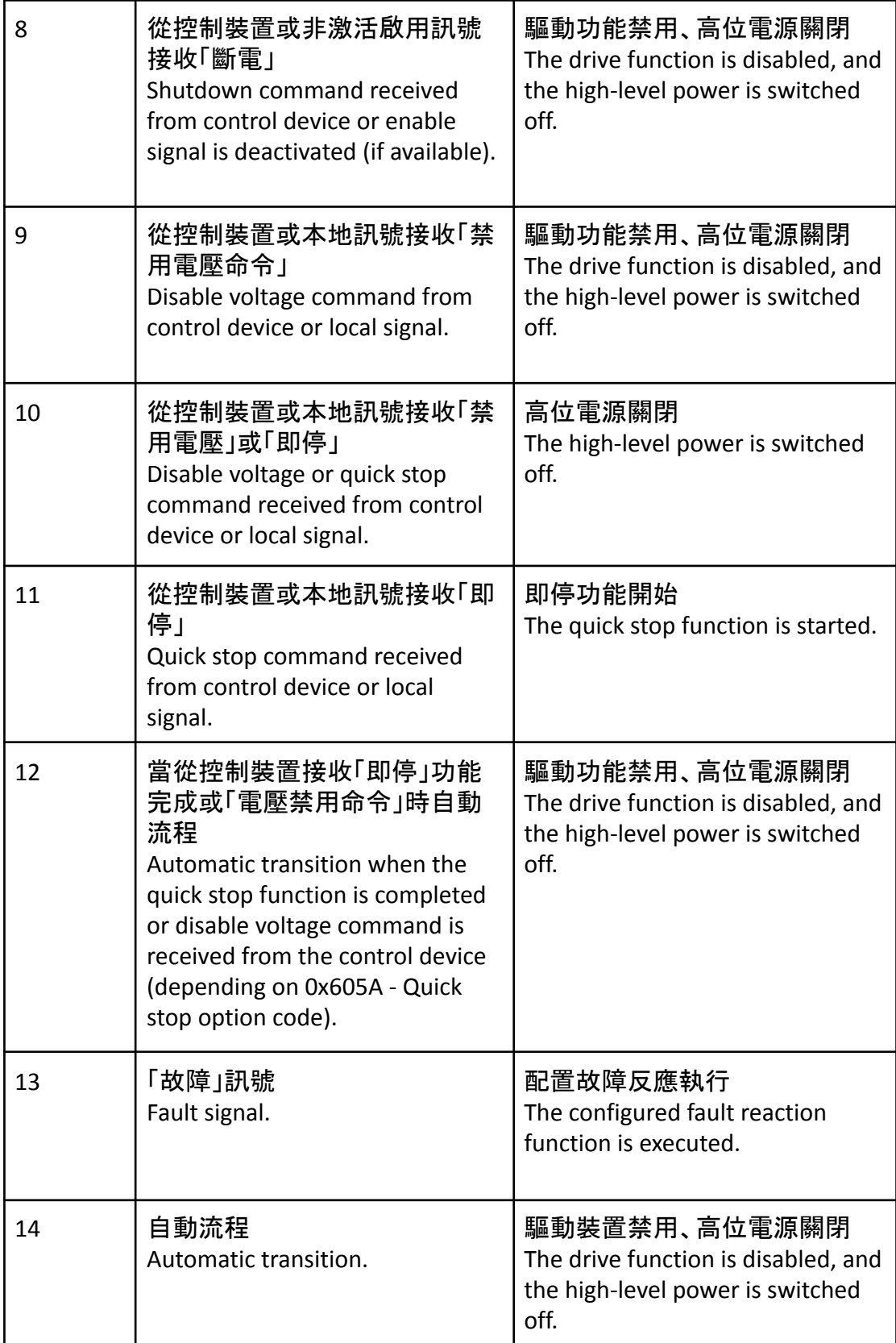

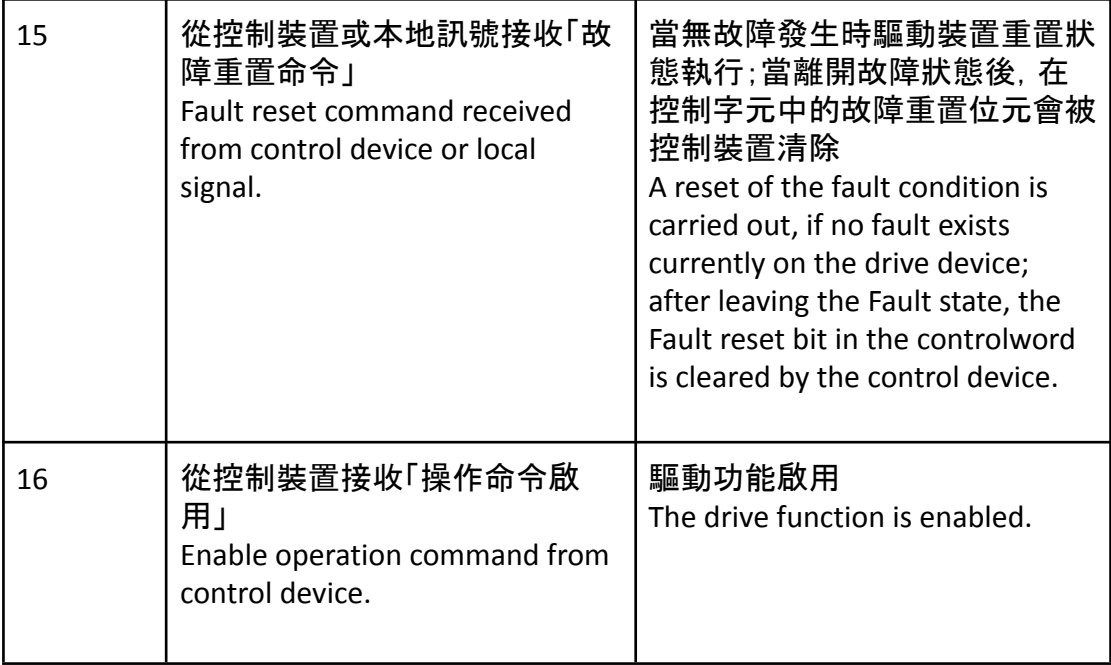

注意:Caution:

※當驅動模式為禁用時,馬達並不會上電。目標與設定點在此狀態下不會運作

When the drive function is disabled, no energy will be supplied to the motor. Target or set-point(torque, velocity, position) in that situation are not processed.

※在有對應的接觸器或開關的系統中,高位電源才能被關閉

High-level power is switched off only in systems with contractors or switches for this purpose.

※啟用訊號只會被可用的對應註冊影響,詳見啟用/禁用輸入

Enable signal will affect only if it is marked as available in the corresponding register. See Enable/Disable input for further information.

## 更新紀錄

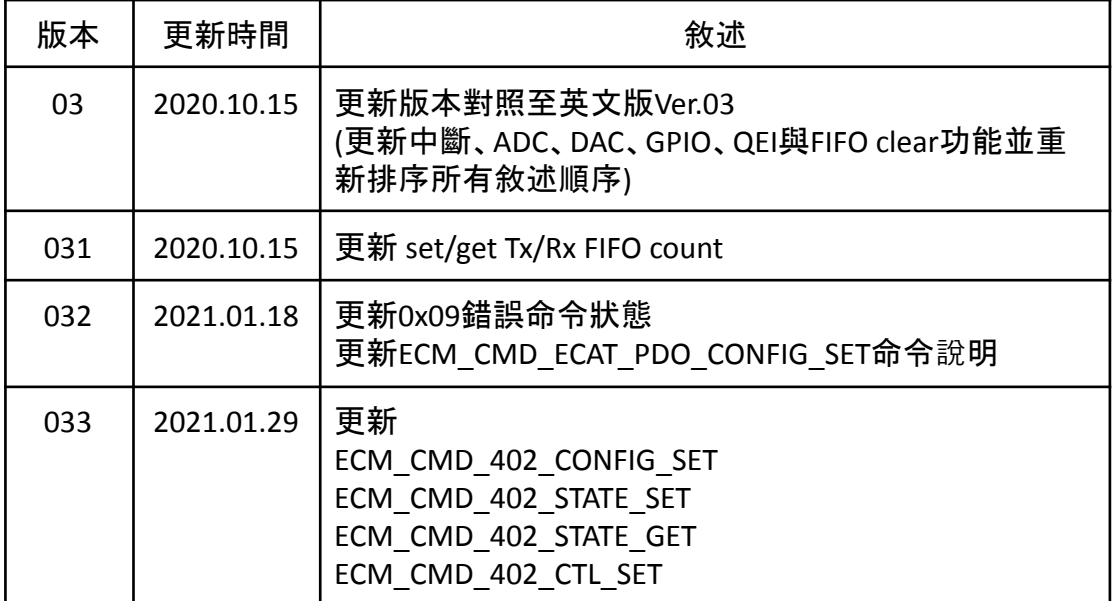

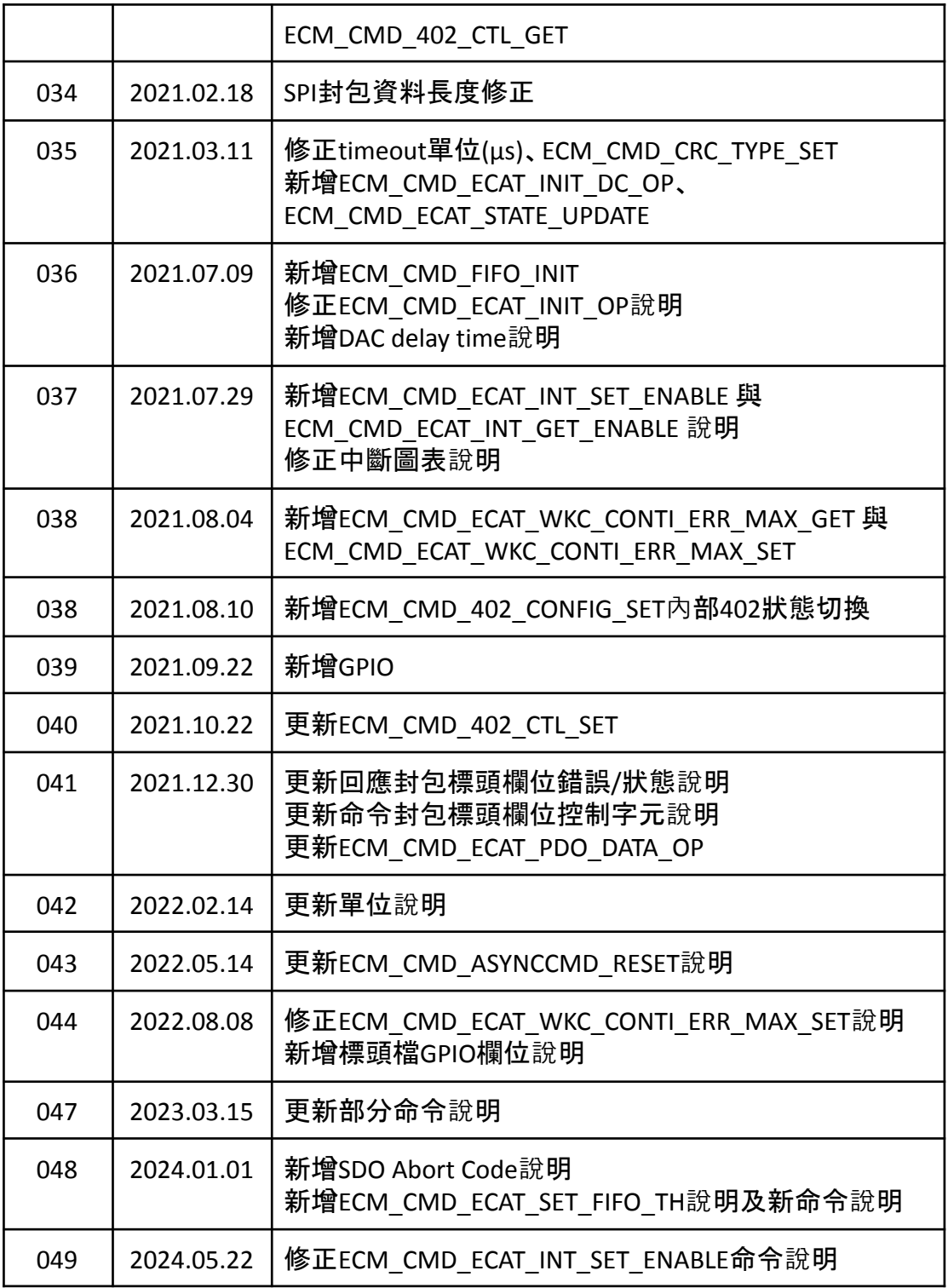